# **Hitachi Inverter**

WJ200 / WL200 SERIES

# **WJ-PB (**PROFIBUS Slave**)**

# **Quick Reference Guide**

(The printed material doesn't exist.)

#### Table of Contents

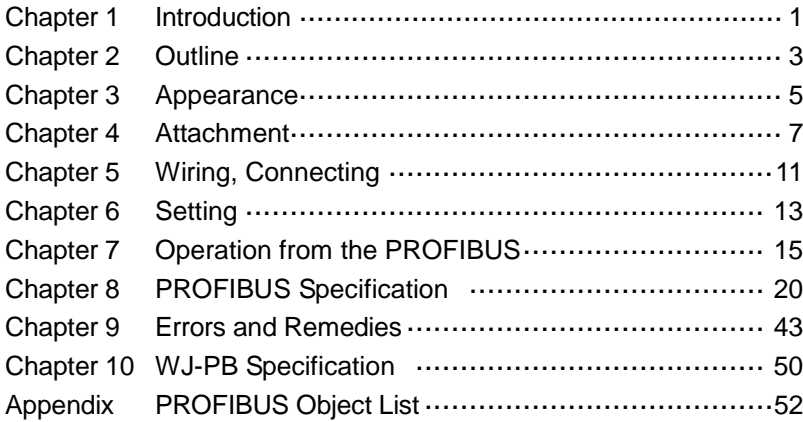

Thank you for your purchase of "HITACHI INVERTER SERIES." This Quick Reference Guide (QRG) outlines the handling of "WJ-PB (PROFIBUS Slave.)" Refer to this manual and the instruction manual of the inverter for installation, maintenance, and inspection. After reading this manual, keep it handy for future reference. Be sure to deliver this manual to the end user.

**After reading this manual, keep it handy for future reference.**

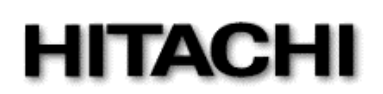

NT354CX

- Request -

Thank you for your purchase of "WJ-PB (PROFIBUS Slave.)"

This Quick Reference Guide (QRG) outlines the handling and maintenance of "WJ-PB." Before using the product, carefully read this QRG with the instruction manual of the inverter, and keep it handy for quick reference of the operator and maintenance inspector. Read this QRG carefully and follow the instructions exactly before installing, operating, maintenance and inspection.

Always keep various kinds of specifications mentioned in this QRG and use exactly. And make sure to prevent trouble by correct inspection and maintenance. Make sure to deliver this QRG to the end user.

- Treatment of this QRG-

(1) Please understand that the mentioned items of this QRG may be changed without permission.

- (2) All right reserved.
- (3) Please understand, the functions that are not listed in this QRG shall mean "does not support it."
- (4) If you find any incorrect descriptions, missing descriptions or have a question or inquiry concerning the contents of this QRG, please contact your Hitachi distributor.
- (5) Please understand that we hold no responsibility for any resulting effects, in spite of the above mentioned contents.

#### - Trademark-

PROFIBUS is trade names of the non-profit organization PROFIBUS Nutzerorganisation e.V.(PNO).

#### - Reference-

Please refer to PROFIBUS concerning general information on the PROFIBUS and PROFINET International (PI):

URL <http://www.profibus.com/>

- Operation guarantee -

This option conforms to PROFIBUS, but Hitachi Industrial Equipment Systems Co.,Ltd. cannot guarantee that this option can be connected to all PROFIBUS masters.

 $-WI$  200 -

WL200 is a product for Europe.

- Troubleshooting -

Please refer to chapter 9 in this QRG and the instruction manual of the PROFIBUS master.

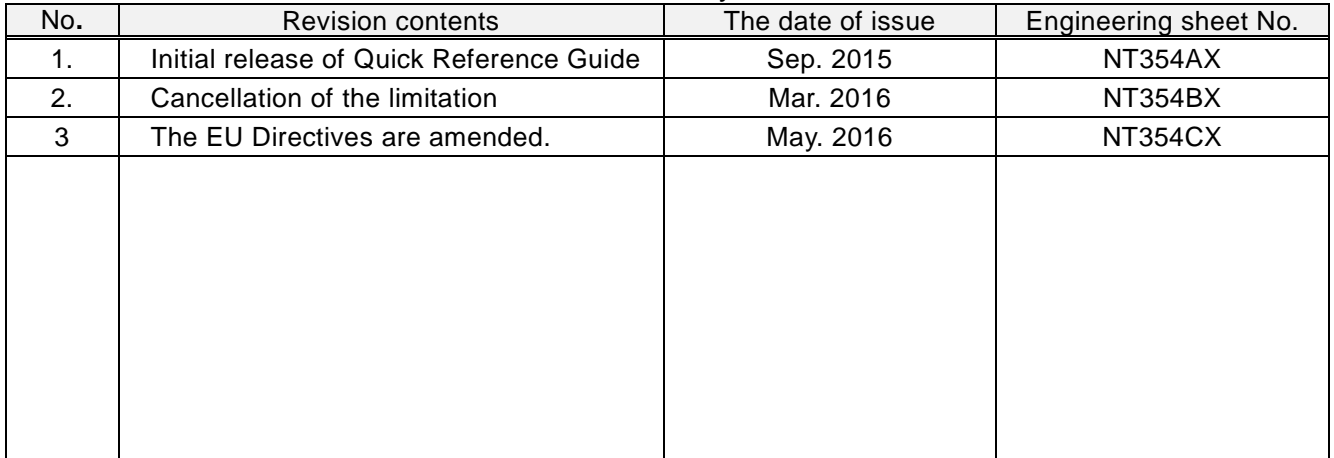

#### Revision History Table

Outside of this table, only revised spelling mistakes, omitted words, and error in writing will be changed without notice.

#### SAFETY PRECAUTIONS

# **SAFETY PRECAUTIONS**

Carefully read this QRG and all of the warning labels attached to the inverter before installing, operating, maintaining, and inspecting. Safety precautions are classified into "Warning" and "Caution" in this QRG.

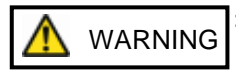

: Indicates a potentially hazardous situation which, if not avoided, can result in serious injury or death.

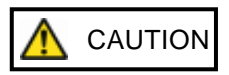

: Indicates a potentially hazardous situation which, if not avoided, can result in minor to moderate injury, or serious damage to the product

The situation described in  $\left| \frac{\partial N}{\partial u} \right|$  CAUTION may, if not avoided, lead to serious adverse results. Important safety measures are described in CAUTION (as well as WARNING) so be sure observe th em. Notes are described in this QRG in "NOTE." Carefully read the contents and follow them exactly. **A** CAUTION

# **A**CAUTION

In all the illustrations in this QRG, covers and safely devices are occasionally removed to describe the details. When the inverter is operated, make sure that the covers and safety devices are placed as they were specified originally and operate it according to the instruction manual of the inverter.

A WARNING Wiring: Wiring work shall be carried out by electrical experts. **Otherwise, there is a danger of electric shock, fire and/or damage of product.** Implement wiring after checking that the power supply is off. **Otherwise, there is a danger of electric shock and/or fire.** Be sure not to operate electrical equipment with wet hands. **Otherwise, there is a danger of electric shock and/or injury.** Concerning the cables, please do not injure, cause stress or sandwich. **Otherwise, there is a danger of electric shock.** Operating: Please do not open the inverter's case or optional case when the power supply is on and please do not carry out the following operations when the power supply is on. (1) Please do not touch the inside (ex. terminal parts). (2) Please do not check the internal signal. (3) Please do not put on or take off the internal wiring and connector. **Otherwise, there is a danger of electric shock and/or fire.** Do not touch the conductive parts such as the internal PCB, terminals or connector while power is being supplied. **Otherwise, there is a danger of electric shock.** Be sure not to remove this product while inverter is powered ON. **Otherwise, there is a danger of electric shock and/or fire.** Maintenance, Inspection and Part Replacement: Wait at least 10 minutes after turning off the input power supply before performing maintenance and inspection. (Confirm that charge lamp on the inverter is off, check the direct current voltage between P-N terminals and confirm it is less than 45V) **Otherwise, there is a danger of electric shock.** Make sure that only qualified persons perform maintenance, inspection, and part replacement. Before starting the work, remove metallic objects from your person (wristwatch, bracelet, etc.). Be sure to use tools protected with insulation. **Otherwise, there is a danger of electric shock and/or injury.** Please do not carry out insulation resistance (megger) and voltage proof test. **Otherwise, there is a danger of electric shock and/or a possibility that the product will get damaged.** NOTE: Never disassemble / repair / modify the unit. **Otherwise, there is a danger of electric shock and/or injury.**

# **ACAUTION**

#### Installation:

Be sure not to let foreign matter such as wire clippings, spatter from welding, metal shavings, dust etc. enter the unit.

#### **Otherwise, there is a danger of fire.**

Be sure to fix the inverter to this product with an attached fixed screw.

#### **Otherwise, there is a danger of a connection error.**

Be sure to fasten the screws connecting the signal wire inside of this product. Check for any loosening of screws.

**Otherwise, there is a danger of a connection error.**

Be sure that all cable connector screws are tightened to the torque specified in the relevant manuals.

**Otherwise, tightening torque may result in malfunction.**

In order to prevent damage caused by static electricity, Please remove the static electricity of the body touch the nearby metal before touching this product.

**Otherwise, there is a possibility that the product will get damaged.**

Please do not carry out insulation resistance (megger) and voltage proof test.

**Otherwise, there is a danger of electric shock and/or a possibility that the product will get damaged.**

Be careful of the followings.

- When removing WJ-PB, do not pull the PROFIBUS DP cable.
- When mounting WJ-PB, be sure that the PROFIBUS DP cable is not pinched.
- When mounting WJ-PB, be careful about burrs of the break-outs on the inverter.

**Otherwise, there is a possibility that the product will get damaged.**

#### Wiring:

Be sure to fasten the screws so they will not come loose.

**Otherwise, there is a danger of a connection error.**

Be sure that all cable connector screws are tightened to the torque specified in the relevant manuals. **Otherwise, tightening torque may result in malfunction.**

Operation:

Check rotary direction, abnormal motor noise and vibrations during operation.

**Otherwise, there is a danger of injury to personnel and/or machine breakage.**

Check the Inverter's EzSQ program and its interaction with the PROFIBUS Master before actually running it on the Inverter.

**Otherwise, there is a danger of injury to personnel and/or machine breakage.**

If an unexpected phenomenon happens, please do not touch the product, the inverter and cable. **Otherwise, there is a danger of injury to personnel.**

# **1.1 Check at the time of purchase**

Make sure to treat the product carefully to prevent shock and vibration while unpacking and not to damage the connector to connect WJ-PB and a inverter.

Confirm that the product is the one you ordered, that there are no defects, and that there was no damage during transportation.

#### Contents:

(1) WJ-PB (PROFIBUS Slave): 1 piece

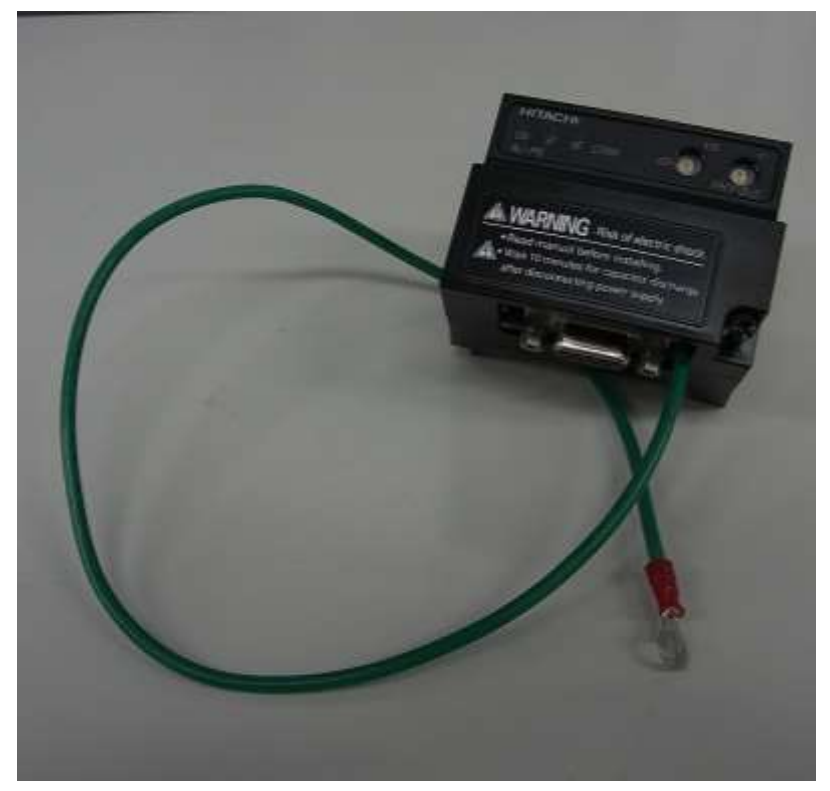

(2) Basic Manual: 1 copy.

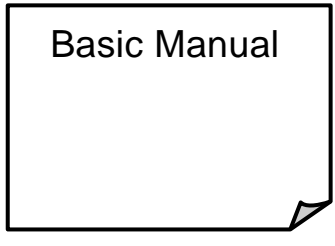

If you find any problems, contact your sales agent immediately.

Please keep the original packing box/material and return all of them to investigate them by our side.

#### Chapter 1 Introduction

# **1.2 Inquiry of the product and warranty for the product**

#### 1.2.1 Required information for product inquiry

If an inquiry of breakage, a question, damage etc. is required, please relay the following information about WJ200 / WL200 and WJ-PB to the supplier that you ordered from or the nearest Hitachi Distributor.

- (1) Type (WJ200 / WL200 and WJ-PB)
- (2) Manufacturing number (MFG No.)

Please refer to the lateral specifications labels (the figure shows an example.) on the side.

- (3) Date of purchase
- (4) Contents of inquiry
	- Damaged parts and its condition etc.
	- Parts in question and their contents etc.

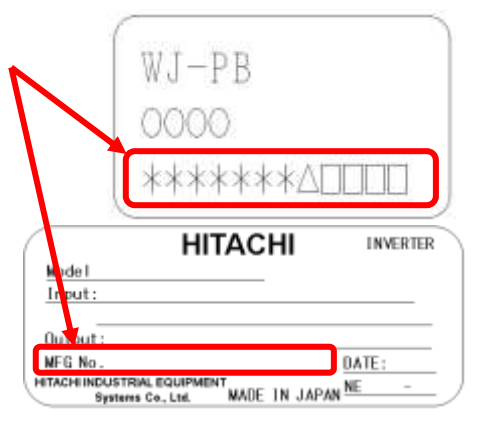

In order to shorten down time, utilizing a replacement unit is recommended.

#### 1.2.2 Warranty of the product

The warranty period under normal installation and handling conditions shall be 2 years from the date of manufacture, or 1 year from the date of installation, whichever occurs first. The warranty shall cover the repair or replacement, at Hitachi's sole discretion, of ONLY the product that was installed.

Service in the following cases, even within the warranty period, shall be charged to the purchaser:

Malfunction or damage caused by miss-operation or modification or improper repair

Malfunction or damage caused by a drop after purchase and transportation

Malfunction or damage caused by fire, earthquake, flood, lightening, abnormal input voltage, contamination, or other natural disasters

When service is required for the product at your work site, all expenses associated with field re pair shall be charged to the purchaser.

Always keep this manual handy; please do not lose it. Please contact your Hitachi distributor to purchase replacement or additional manuals.

## **2.1 Outline of product**

WJ-PB is an interface option of PROFIBUS communication for WJ200 / WL200. WJ-PB allows controlling, monitoring and parameterization of WJ200 / WL200 via the PROFIBUS network.

PROFIBUS is an open, digital communication system that consists of PROFIBUS DP (for factory automation) and PA (process automation). PROFIBUS is anchored in the international standards IEC 61158 and IEC 61784.

WJ-PB supports the application profile PROFIdrive version 4.2. This profile defines device behavior and the access procedure to drive data for electric drives on PROFIBUS or PROFINET.

#### (1) PROFIBUS DPV1

WJ-PB supports PROFIBUS DPV1.

DPV1 is the extension of DPV0 that provides the basic functionality of DP.

(2) Cyclic communication

The PROFIBUS master (class 1, 2) manages the PROFIBUS network, and performs slave status monitoring and data exchange with the slaves.

The format of communication data conforms to PROFIdrive.

Output data (to slave): operation command, target value, etc.

Input data (to master): operation status, present value, etc.

(3) Setting the inverter parameters

You can set the inverter parameters by using acyclic communication of the PROFIBUS (MS1 / MS2). The procedure to access parameters conforms to PROFIdrive.

# **2.2 About optional correspondence of WJ200 / WL200**

You can attach WJ-PB to all models of WJ200 / WL200. However, it may not support WJ-PB depending on the product version. Please refer to the inverter specifications label on the side and check its version (it is mentioned in the top right corner) on specifications label. (The figure shows an example.)

WJ200/WL200 of the version listed in the table below is compatible with WJ-PB.

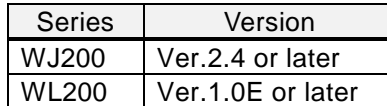

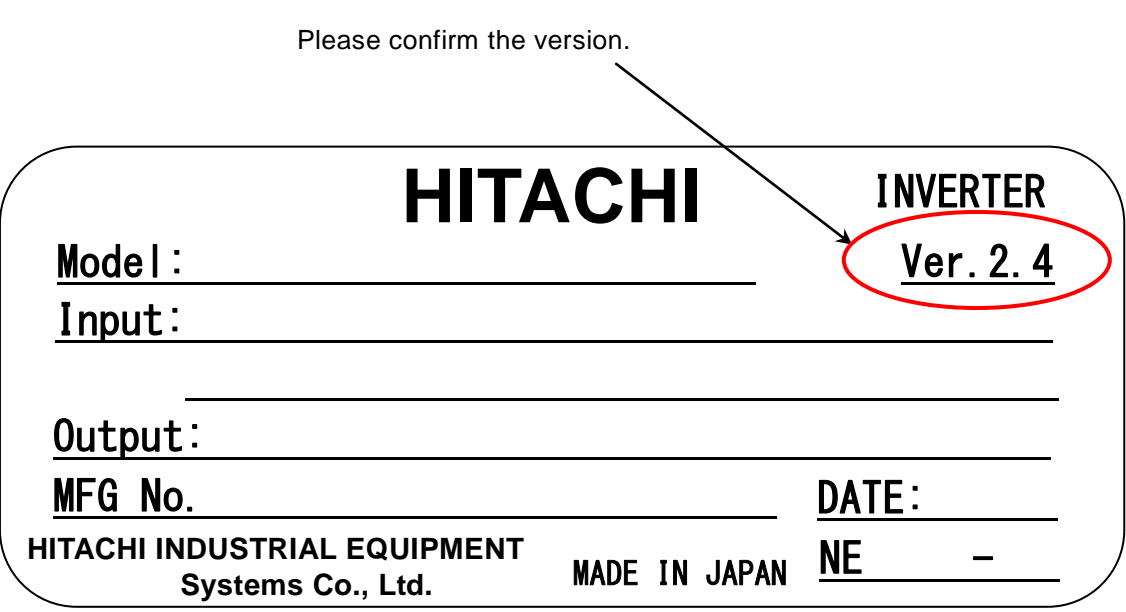

## **2.3 About limitations of using WJ-PB**

When you use WJ-PB, be aware of the following limitations:

- Modbus communication is not usable.

- Functional safety (STO) certification of the inverter becomes ineffective.

# **3.1 Appearance and each part name**

The following is the external description of WJ-PB. For more information about LEDs and connectors, please refer to the page mentioned.

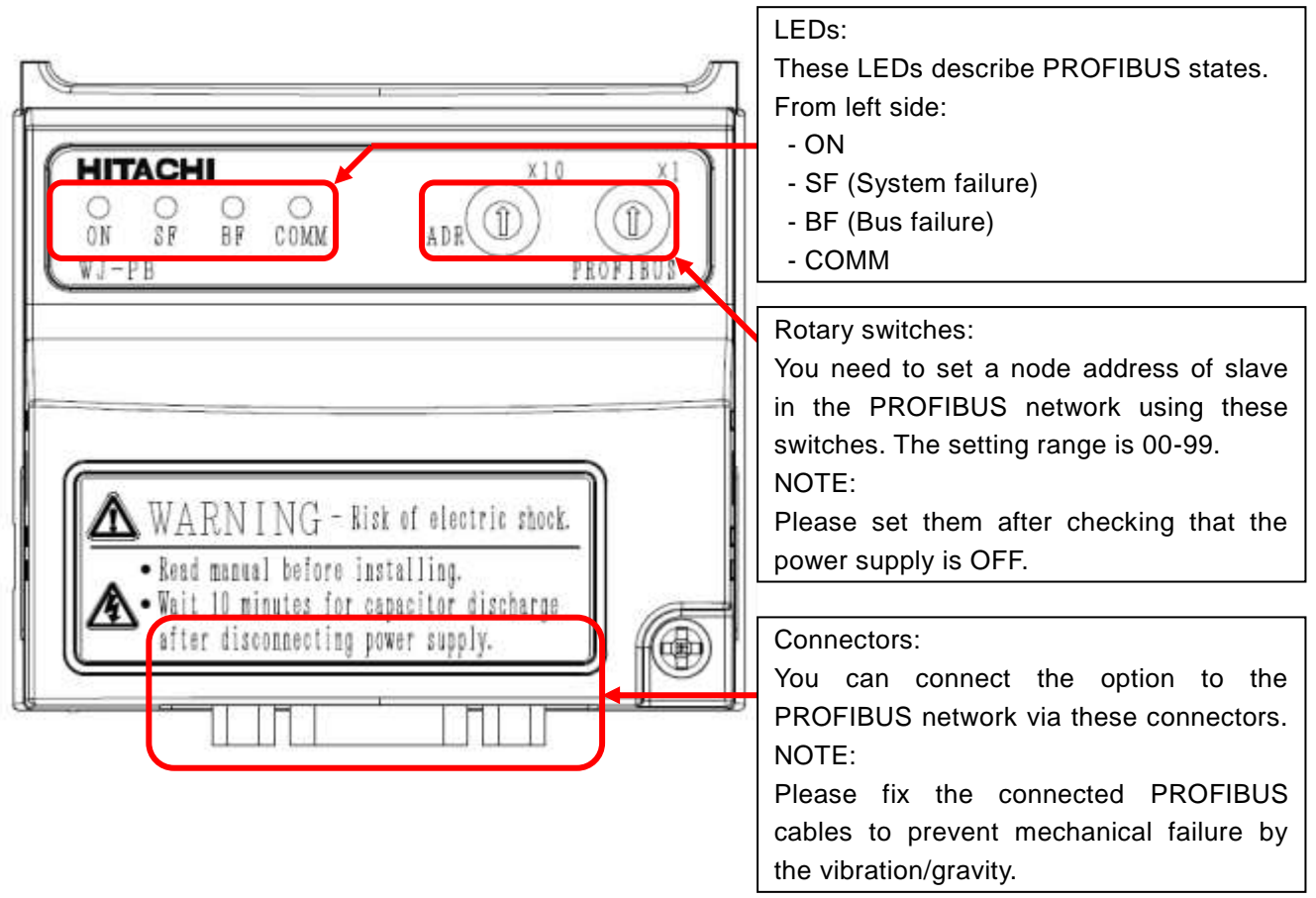

# **3.2 Summary of all parts**

### 3.2.1 LED

The summaries of LED, the setting switch and the connector are as follows.

Please refer to "9.1 Status indicator explanations and error handling" for details.

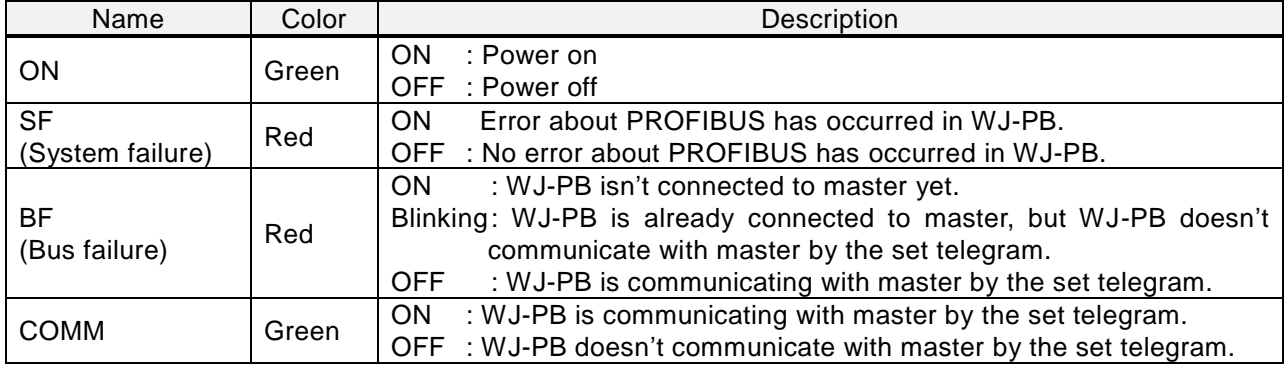

## 3.2.2 Rotary switches

These switches are used to set a node address of slaves in the PROFIBUS network.

You can set a node address using two rotary switches. The left is capable of setting the tens digit and the right is capable of setting the ones digit. The setting range is 00-99.

Please refer to Chapter 8 for details.

## 3.2.3 Connector

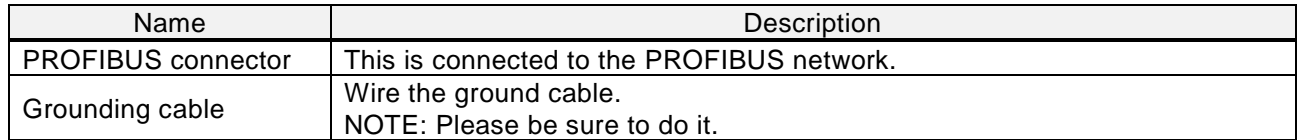

Please refer to Chapter 5 'Wiring, Connecting' for the specifications and the wiring.

# **4.1 Before attaching WJ-PB**

First of all, please confirm that the inverter's main power supply is OFF. Next, please confirm that the 4-digit 7-segment display turns off the light.

Perform the main circuit wiring of the power line (power supply, motor, grounding, BRD), and do the control circuit wiring of the signal line. After wiring on main and control circuit is completed, please confirm that the inverter works normally before attaching WJ-PB.

Please refer to Chapter 2 Inverter Mounting and Installation' of the WJ200 / WL200 instruction manual for the wiring.

# **4.2 Attachment procedure**

The connection procedure of WJ-PB as follows.

(An example: in the case of WJ200-004LF)

(Main circuit electric wiring and the control circuit electric wiring are omitted.) The initial state.

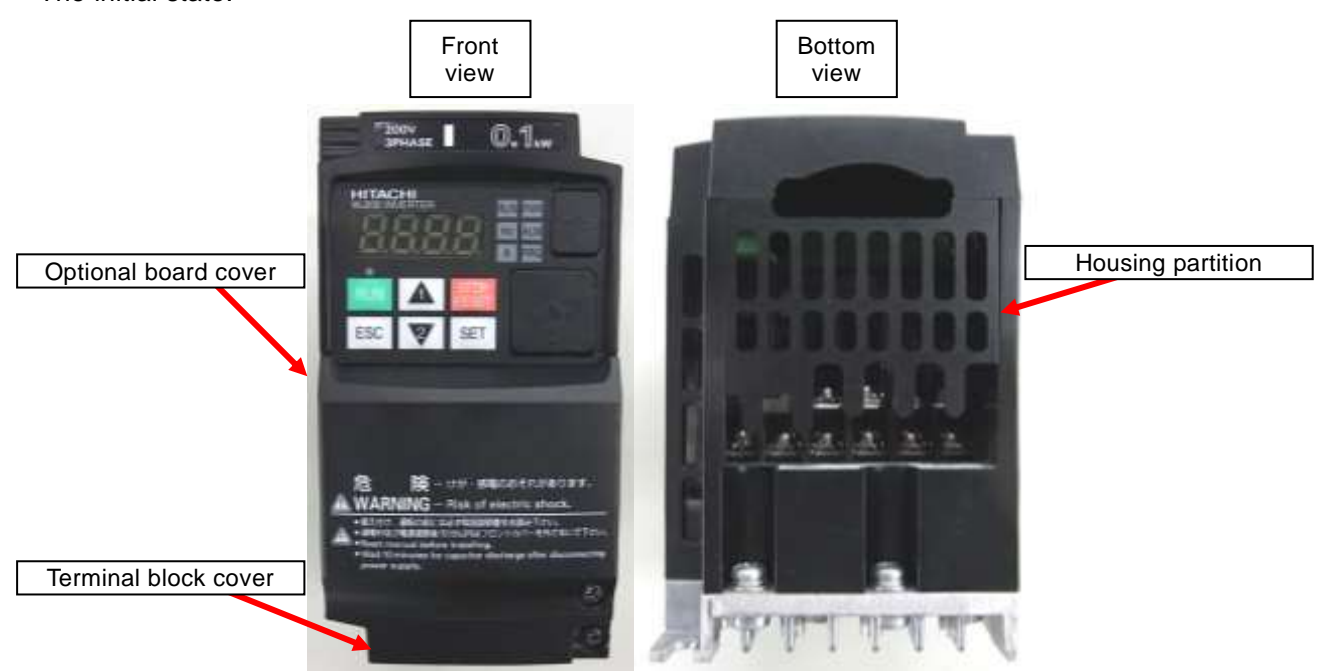

Please remove the optional board cover.

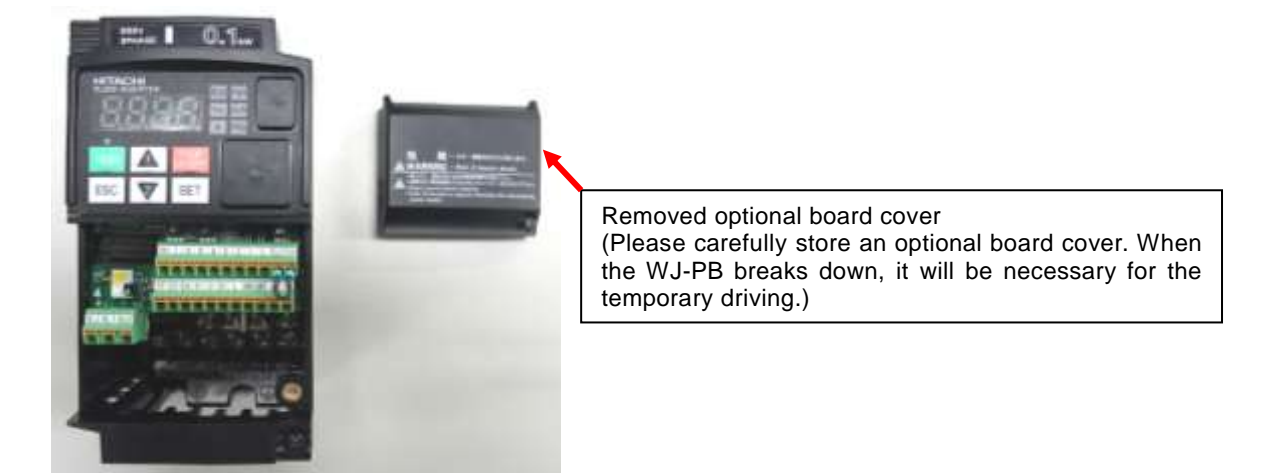

## Chapter 4 Attachment

Please remove the terminal block cover.

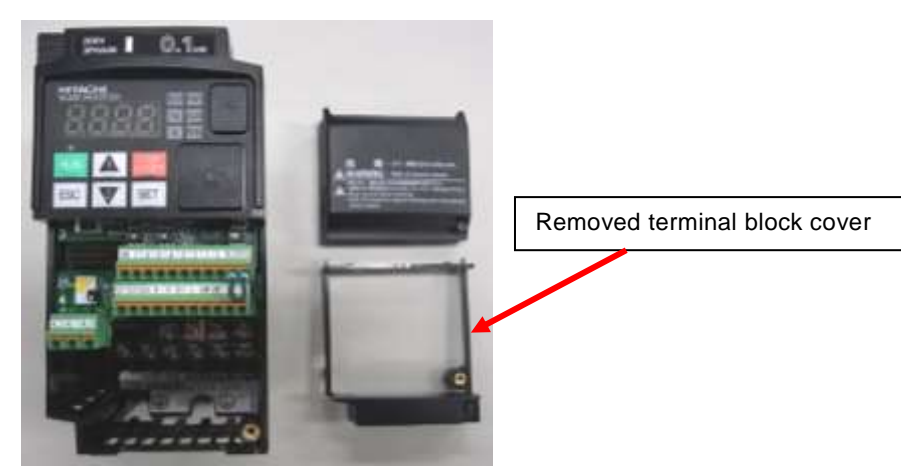

Please remove the housing partition.

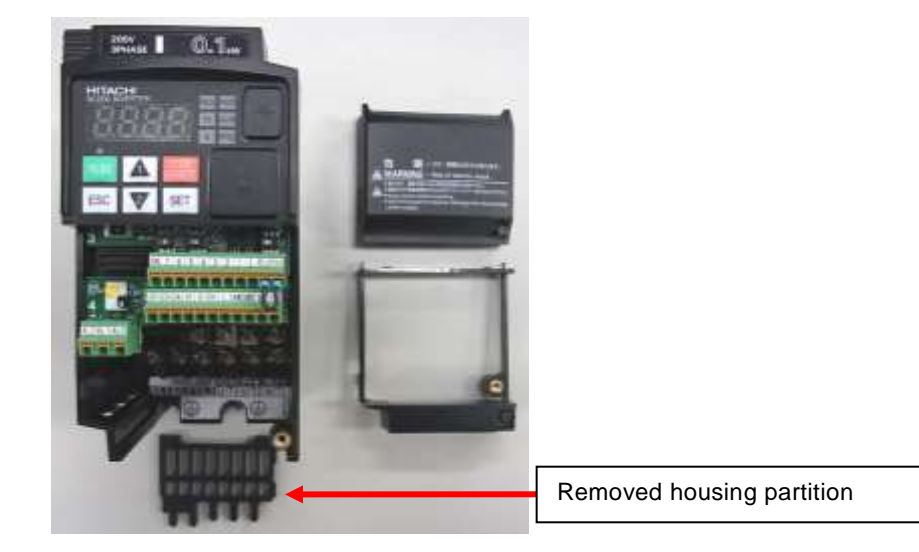

Please wire the grounding cable.

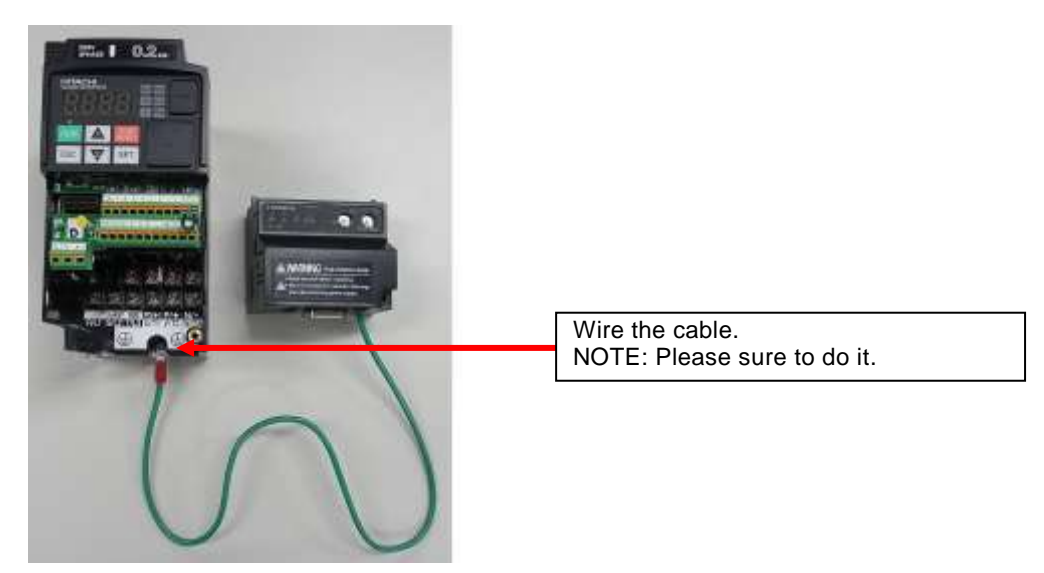

Reattach the housing partition and terminal cover. (Option board cover is not used in this case.)

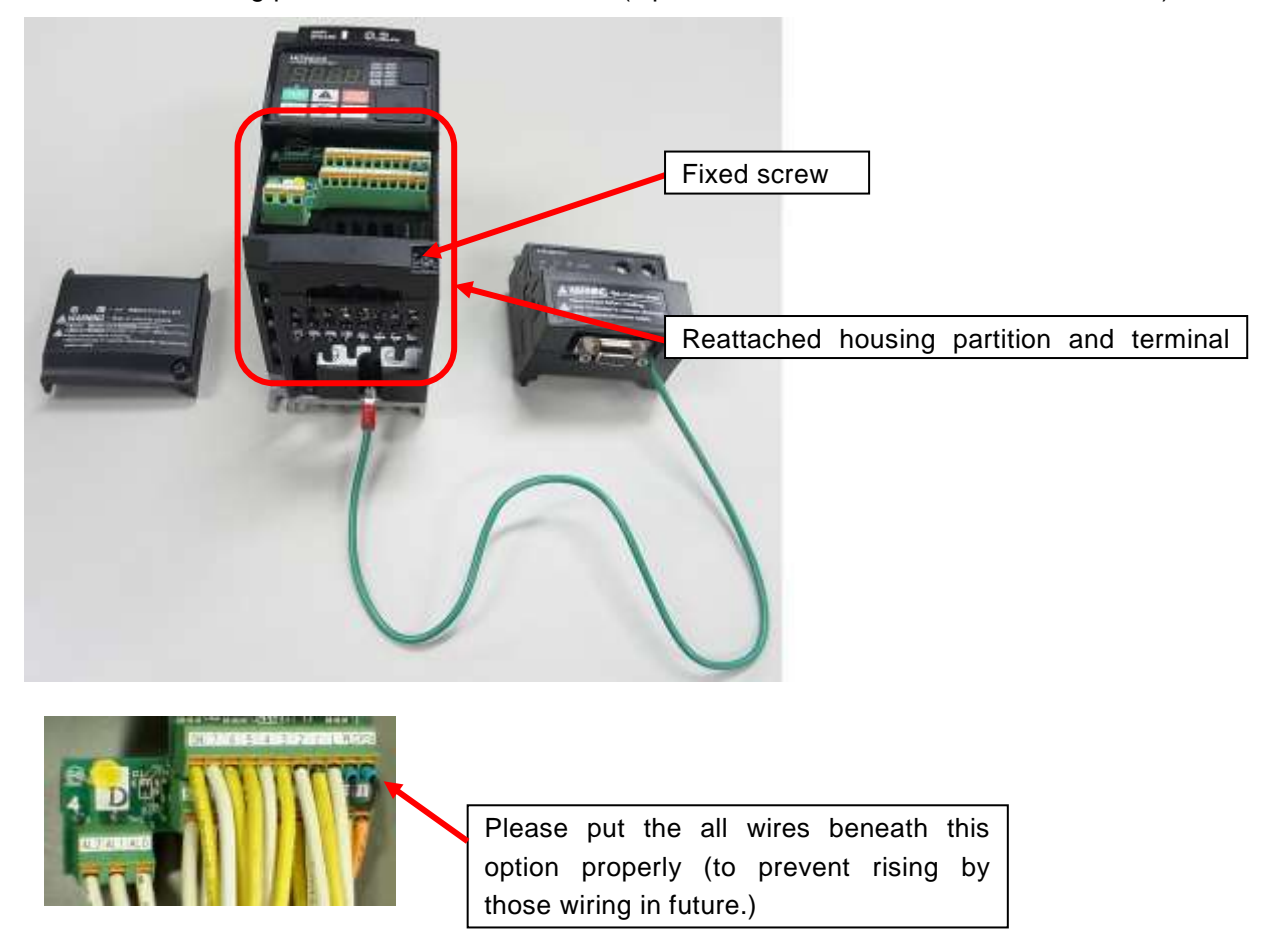

NOTE: in above pictures, the length of ground cable is not suitable. To avoid pulling the cable unintentionally, you need to cut the ground cable to an appropriate length for the distance to the inverter's grounding terminal and the size of the terminal block, and crimp the cable to the crimp terminal before using.

#### Chapter 4 Attachment

Lift the WJ-PB, and, please attach the installation connector (for WJ-PB) carefully and slowly from the front of the installation connector for the option of the WJ200 / WL200. Be careful to mate the connectors straight and not to break the hooks

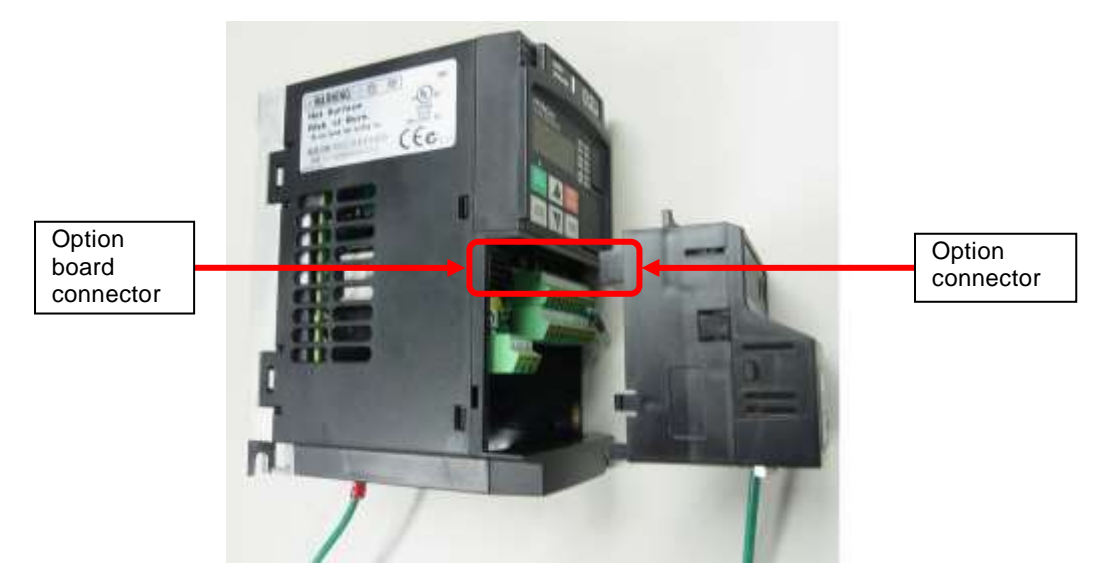

Fix the option with the screws.

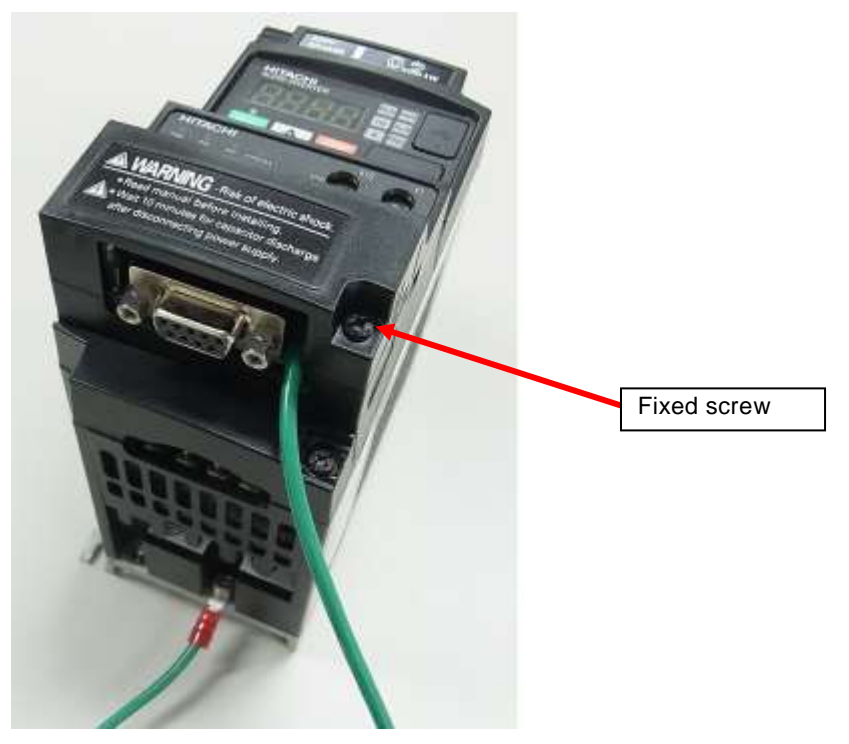

Please check the connection state of the WJ-PB and the WJ200 / WL200 inverter via the connector. When the connection state of the connector is bad, the Option error (inverter communication error, code: E6\*, please refer to Chapter 9) may occur after the time of power supply injection of the inverter at any time. Or, because the inverter cannot recognize an option, normal communication may not be carried out.

#### Chapter 5 Wiring, Connecting

# **5.1 Specification of PROFIBUS connector**

The connector type is D-sub 9 pin female type. The Appearance and the wiring are the following.

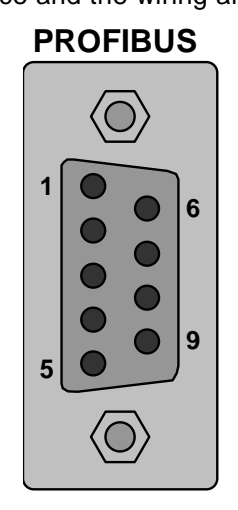

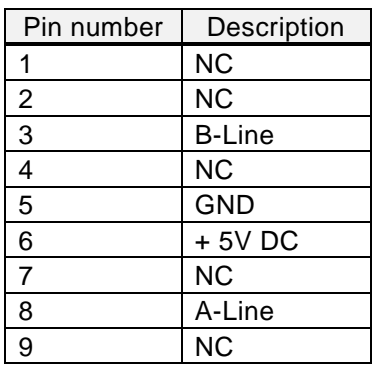

+5V DC and GND are used for bus termination. Some devices, like optical transceivers (RS-485 to fiber optics) might require external power supply from these pins. In normal applications, PROFIBUS-DP is only used A-Line and B-Line.

# **5.2 Specification of PROFIBUS cable**

The bus cable is specified in EN 50170 part 8-2 as "Cable Type A", and should comply with the parameters in the table below. Cable type B, which is also described in EN 50170, is outdated and should no longer be used.

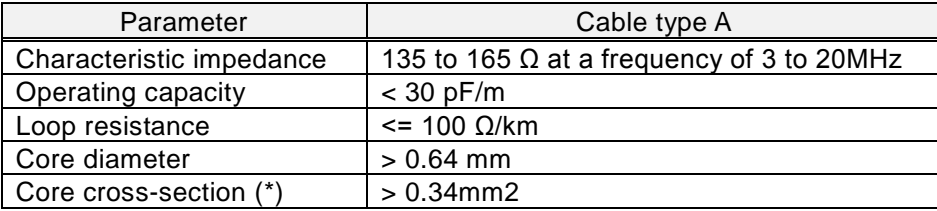

(\*) The cable cross-sections used should be compatible with the mechanical specifications of the bus interface connector.

# **5.3 A system configuration of the PROFIBUS**

The following sketch is an example of PROFIBUS system configuration.

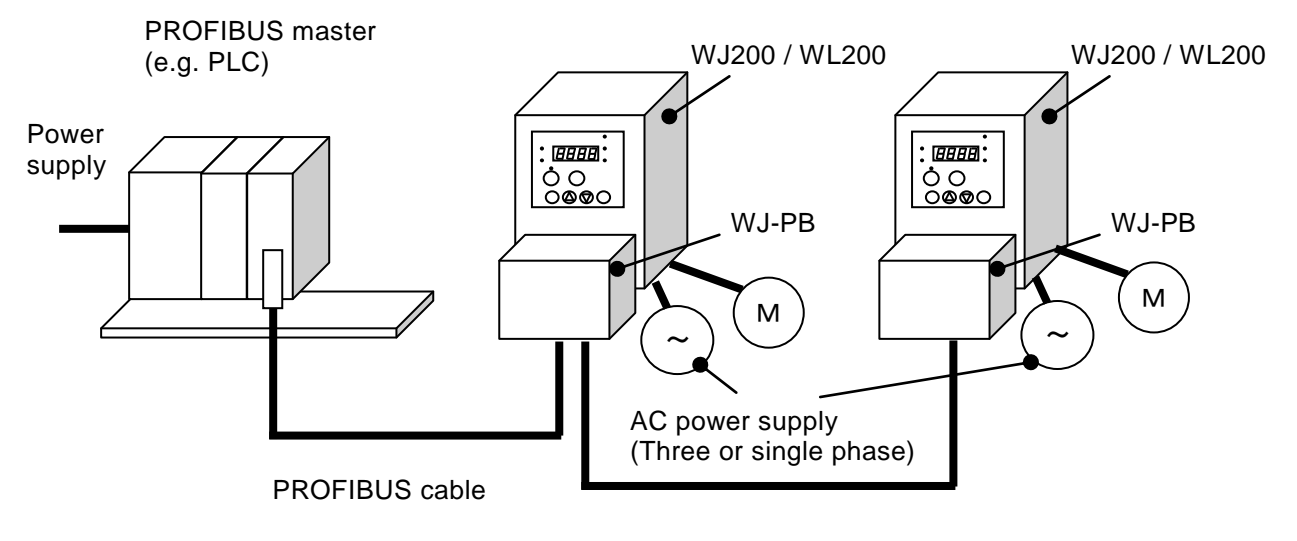

#### PROFIBUS cable

- (1) When you wire the signal line to the PROFIBUS connection connector, take the connector off WJ-PB and please wire it in the state that cut the communication power supply. WJ-PB may be damaged by false contact.
- (2) Network cables should be fixed without tension. Cables fixed under tension have the potential of causing a communication fault by removing a connector.
- (3) The communication line and the power line should wire the position that they separated as much as possible. When the position of the power line is near the communication line, it may not communicate by a noise.
- (4) Ensure external emergency stop measures are taken to stop the inverter, in the event of a network fault.
	- (a) Break the power supply of the Inverter when the network master detects a communication fault.
	- (b) When the master detects a communication fault, turn on the intelligent input terminal which would be allocated (FRS), (RS) and/or (EXT) function.
	- (c) Setting command P045 (Inverter action on communication error). Regarding this setting, the inverter is tripped, deceleration or free run stop when it detects a communication fault by itself. (Factory initialization of command P045 (Inverter action on communication error) is tripped.

e.g. WJ200 / WL200 becomes the trip when a master detects a communication fault when WJ200 / WL200 runs by an order from the PROFIBUS.)

#### -About SAFETY-

When WJ200 / WL200 is used with Dip-Switch in the position to activate functional safety and communication master unit detects the communication error, please turn "OFF (to interrupt the output)" GS1 signal (intelligent input #3) and GS2 (intelligent input #4.) It is to be noticed that approval by third party for "STO" function is void even if the safety function is activated with Dip-Switch in the position to select functional safety (STO) when WJ-PB is attached to WJ200 / WL200.

For more details, please refer to the instruction manual of WL200 / WL200.

# **6.1 Use considerations**

Check the Inverter settings for proper Inverter behavior before actually operating the Inverter remotely via the network.

The product will be used to control an adjustable speed drive connected to high voltage sources and rotating machinery that is inherently dangerous if not operated safely. Interlock all energy sources, hazardous locations, and guards in order to restrict the exposure of personnel to hazards. The adjustable speed drive may start the motor without warning. Signs on the equipment installation must be posted to this effect.

A familiarity with auto-restart settings is a requirement when controlling adjustable speed drives. Failure of external or ancillary components may cause intermittent system operation, i.e., the system may start the motor without warning or may not stop on command. Improperly designed or improperly installed system interlocks and permissions may render a motor unable to start or stop on command.

# **6.2 Setup of the WJ200 / WL200 for commissioning**

Before commissioning, prepare the Inverter and WJ-PB by following the setting example below.

#### 6.2.1 Setting of the inverter mode (When WJ200 / WL200 is

#### connected to standard IM.)

Set the Inverter mode to Std. IM by first setting  $b171 = 1$  and then  $b180 = 1$ . When WJ200 / WL200 is connected to PM, you need to set  $b171 = 3$ .

#### 6.2.2 Initialization of the inverter

First of all, please set b084 to 04(Clears trip history and initializes all parameters and EzSQ program), next set b085 to 01(area A), and then set b094 to 00(All parameters), and next set b180 to 01(Perform initialization), and then initialization of the inverter will be started.

#### 6.2.3 Constant Torque mode/Variable Torque mode selection

In case of WJ200, Set b049 to 00 (b049 = 00: Constant Torque mode).

In case of WL200, you don't need to set b049 because WL200 supports only Constant Torque mode and doesn't support b049.

After the above-mentioned setting is completed, please set the parameter A001, A002, A004, A038, A039, A093, b031, C001 - C007, C042, C043, C102, P044, P045, P160 - P179 and P180 according to the table in "7.2: Parameter setting of WJ200 / WL200". When you set parameters with Operator or PC(ProDriveNext), you need to turn OFF the inverter. After the power supply of the inverter becomes OFF, please turn ON the inverter and check that WJ-PB communicates by PROFIBUS.

Please refer to data example of the WJ200 / WL200 operating in the PROFIBUS communication from the next page.

## **6.3 Operate with frequency command [Hz]**

Please refer to the instruction manual of the PROFIBUS master about the way of using it.

For a detailed description of the PROFIBUS communication, please refer to Chapter 8. The following is an example of operation with the Standard telegram 1 in the PROFIBUS communication and setting A004 to 50 [Hz].

STW1 is the control word. ZSW1 is the status word. NSOLL\_A means the setting of output frequency. NIST\_A means the actual output frequency.

[Setpoint (Master -> Slave)]

- ① Setting STW1 to 0x0406.
- ② Setting STW1 to 0x0407.
- ③ Setting STW1 to 0x047F.
- ④ Setting NSOLL\_A to 0x4000 (100%).
- ⑤ Setting NSOLL\_A to 0x1000 (25%).
- ⑥ Setting NSOLL\_A to 0x0 (0%).
- ⑦ Setting NSOLL\_A to 0xC000 (-100%).
- ⑧ Setting NSOLL\_A to 0x0 (0%).

[Actual value (Slave -> Master)]

- ⑨ Stopping state, PROFIdrive transition to "Ready For switching On".
- ⑩ Stopping state, PROFIdrive transition to "Switching On".
- ⑪ Driving with 0x0 (0% : 0[Hz]) state, PROFIdrive transition to "Operation".
- ⑫ Accelerating in forward direction, "XXXX" indicates NIST\_A during acceleration.
- ⑬ Driving at a constant speed state, NIST\_A is equal to 0x4000 (100% : 50[Hz]).
- ⑭ Deceleration state, "XXXX" indicates NIST\_A during deceleration.
- ⑮ Driving at a constant speed state, NIST\_A is equal to 0x1000 (25% : 12.5[Hz]).
- ⑯ Deceleration state, "XXXX" indicates NIST\_A during deceleration.
- ⑰ Driving at a constant speed state, NIST\_A is equal to 0x0 (0% : 0[Hz]).
- ⑱ Accelerating in reverse direction, "XXXX" indicates NIST\_A during deceleration.
- ⑲ Driving at a constant speed state, NIST\_A is equal to 0xC000 (-100% : -50[Hz]).
- ⑳ Deceleration state, "XXXX" indicates NIST\_A during deceleration.
- ○<sup>21</sup> Driving at a constant speed state, NIST\_A is equal to 0x0 (0% : 0[Hz]).

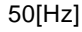

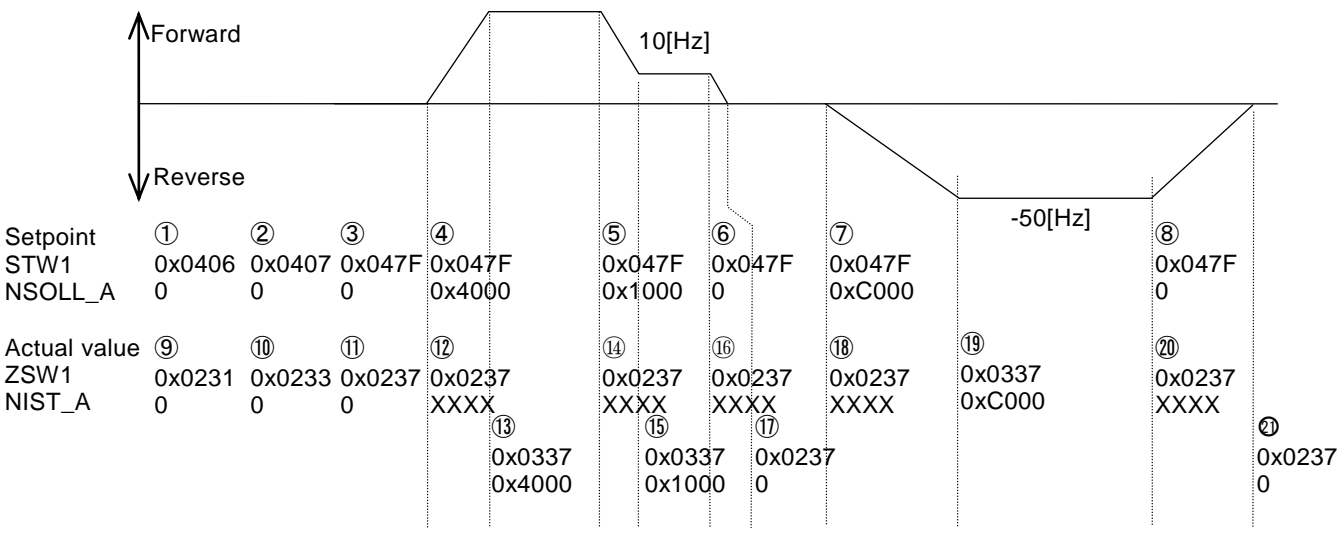

# **7.1 Installation the GSD File**

It is necessary to install the GSD File to your PC tool (Configuration tool) of PROFIBUS master to use WJ-PB. GSD file is a file that Contains unique information of the PROFIBUS slaves.

Please inquire to the nearest business contact about the GSD file.

# **7.2 Parameter settings of WJ200 / WL200**

WJ-PB needs the parameter settings of WJ200 / WL200, which is included in the following table. Concerning the operating of the system, it is necessary to refer to the instruction manual of the inverter and the QRG of this option. Please perform appropriate setting as needed.

#### Parameter settings

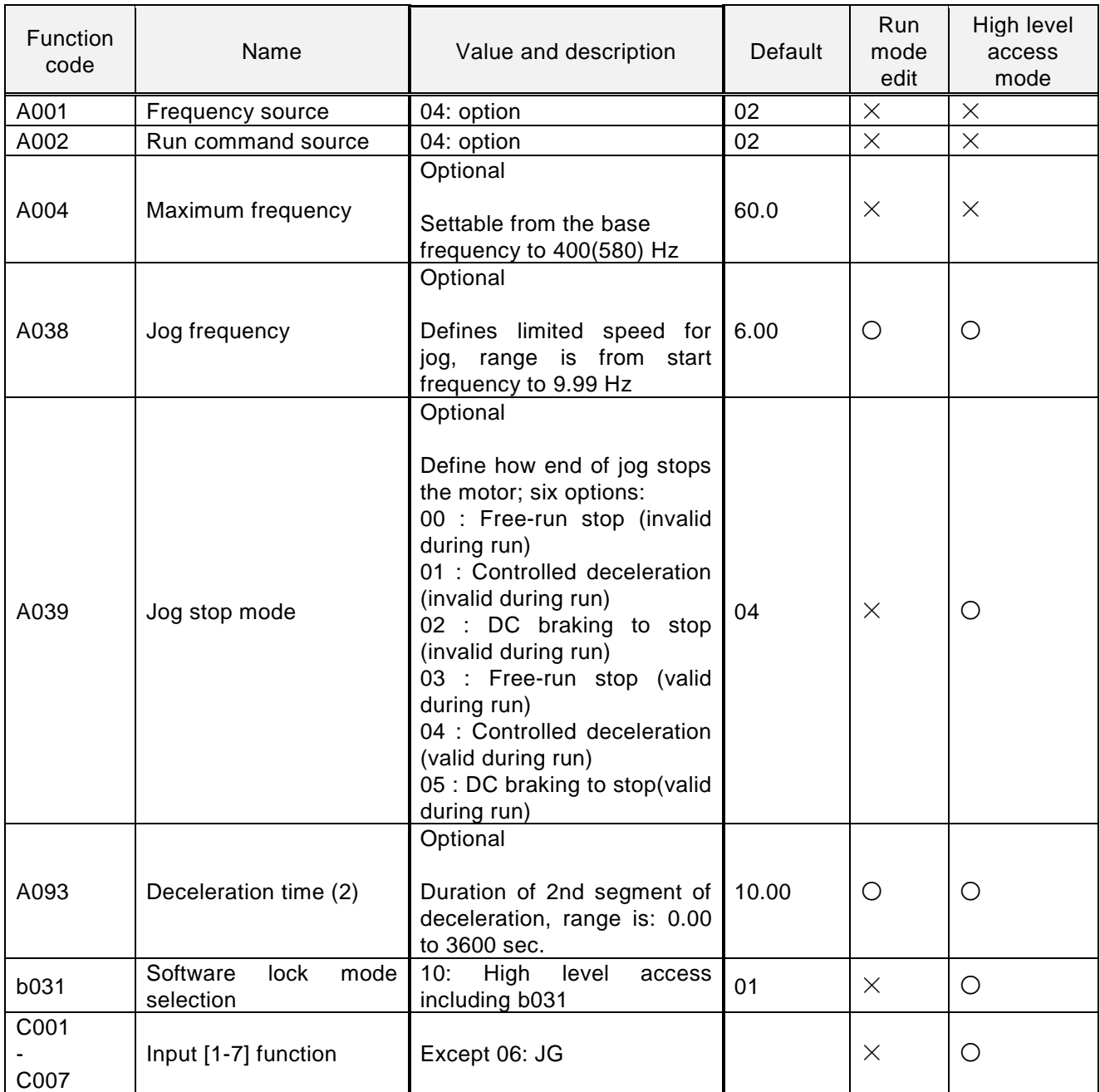

## Chapter 7 Setting

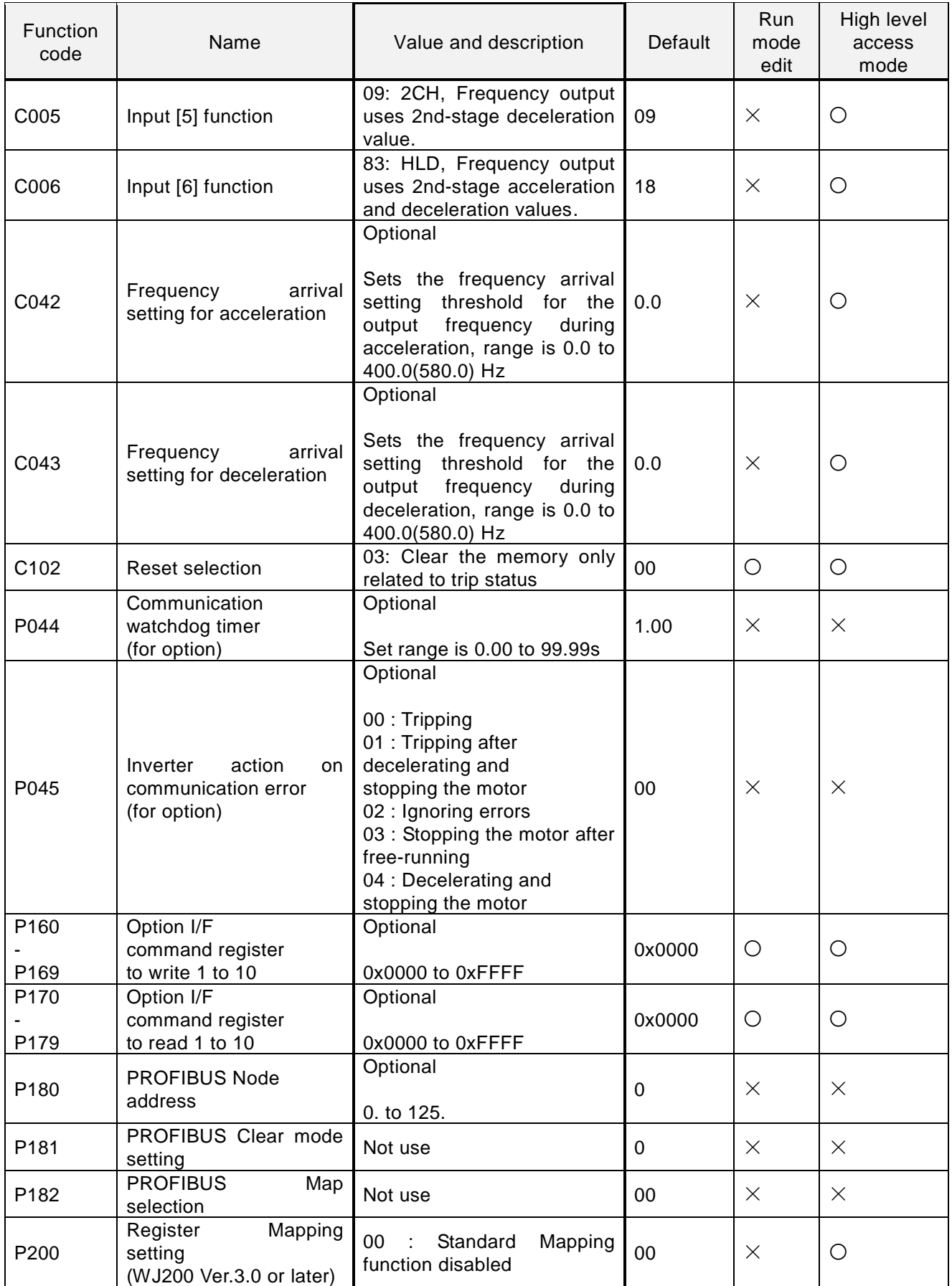

NOTE: You need to set b037 (display limited) to 00 (all parameters displayed).

## 7.2.1 A001 (Frequency source)

You need to set A001 to 04 in the case of operation WJ200 / WL200 using the PROFIBUS communication.

#### 7.2.2 A002 (Run command source)

You need to set A002 to 04 in the case of operation WJ200 / WL200 using the PROFIBUS communication.

#### 7.2.3 A004 (Maximum frequency)

The range of frequency that you can monitor or set is from -100% to 100% in PROFIdrive. You need to set base frequency.

#### 7.2.4 A038 (Jog frequency)

WJ-PB supports Jog mode in Operation status of PROFIdrive. You need to set jog frequency.

#### 7.2.5 A039 (Jog stop mode)

You need to set how the inverter stops. "00" is same as "03" (Free run stop), "01" is same as "04" (Controlled deceleration), "02" is same as "05" (DC braking to stop).

#### 7.2.6 A093 (Deceleration time (2))

You need to set deceleration time when you use quick stop and C005 to 09 (2ch).

#### 7.2.7 b031 (Software lock mode selection)

You need to set b031 to 10 (changeable mode during driving), if you rewrite the mutable parameters of the WJ200 / WL200 during operation by the PROFIBUS communication. If you have not already set to 10 (changeable mode during driving), it cannot be rewritten even after the rewrite of the parameters.

#### 7.2.8 C001 - C007 (Input [1-7] function)

You need not to set C001 - C007 to 06 (JG). If you set C001 - C007 to 06 (JG), Jog mode doesn't work normally.

#### 7.2.9 C005 (Input [5] function)

You need to set C005 to 09 (2CH), if you use the settings of the two-stage acceleration and deceleration during the deceleration in the Quick stop of CiA402. WJ200 / WL200 normally decelerates when you use quick stop of the two-stage acceleration and deceleration without the above setting.

## 7.2.10 C006 (Input [6] function)

You need to set C006 to 83 (HLD), if you use the freeze ramp generator function that STW1 bit5 is OFF. If you don't set C006 to 83 and STW1 bit5 is OFF, output frequency isn't freeze.

## 7.2.11 C042 (Frequency arrival setting for acceleration)

When the output frequency is over the frequency that is set to C042 during acceleration, ZSW1 bit10 becomes ON. If you set C042 to 0, ZSW1 bit10 doesn't become ON.

#### 7.2.12 C043 (Frequency arrival setting for deceleration)

When the output frequency is over the frequency that is set to C043 during deceleration, ZSW1 bit10

becomes ON. If you set C043 to 0, ZSW1 bit10 doesn't become ON.

## 7.2.13 C102 (Reset selection)

You need to set 03 (release at tripping) to C102. This parameter decides the WJ200 / WL200's action when the reset terminal (RS) is ON.

If you set C102 to 00 (release at ON), 01 (release at OFF), or 02 (enable at tripping), WJ-PB is reset at reset terminal (RS) input and WJ200 / WL200 displays E60 (option error). If you set 03 (clear tripping state only), WJ-PB is not reset terminal (RS) input and WJ200 / WL200 can continue driving after released from tripping.

## 7.2.14 P044 (Communication watchdog timer (for option))

You need to set P044 to the communication watchdog timer of PROFIBUS. If you set P044 to 0, WJ-PB doesn't monitor non communication.

### 7.2.15 P045 (Inverter action on communication error (for option))

You need to set P044 to inverter action on communication error.

## 7.2.16 P160 - P169 (Option I/F command register to write 1 to 10)

You need to set P160 - P169 to Modbus register no when you use telegram 103, 104 or 105. Please refer to "8.8.2 WJ-PB telegram 103 to 105" for details.

## 7.2.17 P170 - P179 (Option I/F command register to read 1 to 10)

You need to set P170 - P179 to Modbus register no when you use telegram 103, 104 or 105. Please refer to "8.8.2 WJ-PB telegram 103 to 105" for details.

#### 7.2.18 P180 (PROFIBUS Node address)

You need to set P180 to PROFIBUS node address. Please refer to "8.2 Node address" for details.

#### 7.2.19 P181 (PROFIBUS Clear mode setting)

WJ-PB doesn't use this parameter.

#### 7.2.20 P182 (PROFIBUS Map selection)

WJ-PB doesn't use this parameter.

#### 7.2.21 P200 (Register Mapping setting)

This parameter exists in WJ200 Ver.3.0 or later. You need to set P200 to 00 when you use WJ-PB.

# **7.3 Concerning the selecting of the frequency source**

Showing below an association map of the frequency source choice of the WJ200 / WL200 series inverter (include WJ-PB). Please refer to an instruction manual of the WJ200 / WL200 about the detailed contents except WJ-PB.

NOTE: Modbus communication is not usable. WL200 doesn't support Pulse train input [EA].

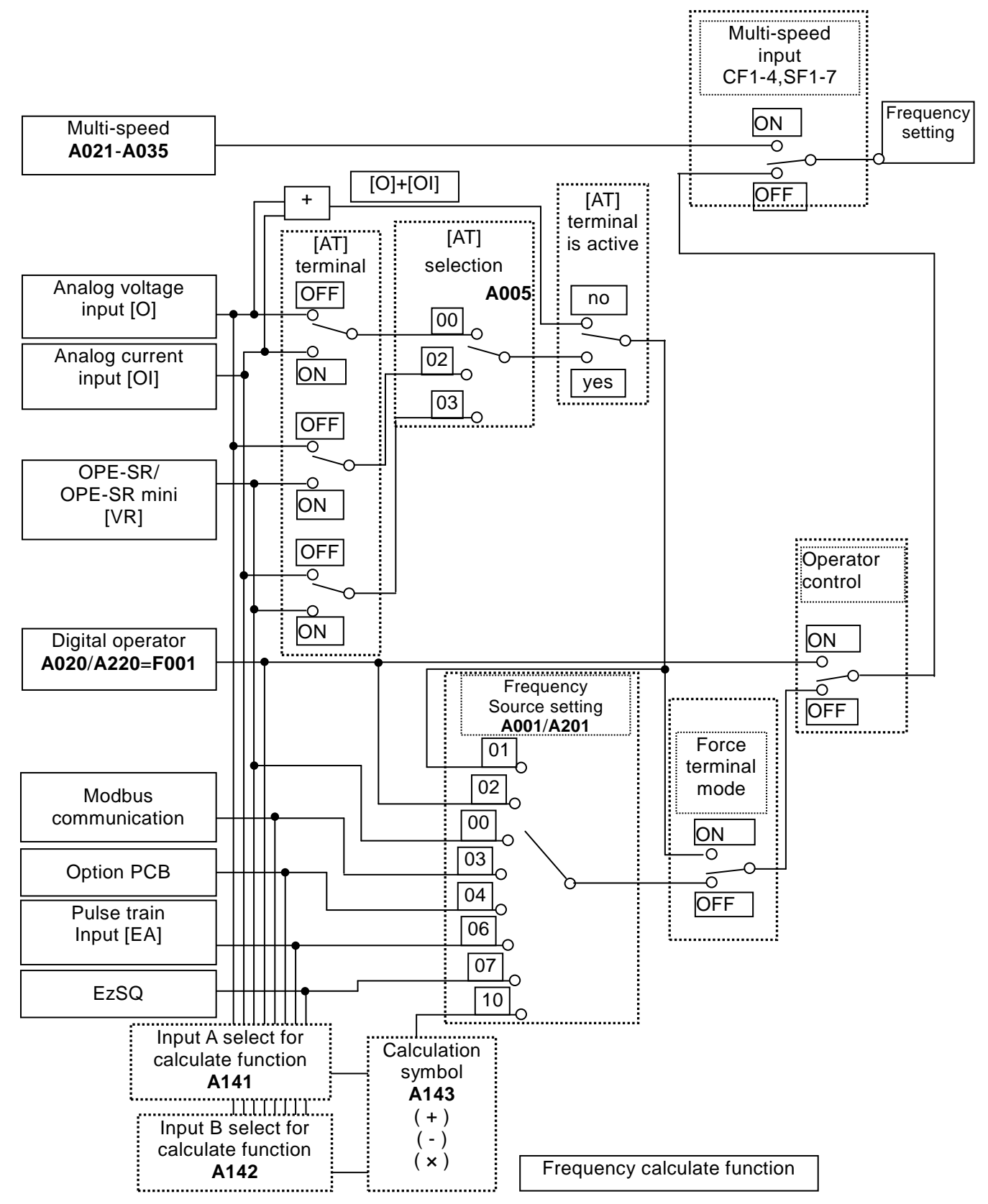

# **8.1 PROFIBUS**

Specifications for WJ-PB are the following.

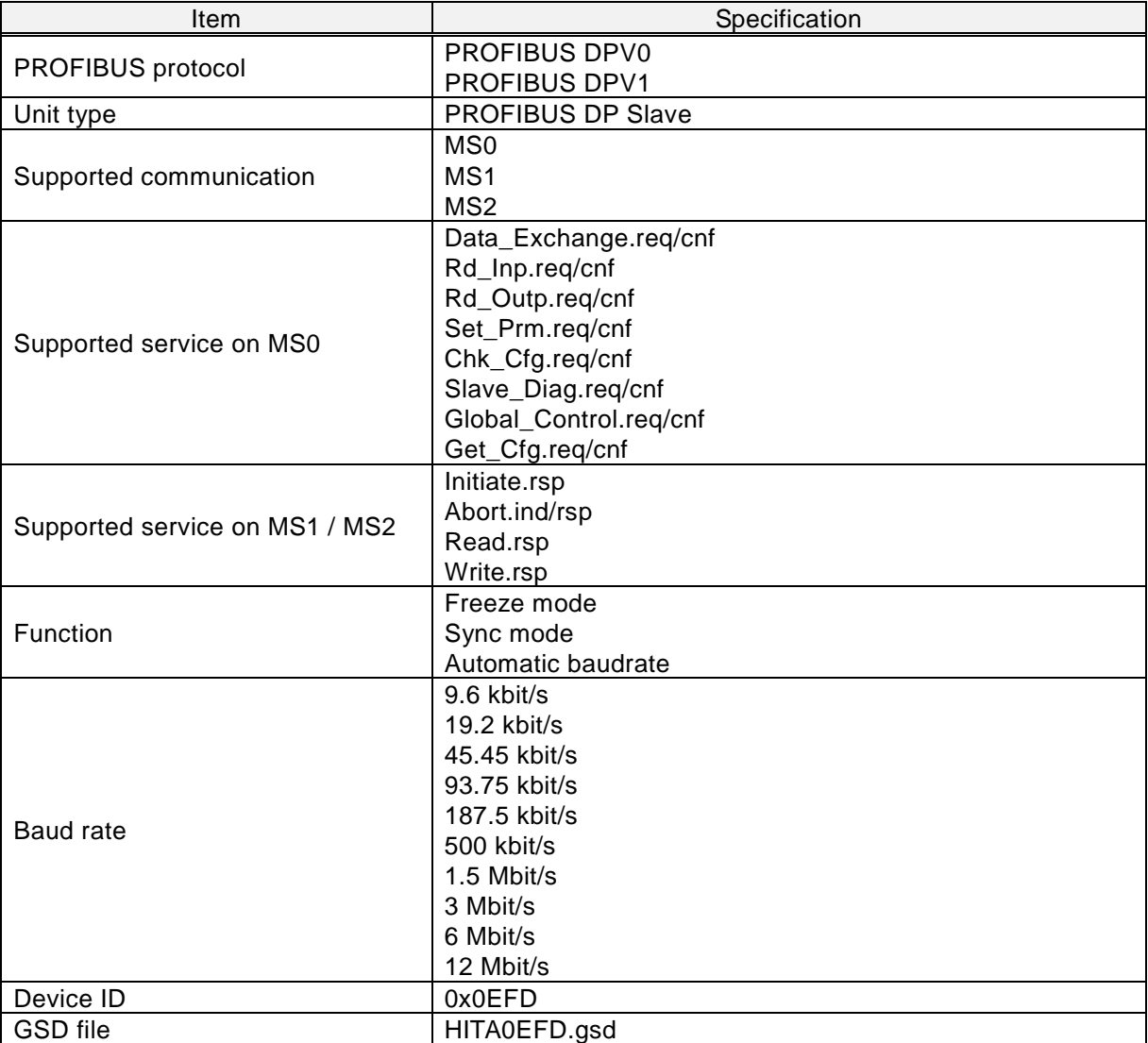

# **8.2 Node address**

There are two ways of setting the node address to WJ-PB.

(1) The rotary switches

(2) P180 of WJ200 / WL200 parameters

(1) is given priority.

When you set the rotary switches within the range from 01 to 99, the value is addressed.

When you set the rotary switches 00 and P180 is within the range from 1 to 125, the value of P180 is addressed.

Otherwise 126 is addressed.

The rotary switches and P180 are read at power-on. The node address isn't changed even if you change the rotary switches or P180 during power-on.

You need to set this node address to the same value that you set the master by the configuration tool. If not, WJ-PB can't communicate.

# **8.3 PROFIdrive**

Specifications for PROFIdrive of WJ-PB are the following.

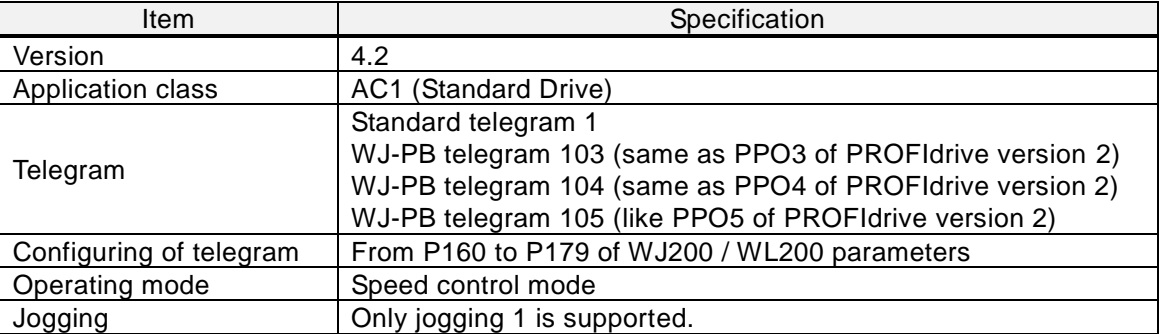

The size of send and receive data of each telegram are the following.

WJ-PB telegrams are the device specific telegrams and compatible with PPOs of PROFIdrive version 2. However, WJ-PB telegram doesn't have PKW (parameter area) and has only PZD (process data area).

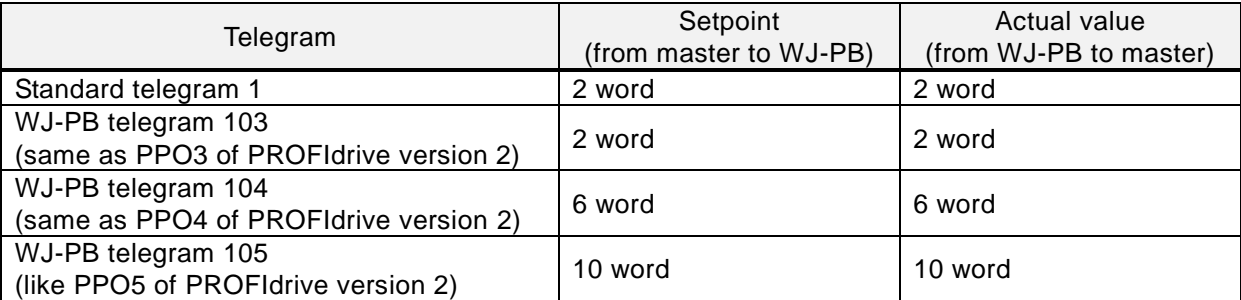

Please refer to "8.8 Telegram" for details of each telegram.

# **8.4 State machine on PROFIdrive**

## 8.4.1 State diagram

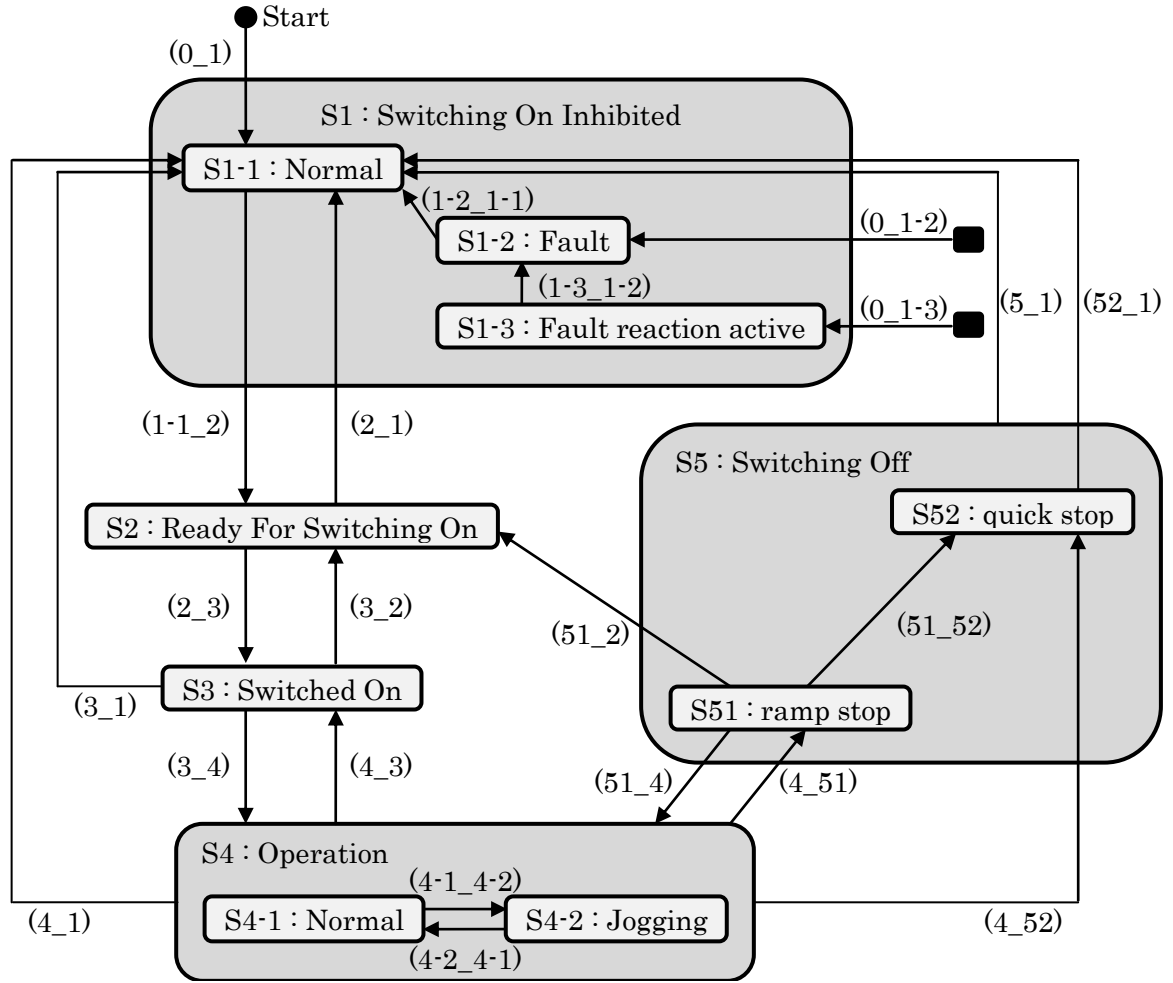

Note : The black rounded rectangles means every states.

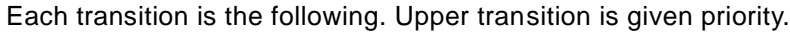

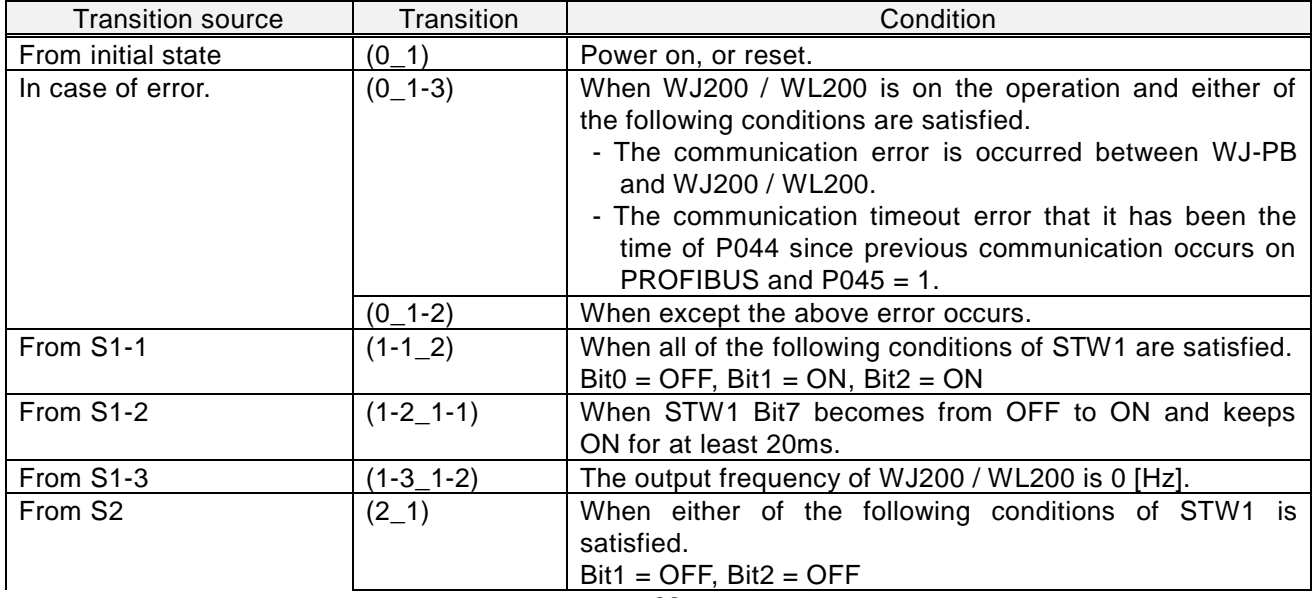

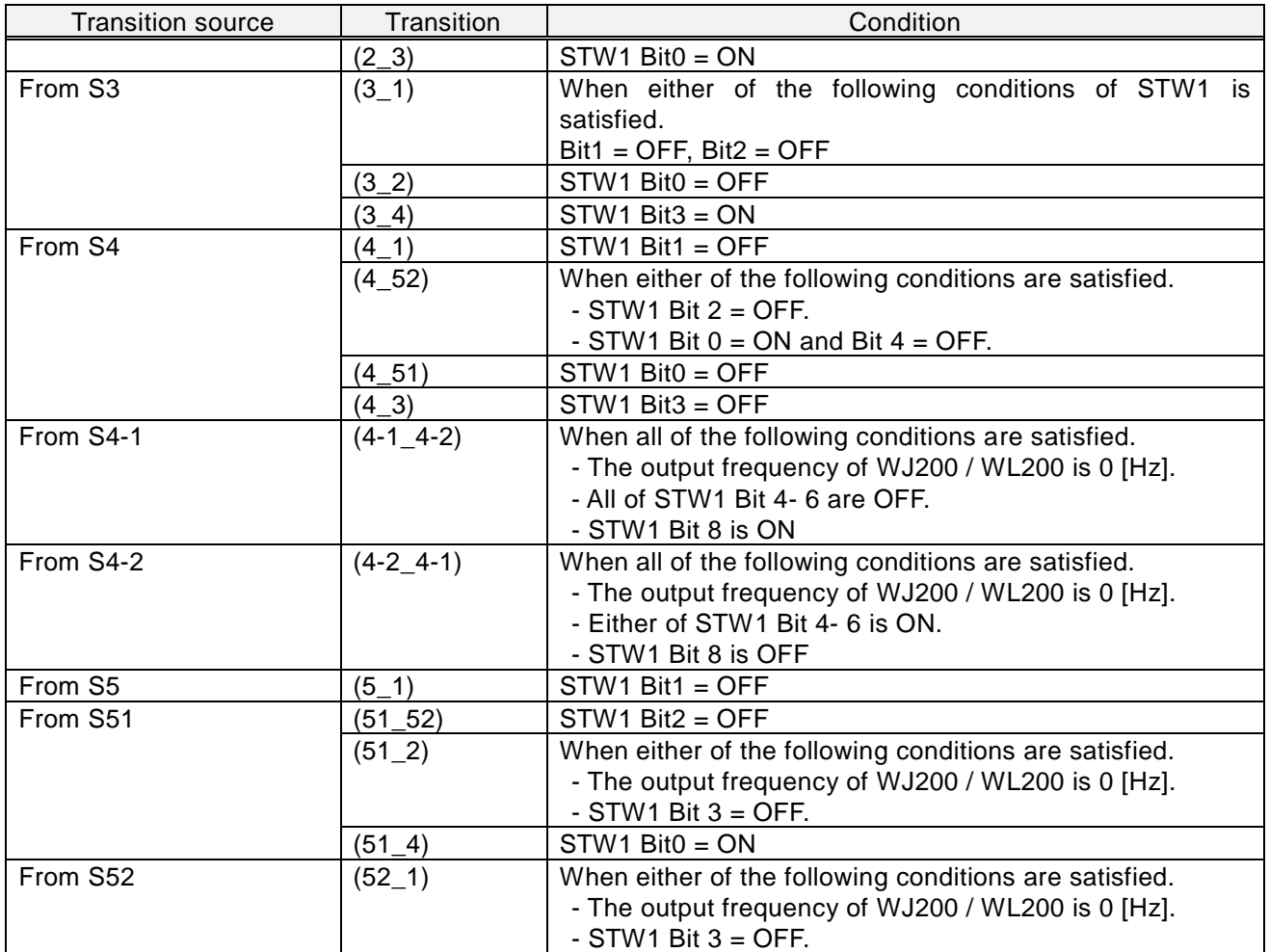

# 8.4.2 Description each state

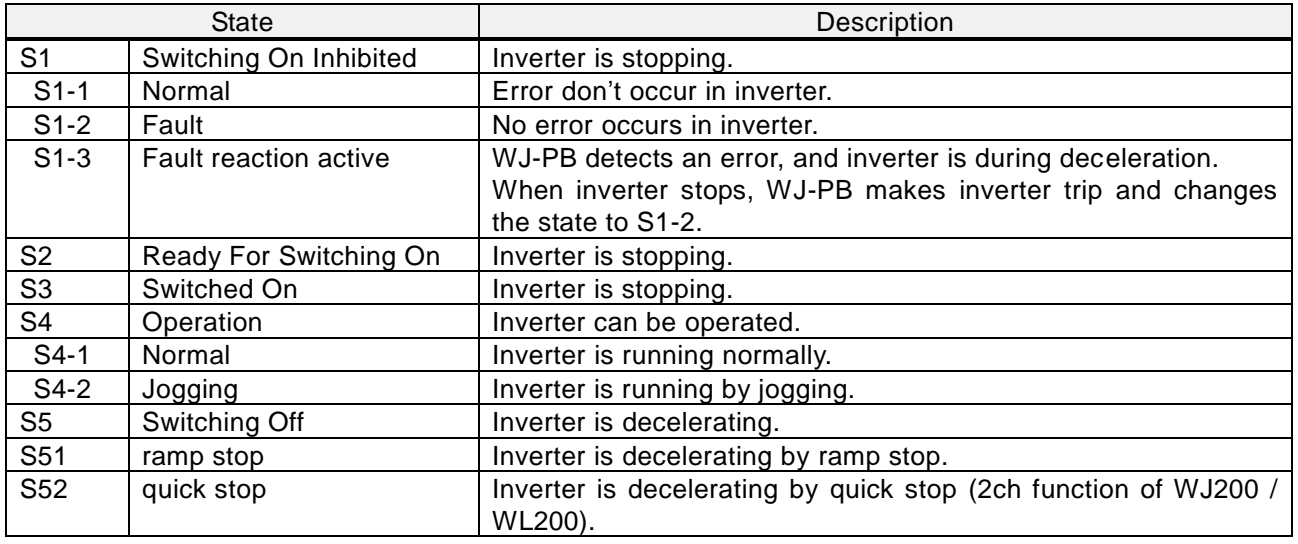

The state S\*-\* aren't defined at the figure of General State Diagram in the PROFIdrive specification.

# **8.5 STW1 (Control word)**

The size of STW1 is 16 bits.

The specification of each bit is the following.

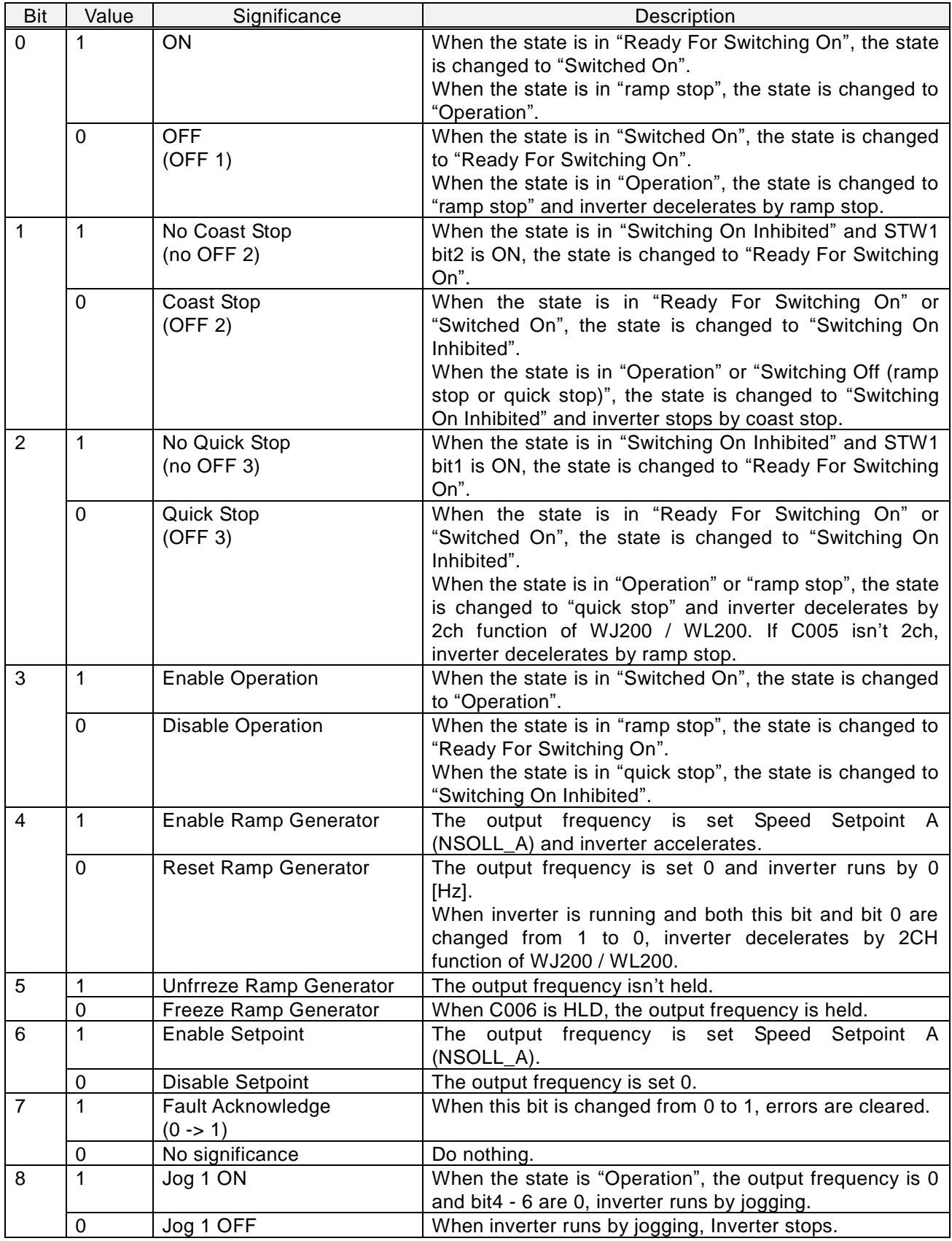

## Chapter 8 PROFIBUS Specification

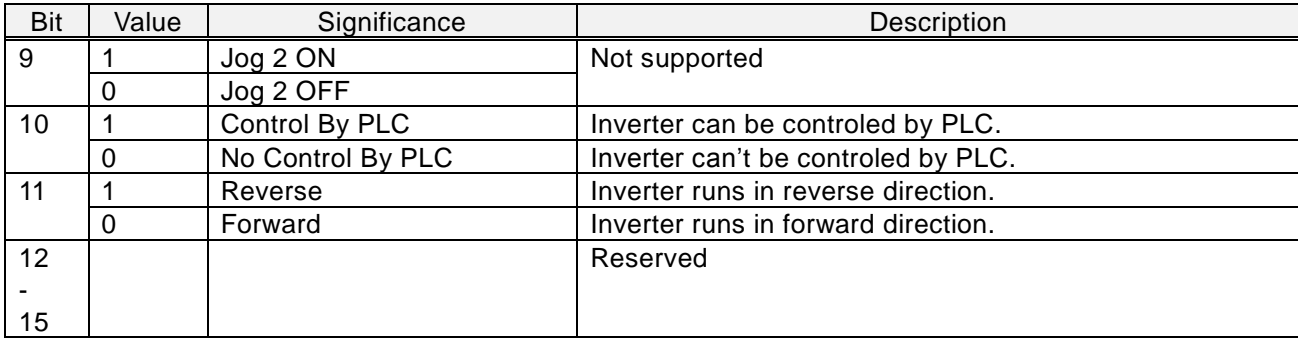

Bit 11 is device specific.

# **8.6 ZSW1 (Status word)**

The size of ZSW1 is 16 bits.

The specification of each bit is the following.

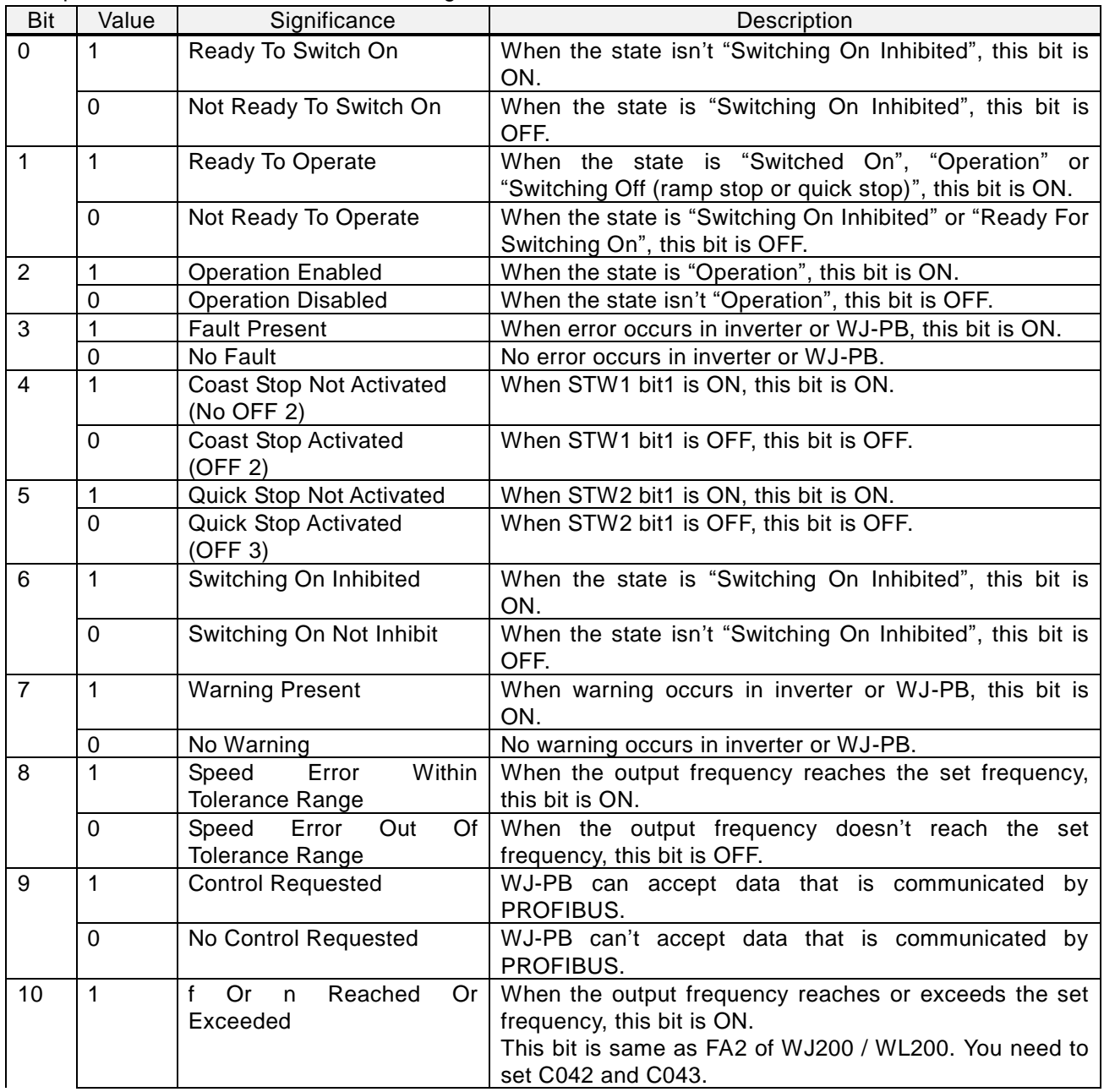

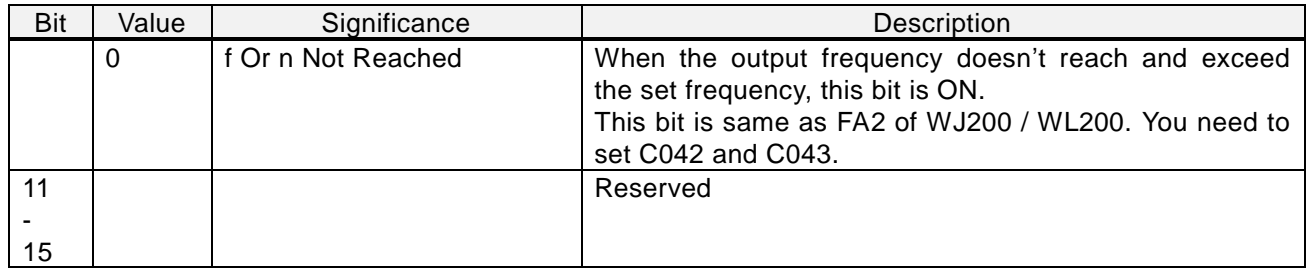

# **8.7 NSOLL\_A / NIST\_A**

NSOLL\_A is Speed setpoint A, means the setting of output frequency. Inverter runs this setting at not jogging but normal operation. When inverter runs at jogging, inverter runs not NSOLL\_A but A038 of WJ20 0 / WL200 parameter.

NIST\_A is Speed actual value A, means the actual output frequency. This value means the actual output frequency at both normal and jogging operations.

The size of these is signed 16 bits data. The sing means direction. The positive value means forward, the negative value means reverse. However, the actual direction depends on both the sign of NSOLL\_A and STW1 bit11.

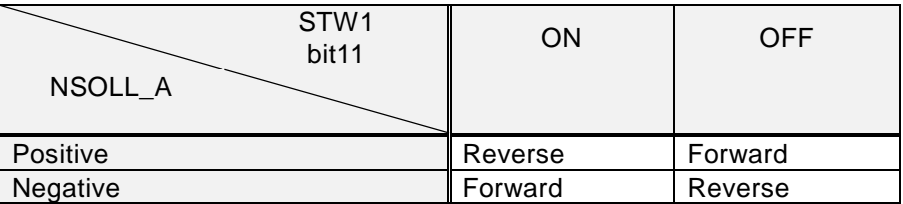

The data type of these is N2. The value of N2 means the following.

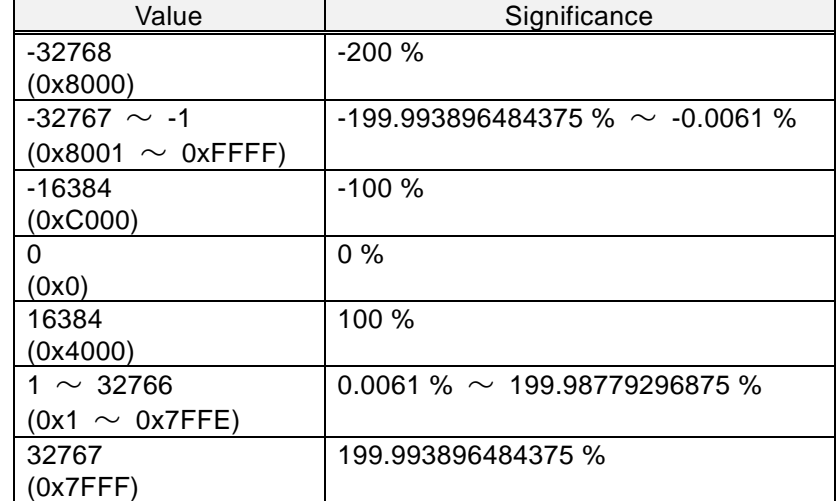

The base frequency of these is set A004 of WJ200 / WL200 parameter.

[Example]

When  $A004 = 60.0$  [Hz] and  $NSOLL_A = 8192$  (0x2000 : 50%), inverter runs 30.0 [Hz]. When the absolute value of NSOLL\_A is over 100%, inverter runs 100%.

NIST\_A always depends on A004 even if inverter runs at jogging operation. Therefore, when the output frequency reaches the jogging frequency (A038), NIST\_A doesn't equal NSOLL\_A. However, STW1 Bit8

becomes ON.

[Example]

When A004 = 60.0 [Hz], A038 = 6.00 [Hz] and NSOLL  $A = 16384$  (0x4000 : 100%), inverter runs 6.0 [Hz] By jogging and NIST\_A becomes 1638 (0x666 : 10%).

#### **8.8 Telegram**

#### 8.8.1 Standard telegram 1

Setpoint and actual value of Standard telegram 1 are the Following.

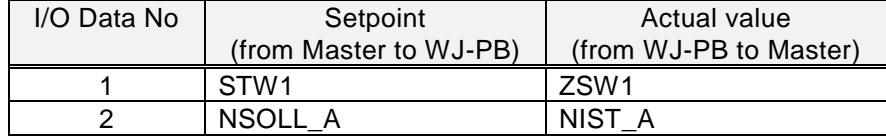

#### 8.8.2 WJ-PB telegram 103 to 105

Setpoint and Actual value of WJ-PB telegram 103 - 105 are the following. Send and receive data are the data that you set P160 - 179.

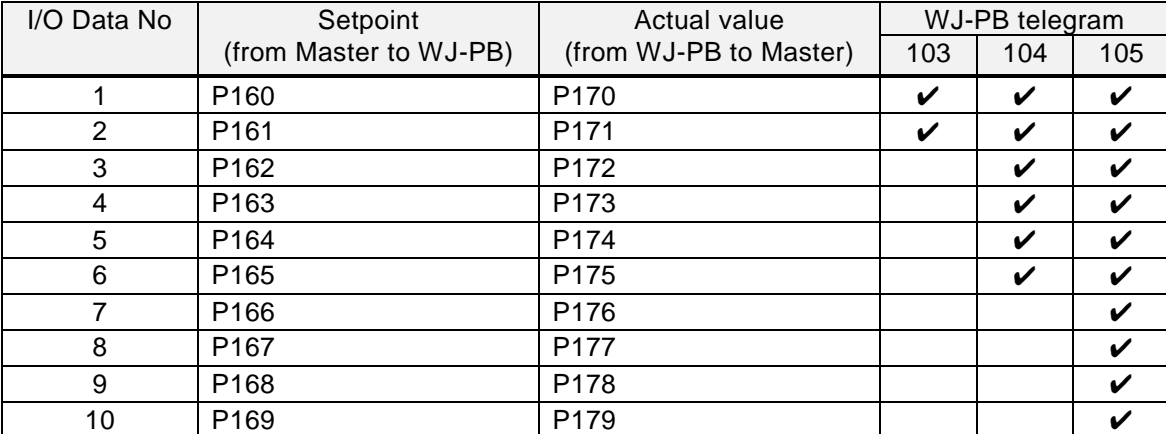

You need to set P160 - P179 to 0 or Modbus register No. of WJ200 / WL200. If you don't use P162 -P169 and P172 - P179, you need to set these to 0.

When you set P160 to 0, setpoint data is STW1.

When you set P161 to 0, setpoint data is NSOLL\_A.

When you set P170 to 0, setpoint data is ZSW1.

When you set P171 to 0, setpoint data is NIST\_A.

When you want to set 32bit length data to P160 - P179, you need to set consecutively. If you don't set consecutively, PNU 954 bit 4 becomes ON.

The byte order of 32bit length data depends on the setting of P160 - P179. For example, the Modbus register No. 0x1001 is the high byte and 0x1002 is the low byte. When you want to set d001 to P171 and P172, you need to set either the followings.

 $-$  P171 = 0x1001, P172 = 0x1002

In this case, the high byte is sent first.

 $-$  P171 = 0x1002, P172 = 0x1001

In this case, the low byte is sent first.

When you set P160 - P161 to the value that are non-existent Modbus register No. and P162 - P169 to 0

#### Chapter 8 PROFIBUS Specification

or the value that are non-existent Modbus register No., WJ-PB receives data from master, but WJ-PB doesn't set to WJ200 / WL200. When you set P160 - P169 non-existent Modbus register No., PNU 954 bit 3 becomes ON.

When you set P170 - P171 to the value that are non-existent Modbus register No. and P172 - P179 to 0 or the value that are non-existent Modbus register No., WJ-PB doesn't read data from WJ200 / WL200 and always sends 0 to master. When you set P170 - P179 non-existent Modbus register No., PNU 954 bit 3 becomes ON.

#### Hints

Please don't assign setpoint to F001 (Modbus register No. 0x0001, 0x0002). If you want to assign setpoint to the output frequency, you can assign it a way either of the followings.

(1) You set P161 to 0 (NSOLL A) (The unit is  $%$  of A004)

(2) You set P160 - P169 to 0x1F14 of Modbus register No. (The unit is 0.01[Hz])

If you set P160 - P169 to F001 (Modbus register No. 0x0001, 0x0002), WJ-PB detects the warning that PNU954 bit5 is ON and F001 of WJ200 / WL200 isn't refreshed by the communication data. If you set P160 - P169 to the output frequency by both above (1) and (2), WJ-PB detects the warning that PNU954 bit6 is ON and F001 of WJ200 / WL200 isn't refreshed by the communication data.

# **8.9 Parameter access**

You can access the parameter by Write and Read services of MS1 / MS2 AR of PROFIBUS-DPV1. When you access the parameter, you need to set 47 to index.

## 8.9.1 Read / Write services on MS1 AR / MS2 AR

First you need to send a request of parameter read or write to WJ-PB by Write service.

Next you need to send a request to read the response to WJ-PB by Read service. If there is an error, the reply to a Read or Write service is an error response.

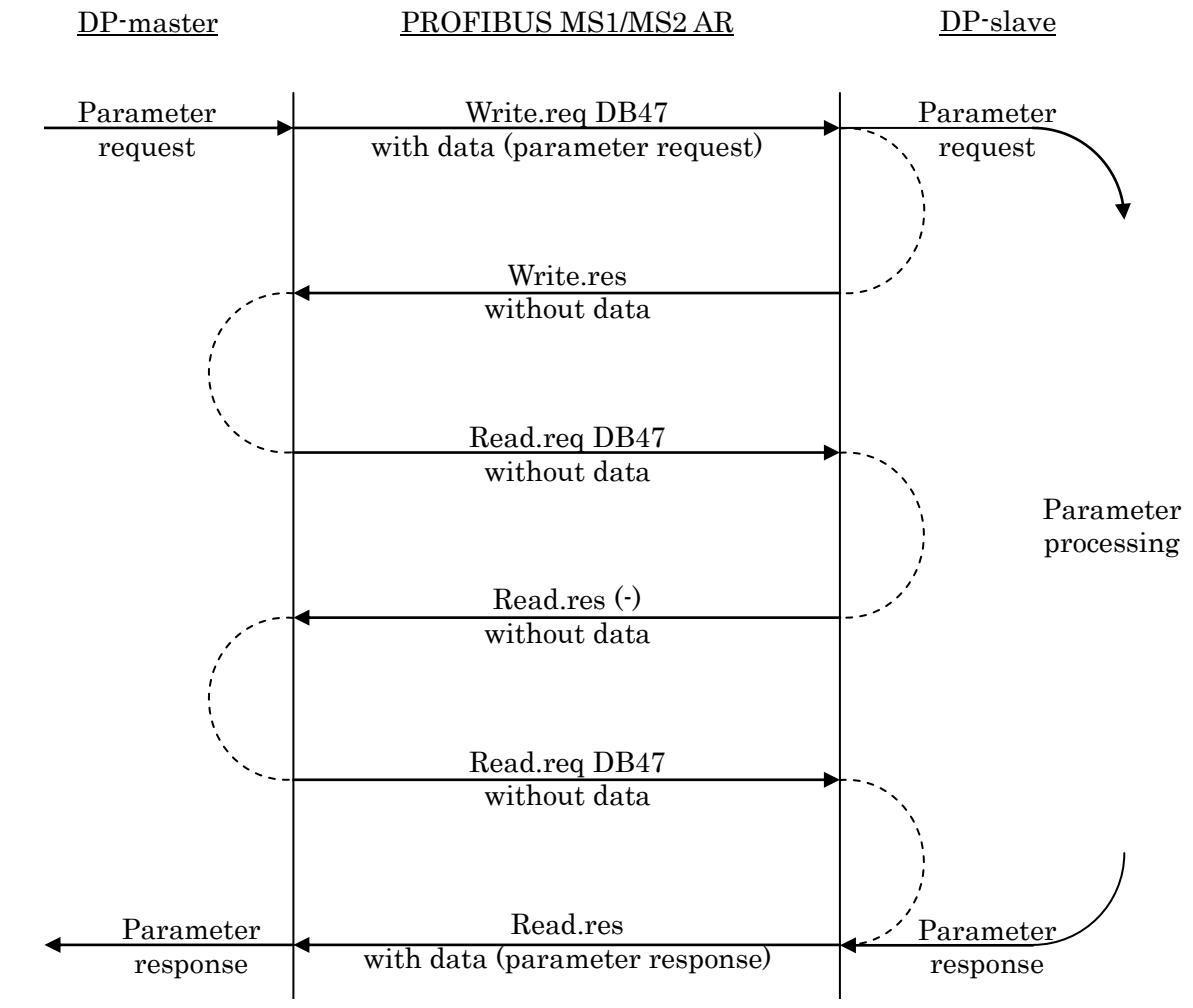

Please refer to the PROFIdrive specification or a manual of PROFIBUS master that you use.

#### Chapter 8 PROFIBUS Specification

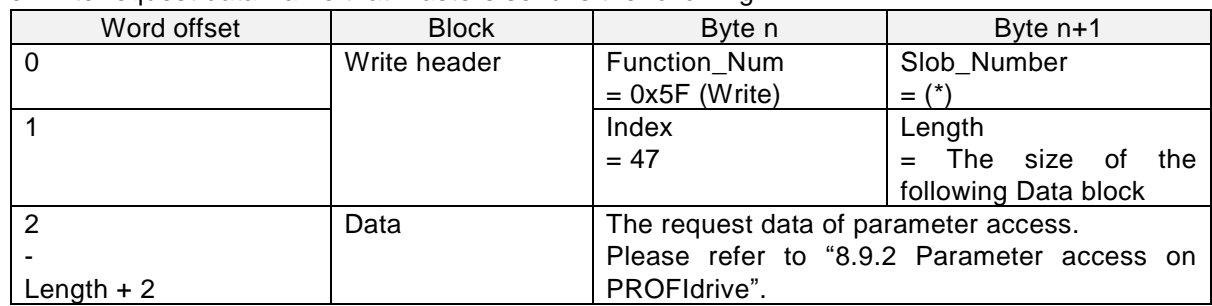

The Write request data frame that masters send is the following.

(\*) You need to set here the address of a slave. Please refer to a manual of PROFIBUS master that you use.

The Write response data frame that WJ-PB sends is the following.

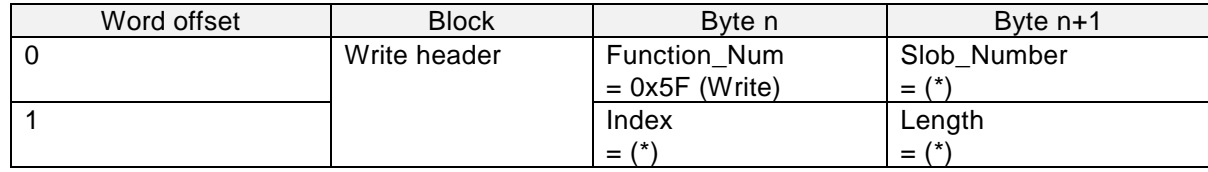

(\*) These are same as the request.

The Read request data frame that masters send is the following.

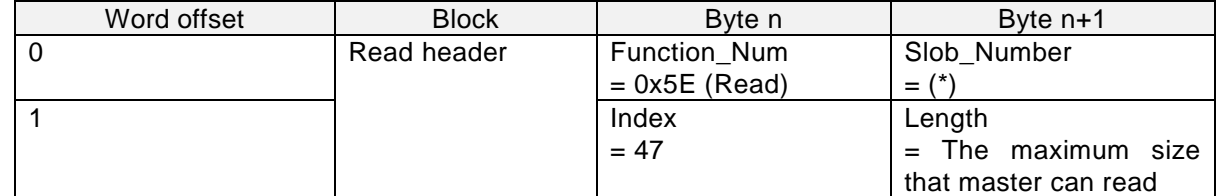

(\*) You need to set here the address of a slave. Please refer to a manual of PROFIBUS master that you use.

The Read response data frame that WJ-PB sends is the following.

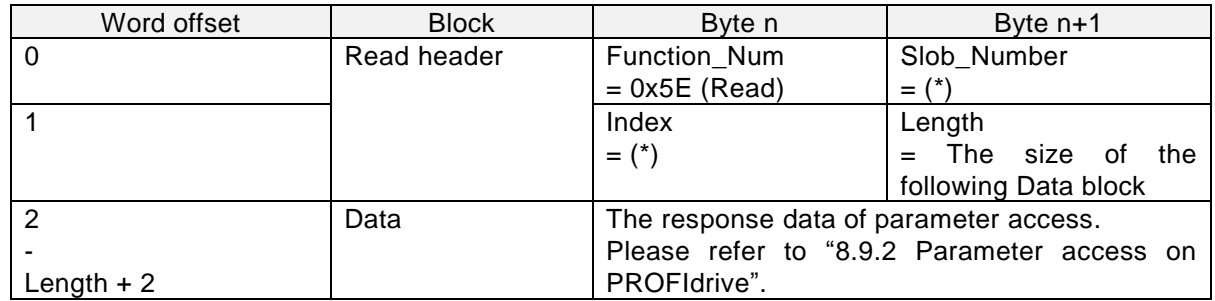

(\*) These are same as the request.

The Write or Read error response data frame that WJ-PB sends is the following.

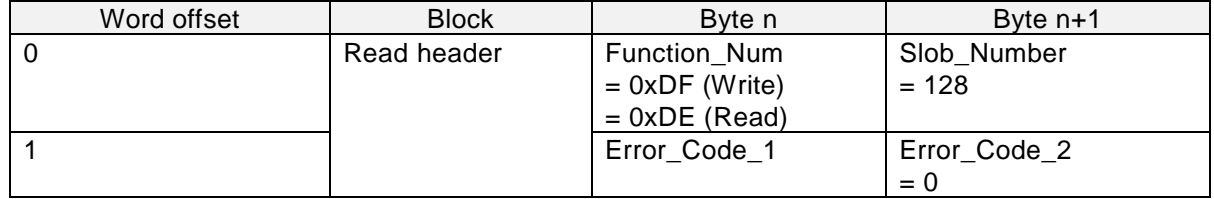
The Error\_Code\_1 is the following.

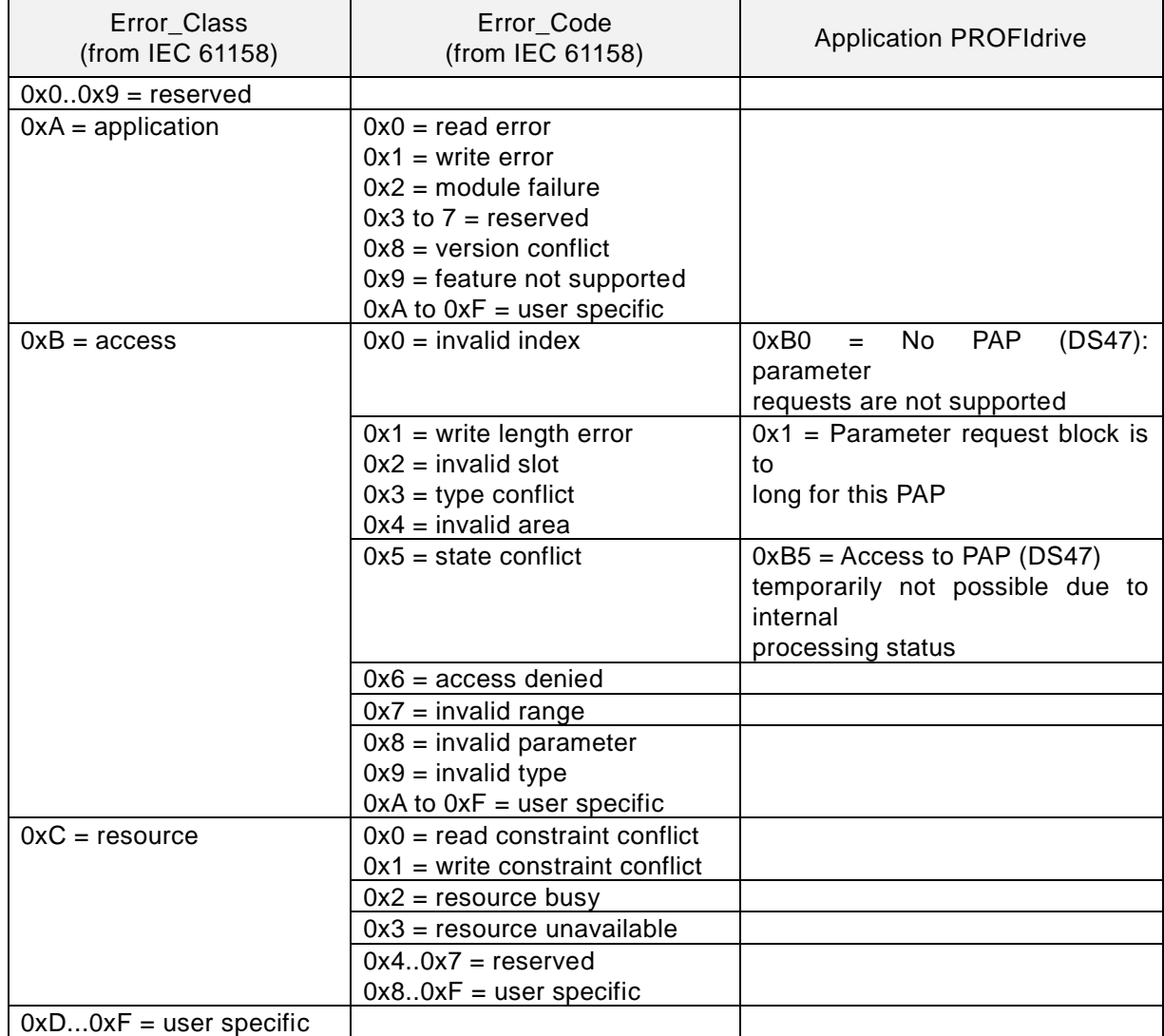

#### 8.9.2 Parameter access on PROFIdrive

The request data frame to parameter access on PROFIdrive is the following.

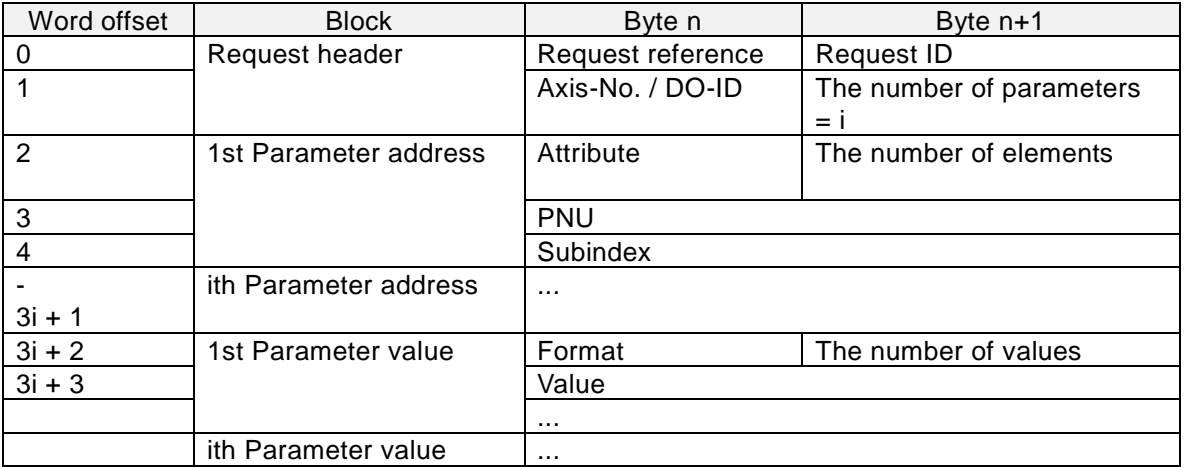

Nth Parameter values need to be set only for request "Change parameter". These don't need to be set for request "Request parameter".

The response data frame to parameter access on PROFIdrive is the following.

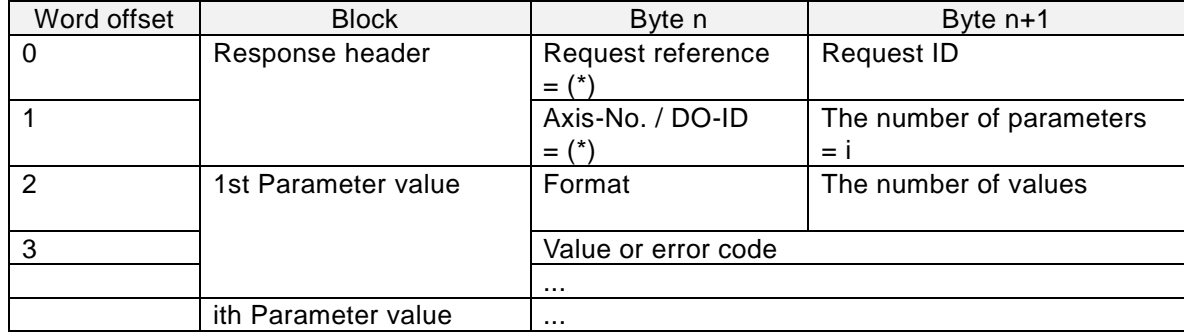

(\*)These are same as the request.

Nth Parameter values exist only for request "Request parameter".

The descriptions of data are the following.

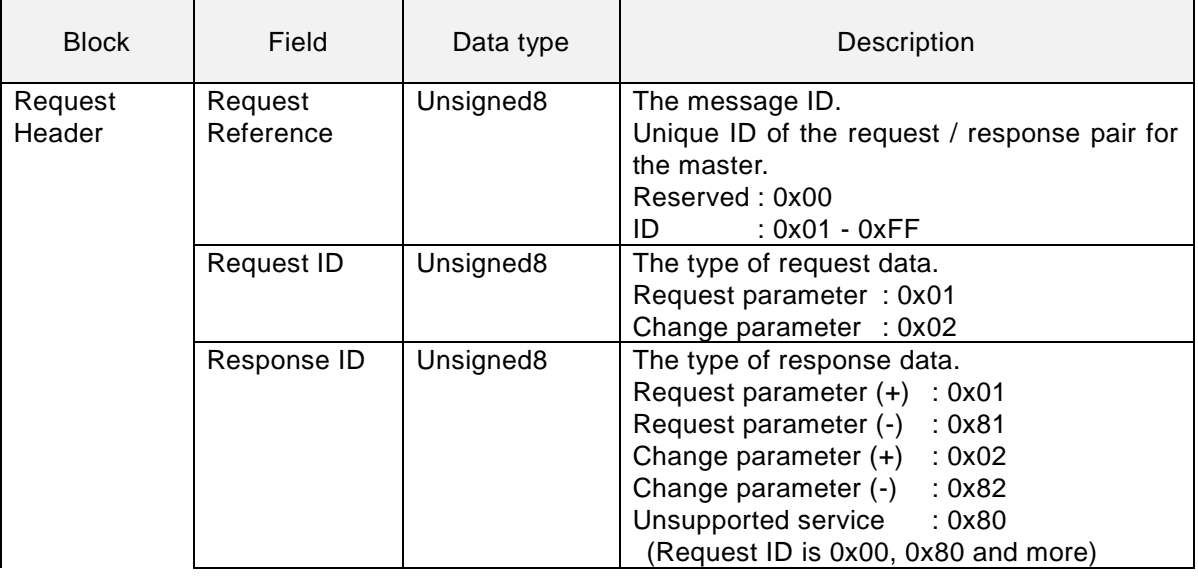

# Chapter 8 PROFIBUS Specification

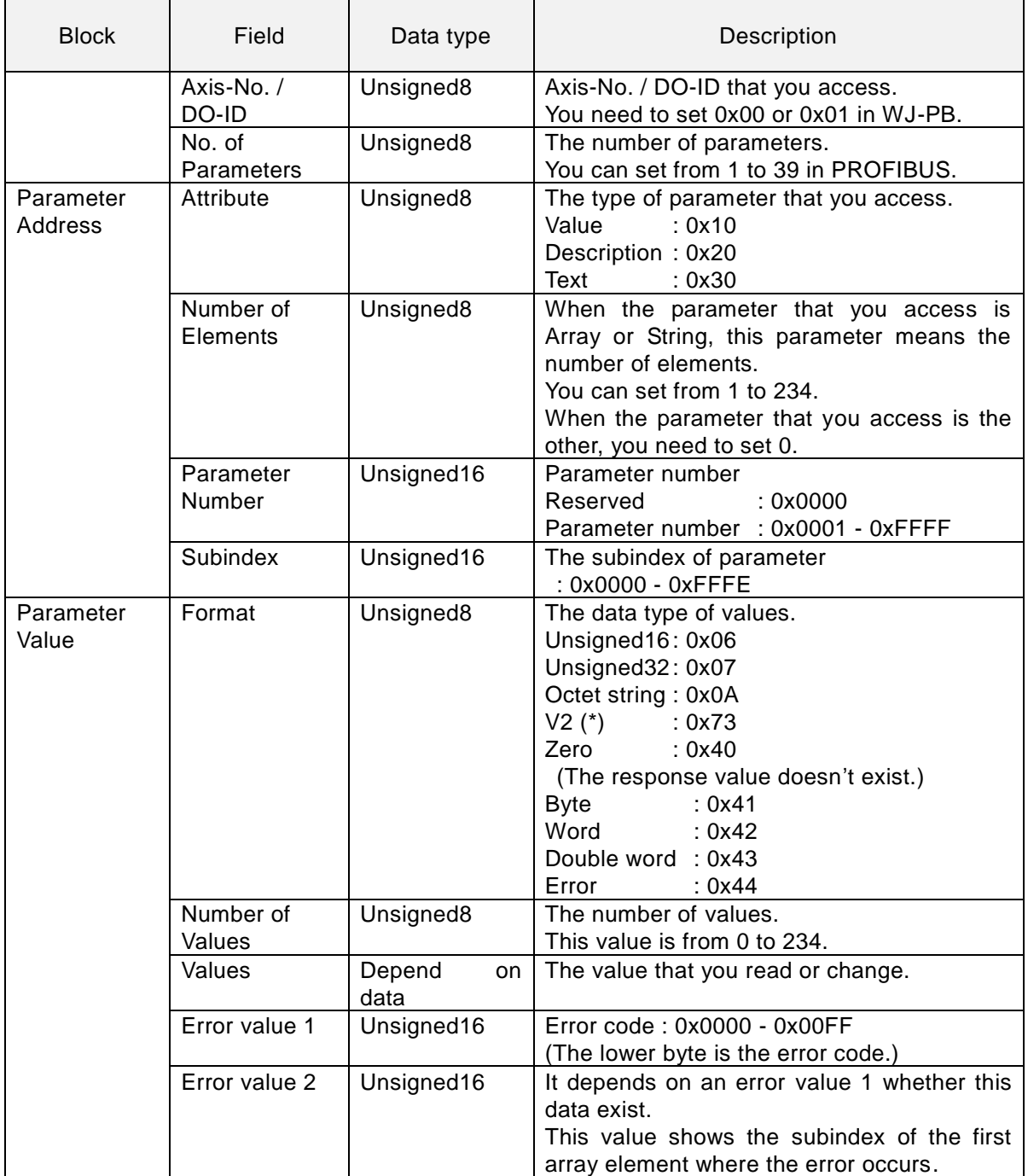

(\*) V2 is boolean variables are combined in two octets. Refer to the specification of PROFIdrive for detail.

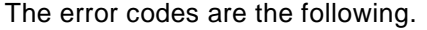

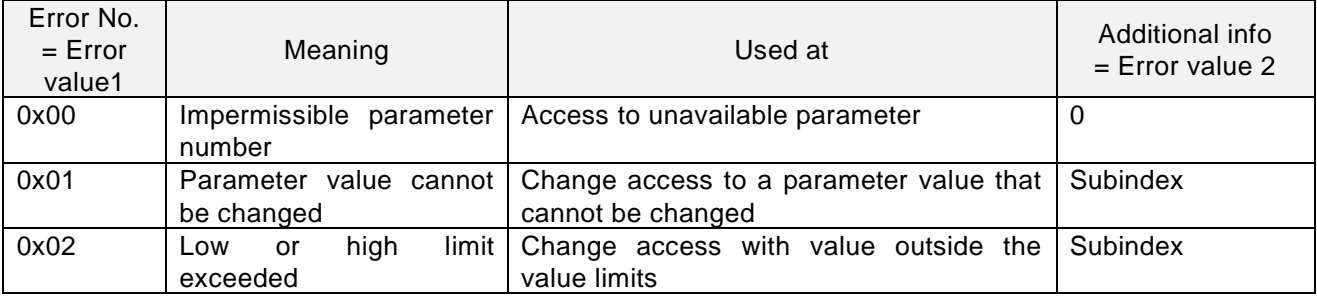

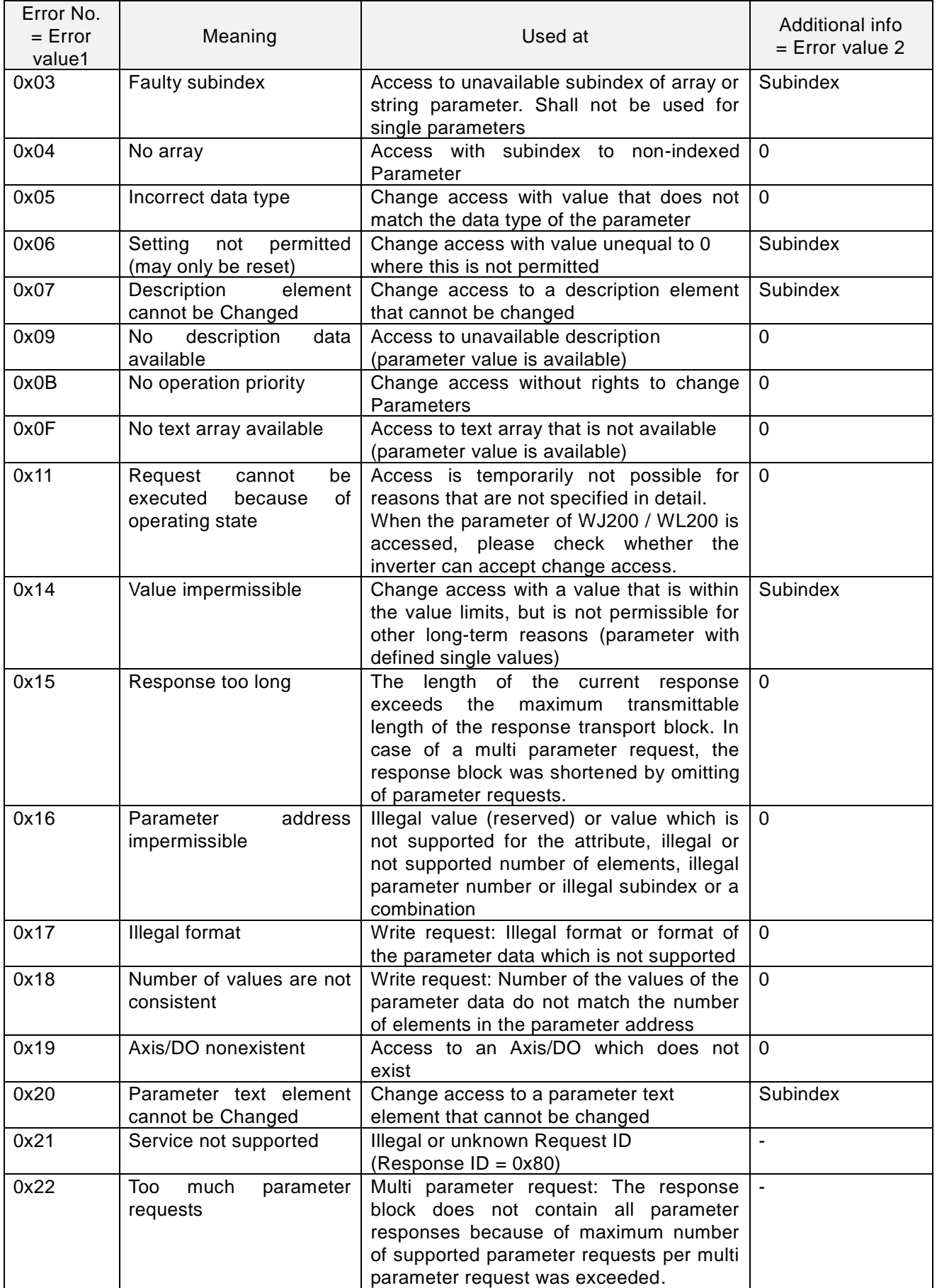

#### Chapter 8 PROFIBUS Specification

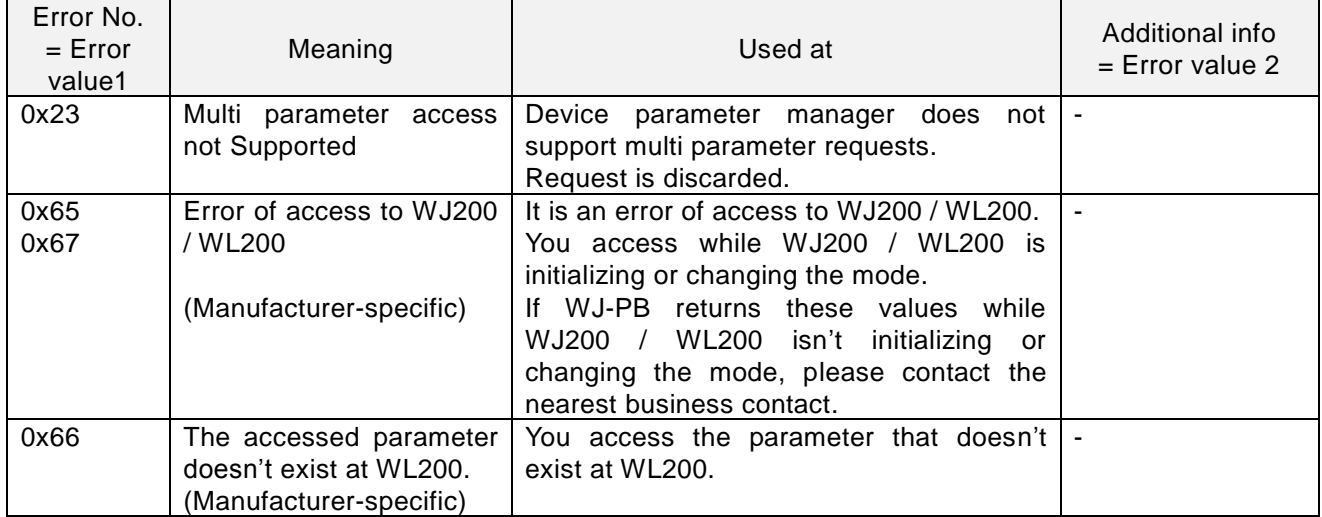

You can access multi parameters at a request message. However, when an error occurs, there are cases that the process is stopped and returns the response. This depends on kind of errors. You need to resolve/investigate what process has been done by checking the returned message, because WJ-PB will stop the internal transaction immediately and return the message when the requested command/address was wrong.

For example, when you set the wrong data type like the following request, the process is stopped and returns the response. The following values are hexadecimal.

[The request] (\*) The underline part is the wrong data.

01 02 01 03 10 01 03 FA 00 29 10 01 07 E2 00 74 10 01 07 E2 00 76 06 01 02 58 06 01 00 00 00 00 07 01 00 00 00 00

[The response] (\*) The underline parts show error.

01 82 01 02 40 00 44 01 00 05

## **8.10 PNU (parameter number)**

The parameter number is assigned to each parameter. The number range of the parameters is specified for 0 - 65535. The details are the following.

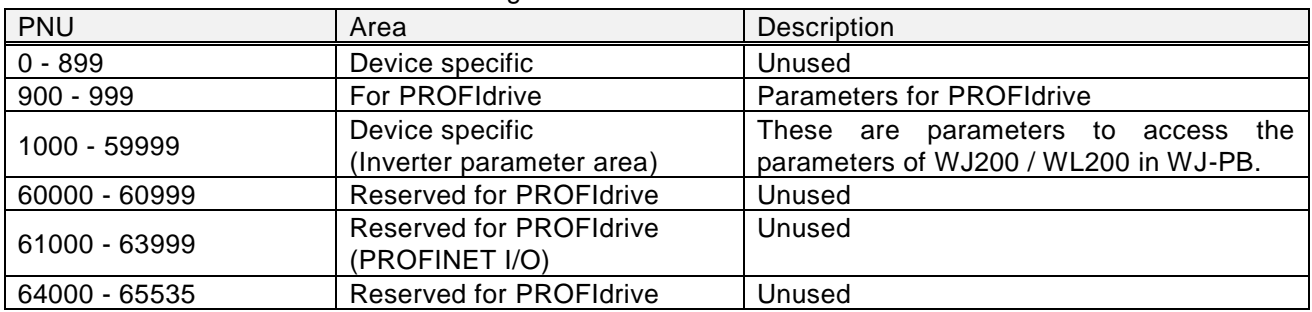

#### 8.10.1 Data types

The data types shown in the following table are used in this profile.

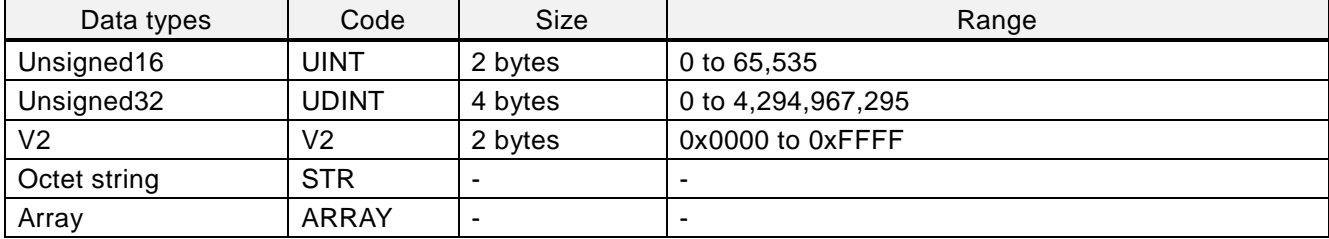

#### 8.10.2 Access

 The access methods shown in the following table are used in this profile. It indicates whether the object is read or write only, or read and write.

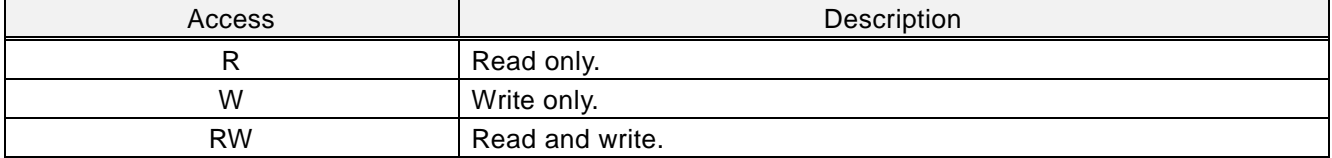

## 8.10.3 PROFIdrive area

#### ● 915

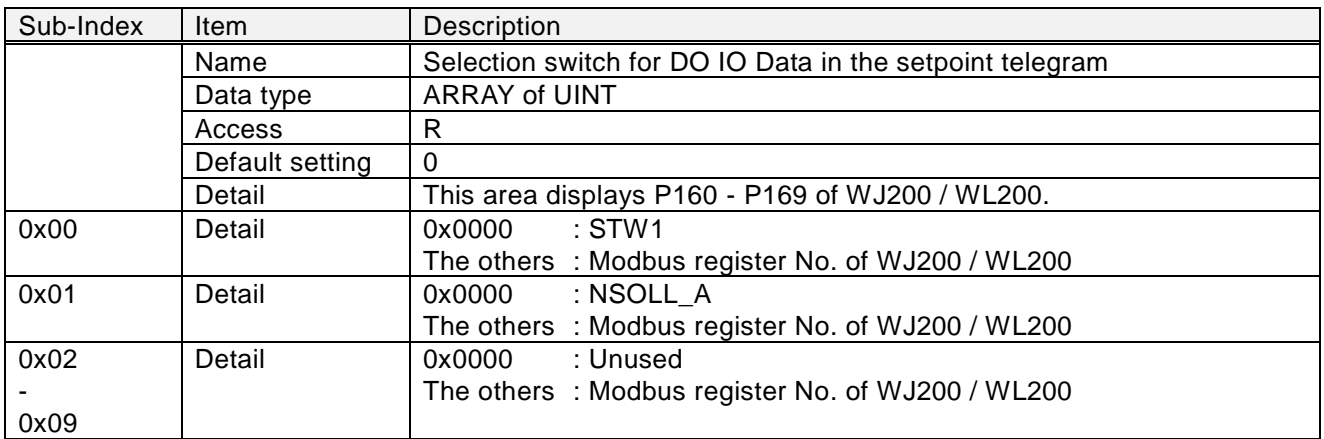

#### ● 916

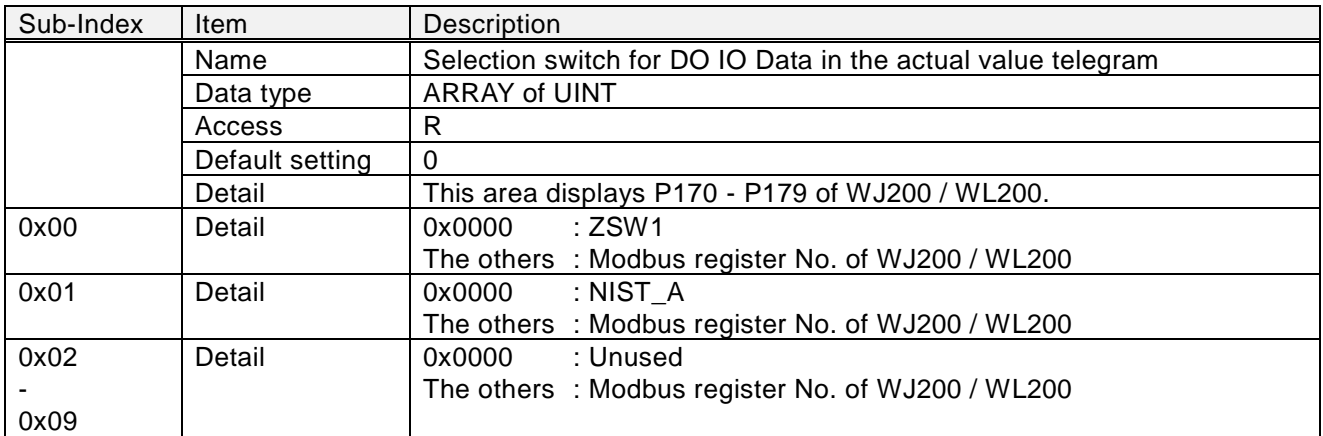

#### ● 918

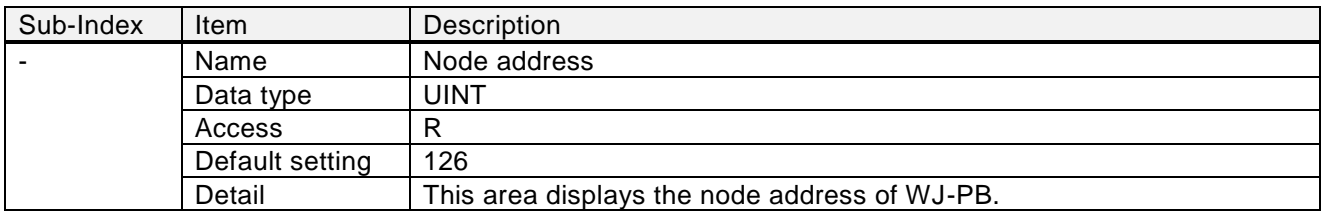

#### ● 922

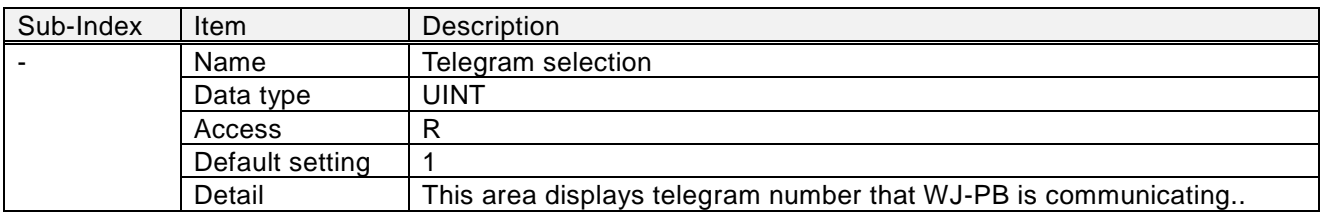

## ● 944

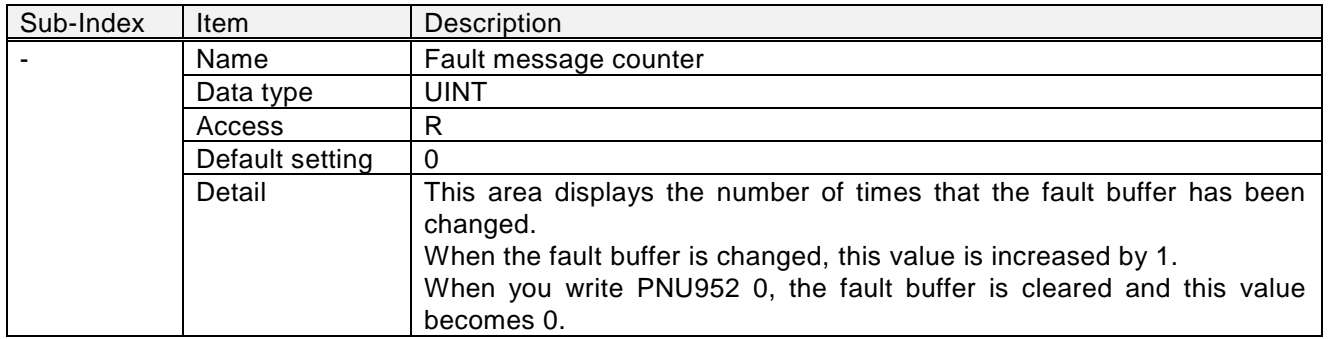

### $• 947$

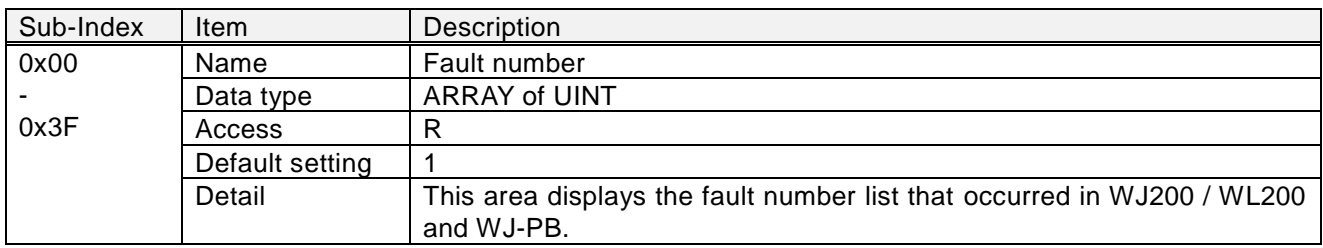

#### ● 952

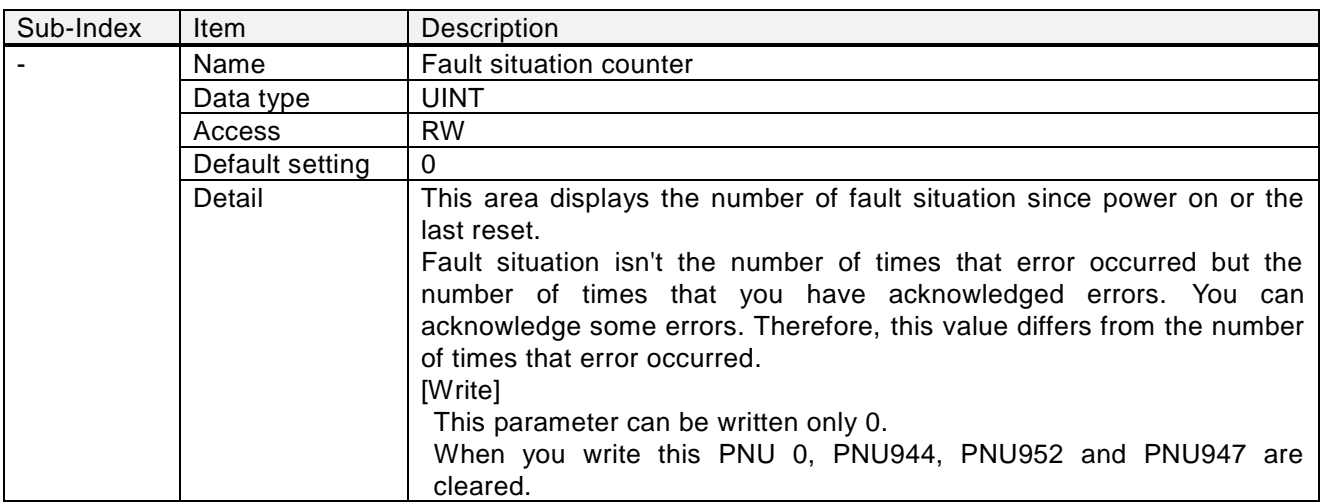

#### ● 953

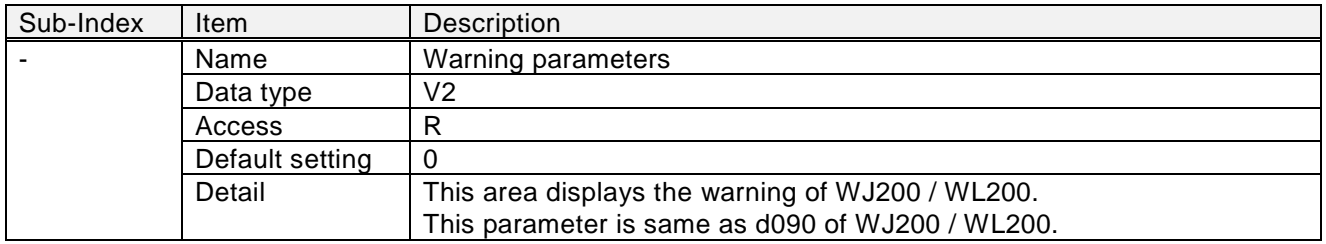

# ● 954

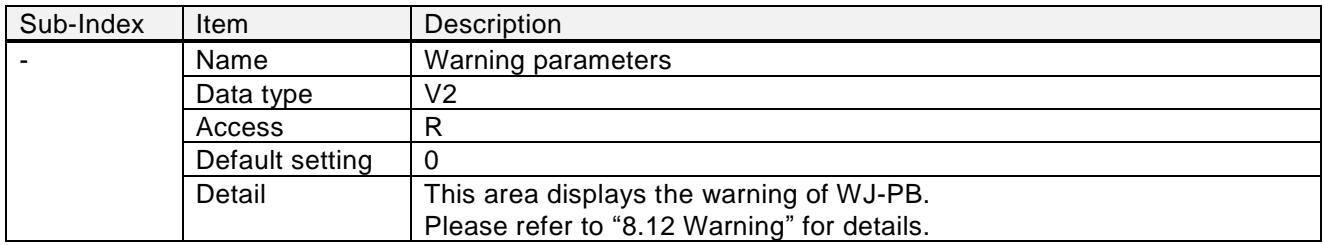

### ● 963

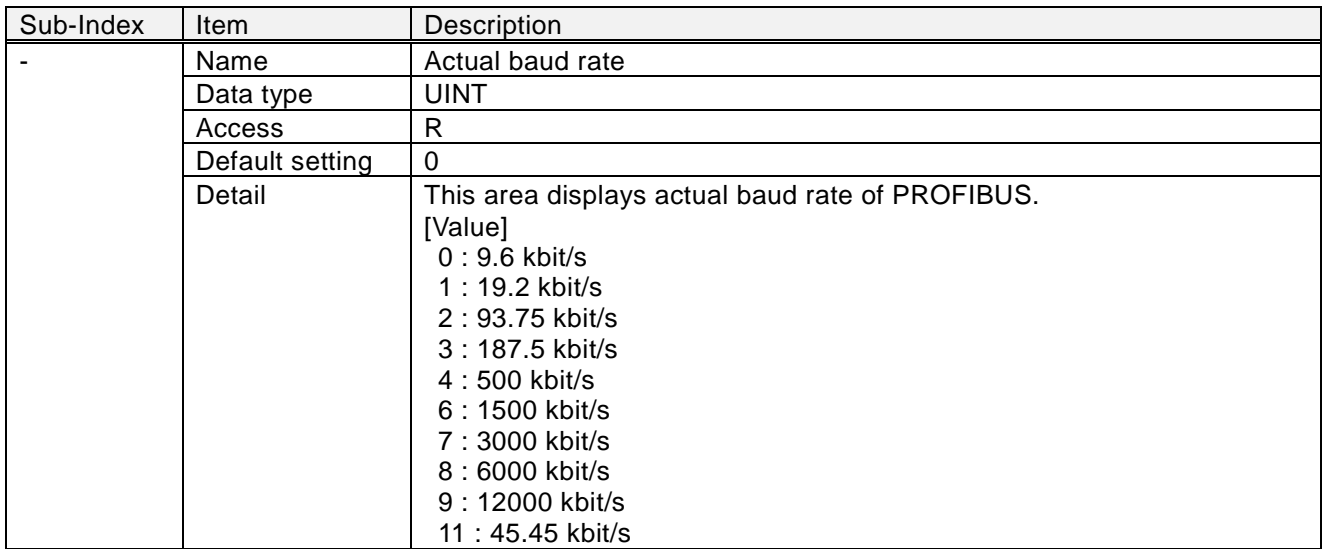

#### ● 964

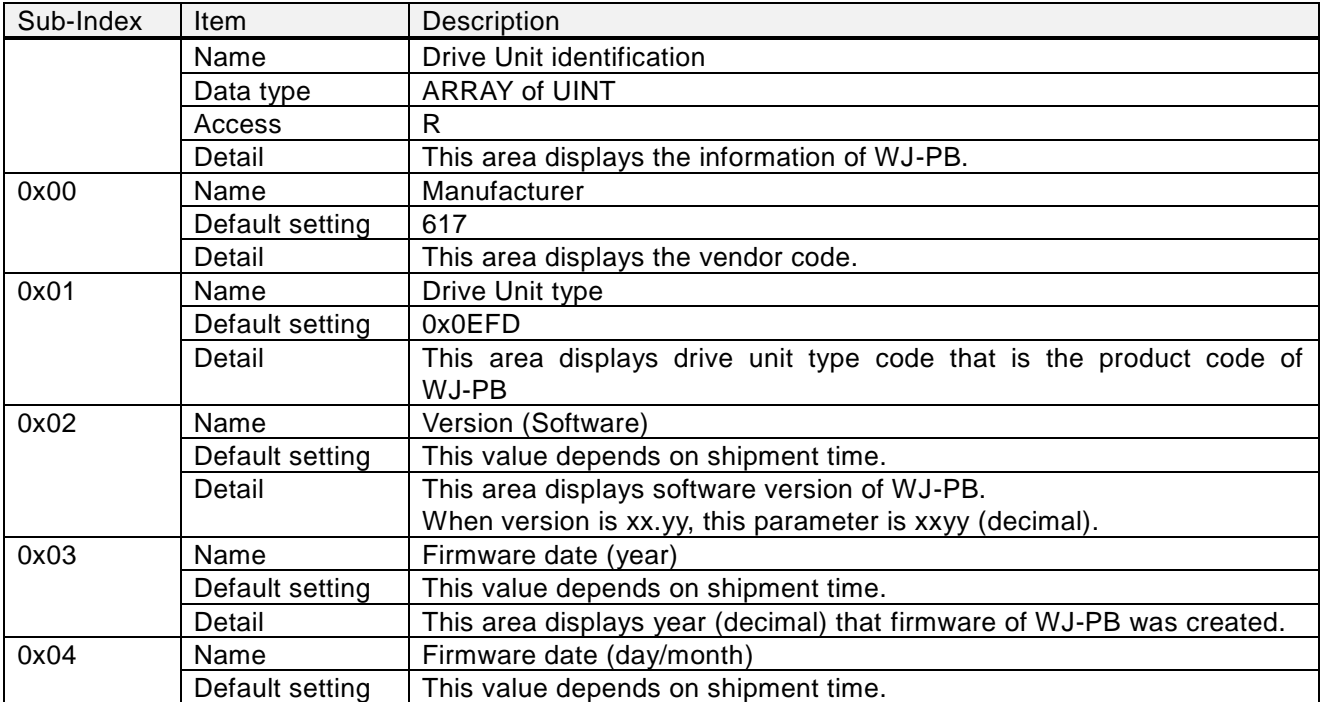

#### Chapter 8 PROFIBUS Specification

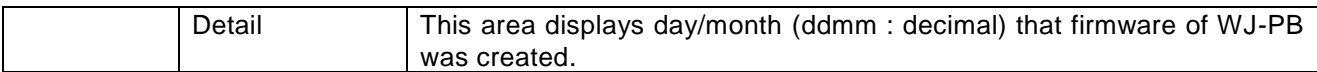

#### ● 965

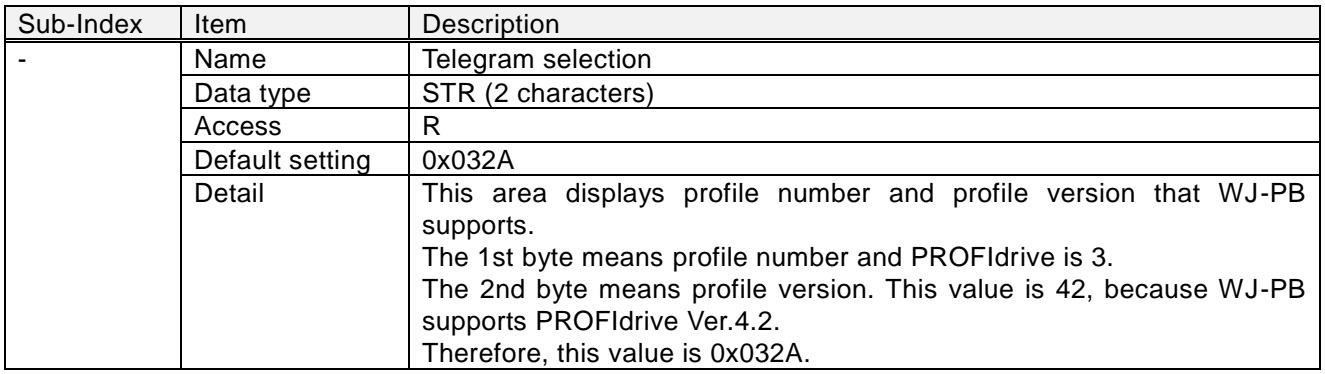

#### 8.10.4 PROFIdrive area

Inverter parameters are allocated to objects 1000 to 1037 and 2000 to 2037. 1000 to 1037 are 2-byte parameters and 2000 to 2037 are 4-byte parameters.

Index and sub-index calculation method

Index: 1000 + (Inverter register number / 254), 2000 + (Inverter register number / 254)

Sub-Index: 1 + (Inverter register number % 254),

Where

(Inverter register number / 254) is the Integer part after the inverter register number is divided by 254.

(Inverter register number % 254) is the remainder after the inverter register number is divided by 254. Please refer to "Appendix object list" for details.

### **8.11 Fault**

When WJ-PB detects a fault, WJ-PB stores the fault code into the fault buffer.

[The sequence to store the fault code into the fault buffer]

- The fault code is stored into PNU 947's subindex that hasn't still been stored from 0 to 7. When subindex 0 - 7 have already been stored to, subindex 7 is overwritten.
- PNU 944 is increased by 1.
- ZSW1 bit3 is changed to ON.

[The sequence to acknowledge the fault buffer]

- When STW1 bit 7 is changed from OFF to ON and is ON for 20ms or more, to acknowledge the fault buffer starts.
- The data of subindex 48 55 of PNU 947 are copied to subindex 56 63.
- The data of subindex 40 47 of PNU 947 are copied to subindex 48 55.
- The data of subindex 32 39 of PNU 947 are copied to subindex 40 47.
- The data of subindex 24 31 of PNU 947 are copied to subindex 32 39.
- The data of subindex 16 23 of PNU 947 are copied to subindex 24 31.
- The data of subindex 8 15 of PNU 947 are copied to subindex 16 23.
- The data of subindex 0 7 of PNU 947 are copied to subindex 8 15.
- 0 is stored into subindex 0 7 of PNU 947.
- PNU 952 is increased by 1.
- PNU 944 is increased by 1.
- If trip is occurred in WJ200 / WL200, trip reset is sent to WJ200 / WL200.
- ZSW1 bit3 is changed to OFF.

[The sequence to clear the fault buffer]

- When PNU952 is written 0, to clear the fault buffer starts.
- The data of all subindices of PNU 947 are cleared to 0.
- PNU 944 is changed to 0.

The fault codes are the following.

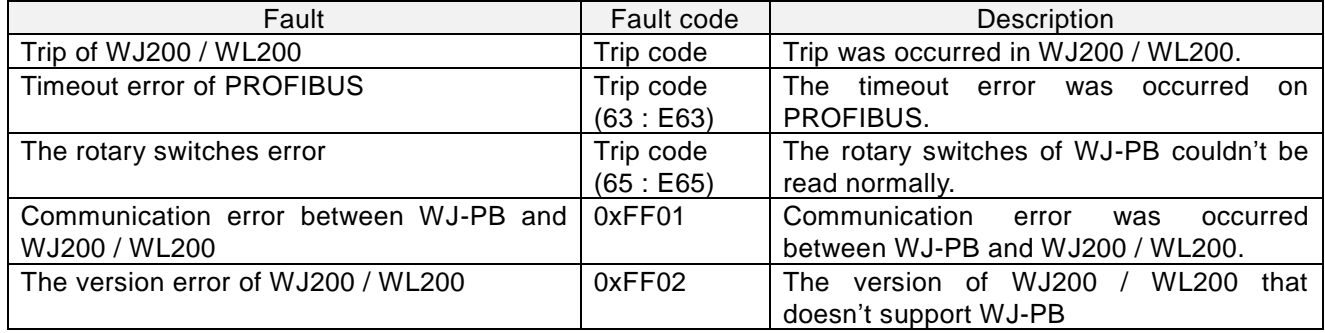

Please refer to the PROFIdrive specification for details of the fault mechanism.

### **8.12 Warning**

When WJ-PB detects warning, the warning code is stored to PNU 953 and PNU 954, and ZSW1 bit 7 is changed to ON.

The specification of PNU953 is same as d090 of WJ200 / WL200.

The specification that each bit of PNU954 becomes ON is the following.

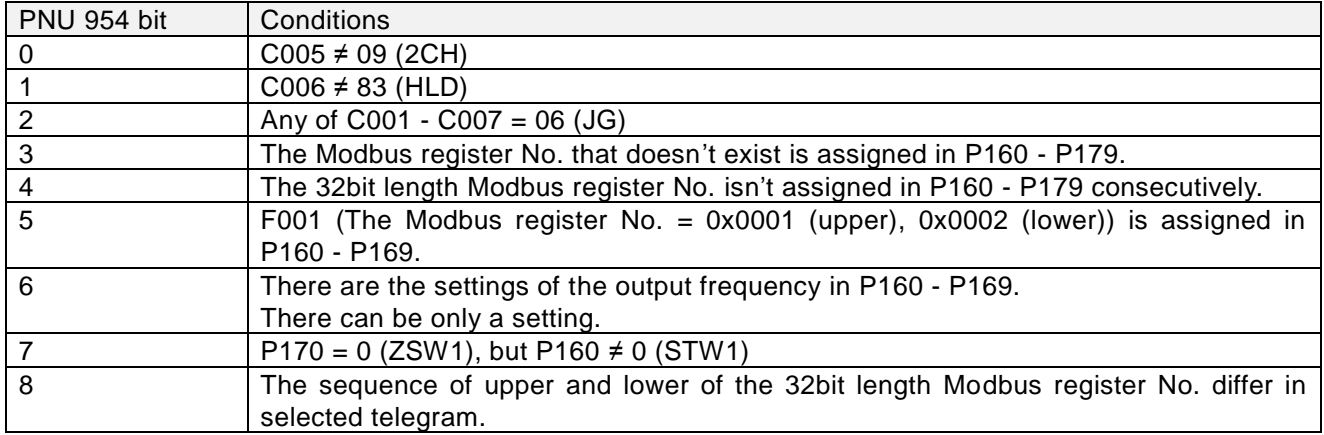

Please refer to Chapter 6 "Troubleshooting and Maintenance" of the WJ200 / WL200 instruction manual for "Warning codes" for the warning about PNU953.

Even if the warning about PNU954 occurs, the inverter can run.

# **9.1 Status indicator explanations and error handling**

The 7 types of indicator lighting statuses are explained in the following table.

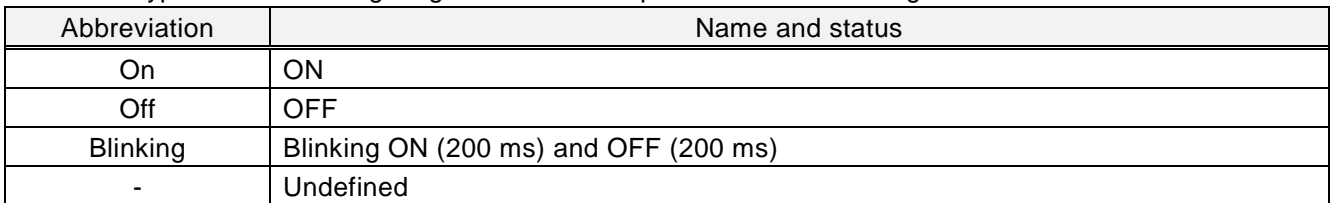

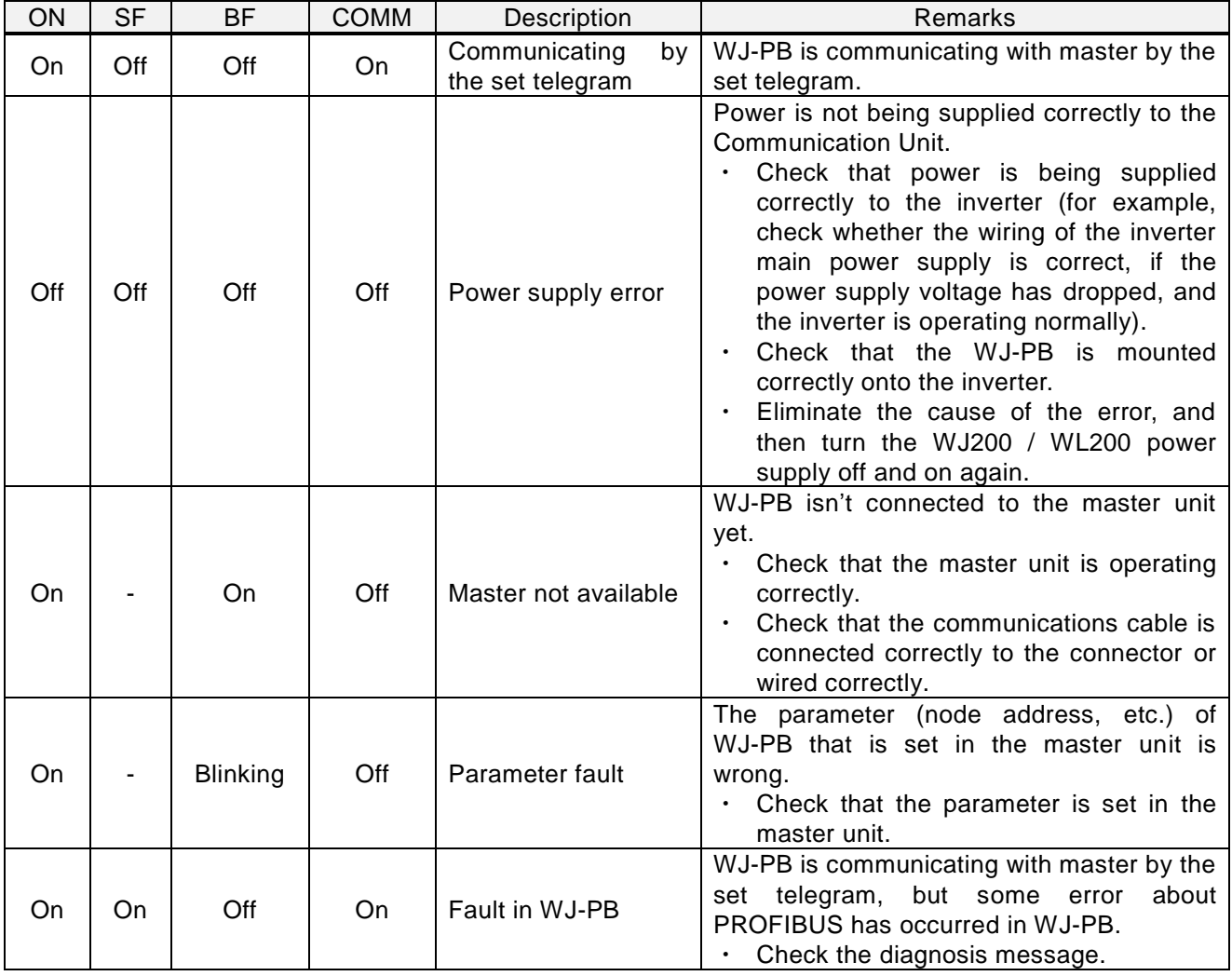

#### **9.2 Inverter errors**

When the inverter is in a tripped state, the inverter output turns OFF (trips), and the inverter displays an error code.

The trip history monitor (d081 to d086) also displays the same error code as the inverter.

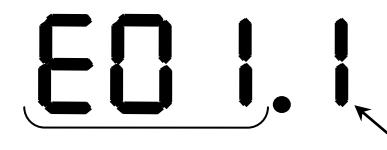

Error (trip) code Inverter's running condition of trip detected

Please refer to Chapter 6 "Troubleshooting and Maintenance" of the WJ200 / WL200 instruction manual for "Error (trip) code" and "Inverter's running condition of trip detected."

In an inverter tripped state using the WJ-PB, is the following table.

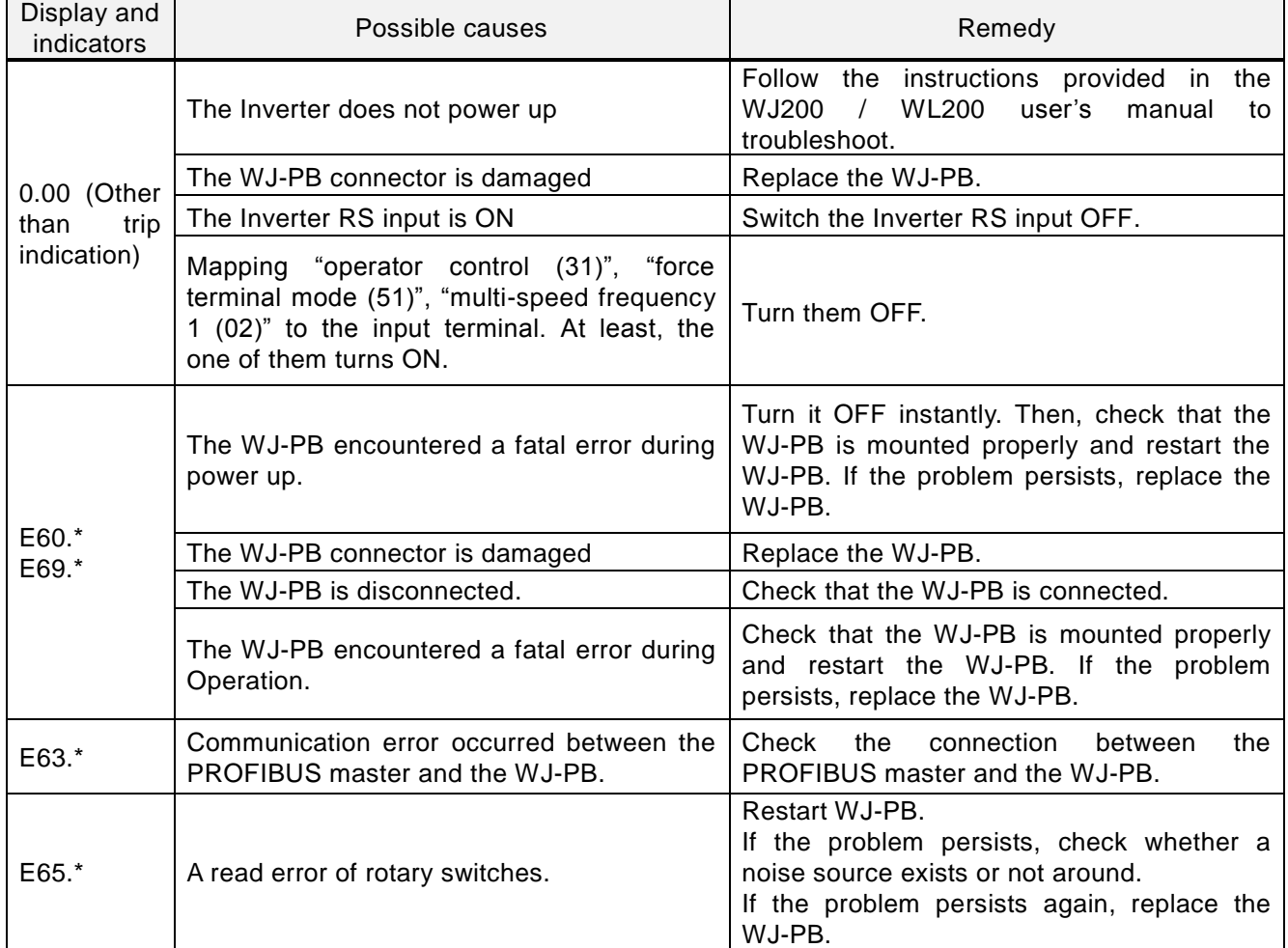

NOTE: E60.\* and E69.\* are same error contents. E60.\* error indicates that are detected in the WJ-PB. E69.\* error indicates that are detected in the inverter.

# Factor code list

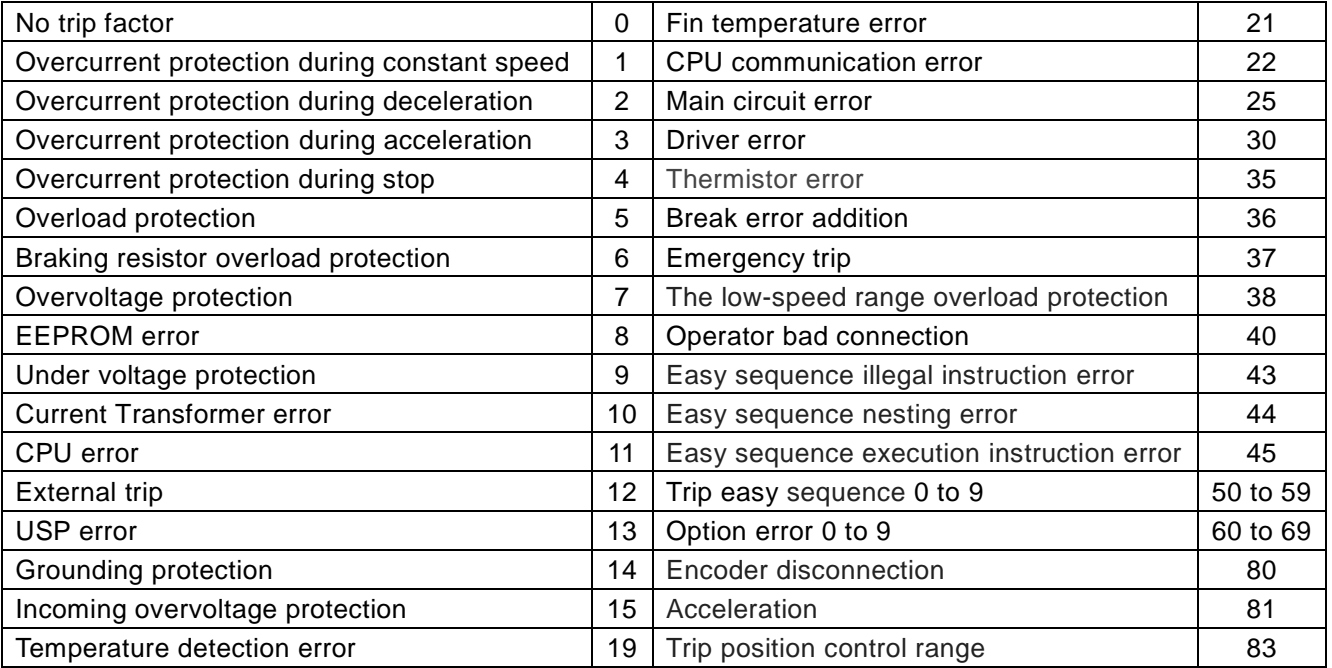

### Status code list

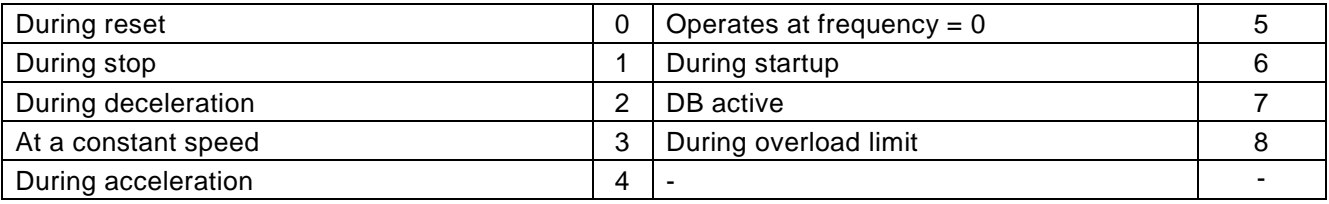

# **9.3 Hint of the action by the combination with the WJ200**

## **/ WL200**

 The inverter WJ200 / WL200 series has various items (parameters). Attention is necessary because driving movement of the PROFIBUS changes depending on the items (parameters).

An example is shown below.

#### 9.3.1 A002 (Run command source)

The behavior of WJ200 / WL200 is as follows when changed from OFF (shut off) to ON (enabled to drive) when WJ200 / WL200 is used with Dip-Switch in the position to activate functional safety.

If either GS1 signal or GS2 signal is turned to OFF (shut off), the condition of the output is continued to an interruption state.

It is to be known that approval by a third party for "STO" function is void even if the safety function is activated with the Dip-Switch in the position to select functional safety (STO) when WJ-PB is attached to WJ200 / WL200.

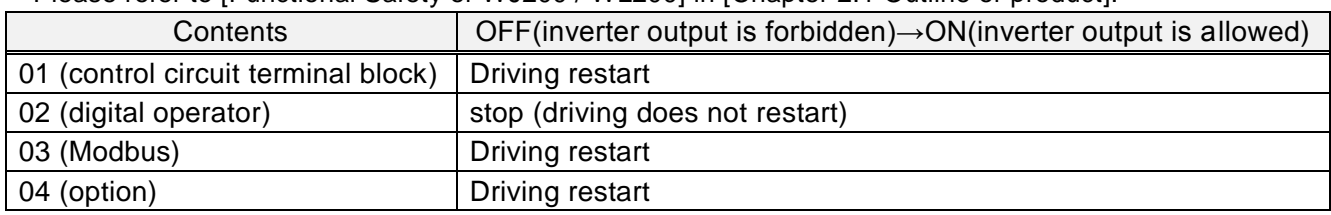

Please refer to [Functional Safety of WJ200 / WL200] in [Chapter 2.1 Outline of product].

#### 9.3.2 C102 (reset select)

Select the action of the reset terminal (RS) of the inverter.

By setting of C102, PROFIBUS communication continuation presence changes by the input of the reset terminal (RS).

The action explanation is as follows.

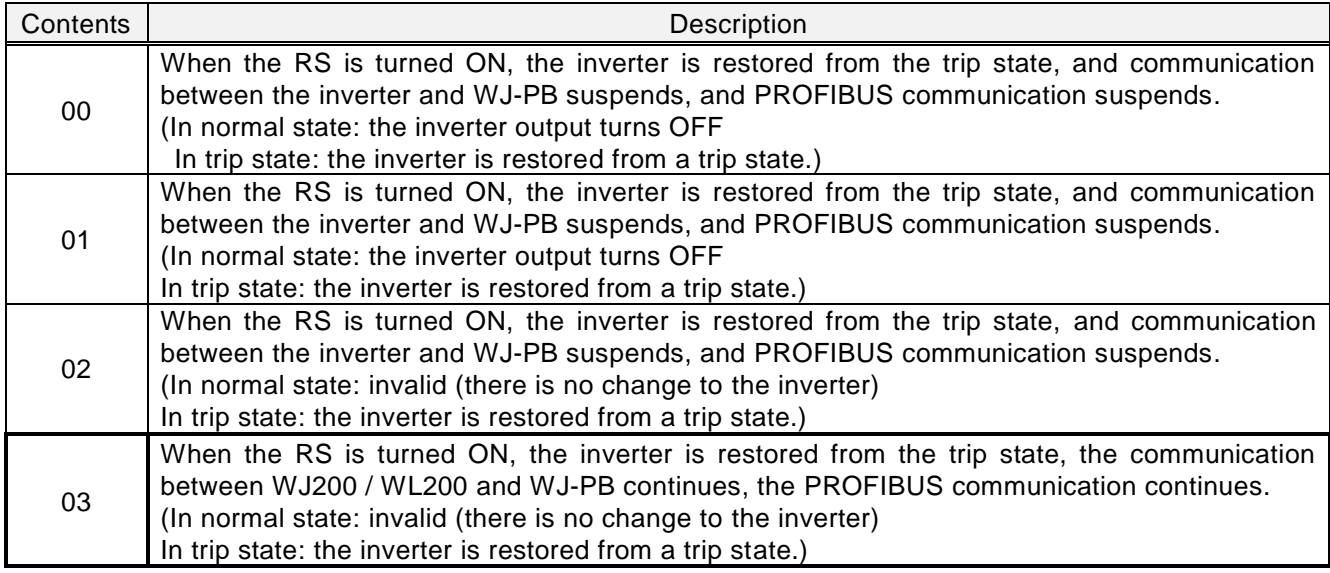

#### 9.3.3 EzSQ

Please be careful of the followings.

- Do not turn ON the logic input 5 (2CH) and the logic input 6 (HLD) with the EzSQ program.
- Do not assign jogging (JG) to the any logic inputs and turn ON its logic input.
- Do not write the parameter both via PROFIBUS and with EzSQ program at the same time. If you do so, the 1st write access is overwritten by the 2nd write access.

#### 9.3.4 External 24 V DC power supply

The inverter control section can be powered with external 24V DC power supply. This will allow you to read and write parameters via PROFIBUS, but please be careful of the followings.

- Do not let inverter run.

- Do not turn off inverter immediately after you store to EEPROM of the inverter. The EEPROM error (E08) may occur in the inverter.

Please refer to the instruction manual of WJ200 / WL200 about externally power 24 V DC.

#### 9.3.5 Control by frequency

You can control the inverter by not NSOLL\_A / NIST\_A but frequency. When you control the inverter by frequency, you need to set the followings.

- Either Telegram 104 or 105 is used.
- Modbus register No. 0x1F14 is set to any one of P161 P169.
- Modbus register No. 0x1001 and 0x1002 are set to any of P171 P179 consecutively.

For example, when you set the following, the output frequency setting is 2nd byte of the message data sent from the master to slave and the output frequency monitor is 2nd and 3rd byte of the message data sent from the slave to the master.

- Telegram 104
- $P161 = 0x1F14$
- $-$  P171 = 0x1001, P172 = 0x1002

### **9.4 Hint of WJ-PB and PROFIBUS**

#### 9.4.1 The order of turning on the power of WJ-PB and the master

The order of turning on the power of masters and slaves isn't defined in PROFIBUS. When both of a master and WJ-PB are turned on the power and both of them are ready to PROFIBUS, they start to communicate of PROFIBUS. However, it may take some time that a master prepares PROFIBUS. Please refer to the instruction manual of the master for details.

#### 9.4.2 Replacement of WJ-PB and WJ200 / WL200

When you replace WJ-PB and/or WJ200 / WL200, you need to set the node address. If you don't set the right node address, WJ-PB may not communicate. If you set the duplicated node address, WJ-PB may operate by data that are sent to the duplicated node address.

When you replace WJ-PB, you need to set the rotary switches the same setting of old WJ-PB.

When you replace WJ200 / WL200, you need to set the inverter parameters (example P180) the same setting of old WJ200 / WL200.

When you replace WJ-PB and WJ200 / WL200, you need to set both of them.

If WJ-PB doesn't start to communicate by PROFIBUS after the replacement, please confirm the PROFIBUS cable is connected right and turn off and on WJ-PB and WJ200 / WL200.

#### 9.4.3 The initialization and the mode change of WJ200 / WL200

You can initialize and change the mode of WJ200 / WL200 even if WJ-PB is communicating. When you initialize or change the mode while WJ-PB communicates, WJ-PB keeps communicating by PROFIBUS. However, when you access the inverter parameters while WJ200 / WL200 is initializing, WJ -PB returns the error code 0x65 of PROFIdrive.

You can initialize and change the mode of WJ200 / WL200 via PROFIBUS, but WJ-PB returns the error code 0x65 of PROFIdrive for write access to the inverter parameter b180.

The node address of WJ-PB isn't changed after the initialization or the change of the mode. The inverter parameter P180 becomes 0 after the initialization or the change of the mode, but the node address isn't changed even if the node address is set by P180.

#### 9.4.4 PROFIBUS analyzer

You can collect and analyze PROFIBUS communication log using a PROFIBUS analyzer. It is useful to investigate the unexpected phenomenon.

Recommended analyzers are the following.

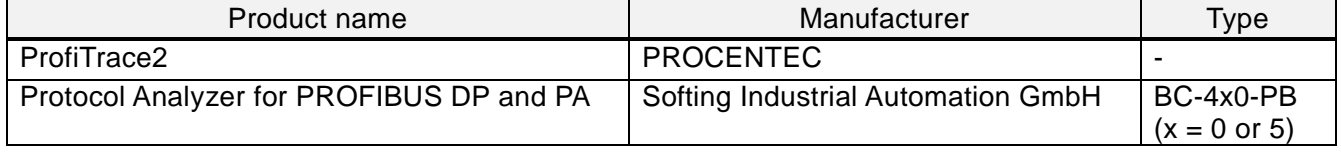

## 9.4.5 Technical support

If you want to get our technical support, please teach us the following information.

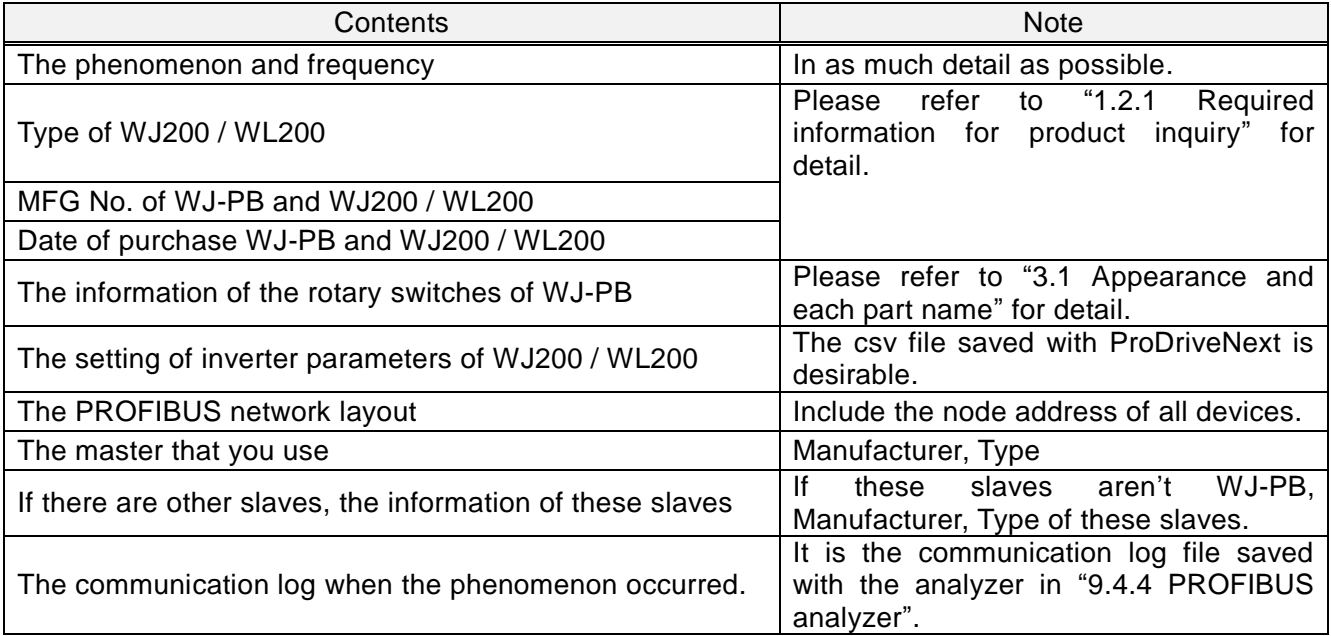

## **10.1 WJ-PB Specifications**

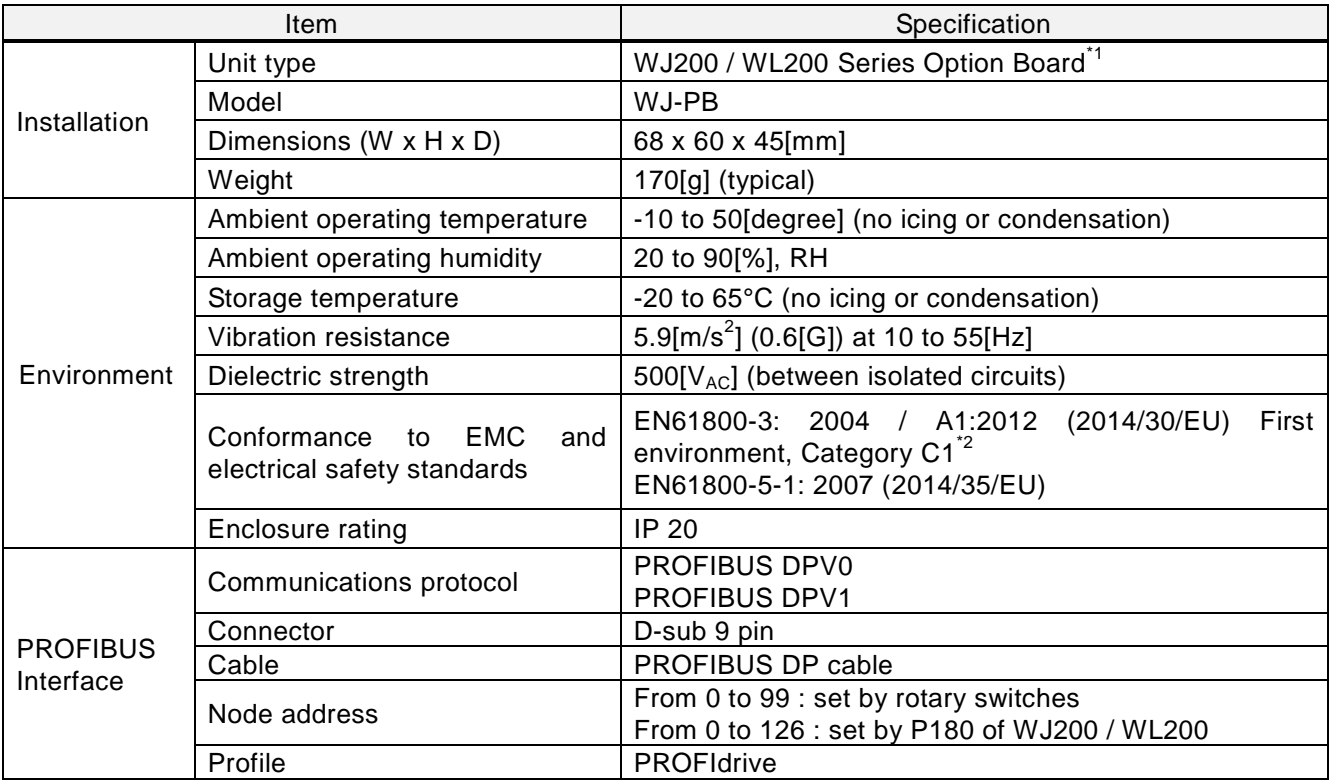

Note1: When WJ-PB is attached to WJ200 / WL200, functional safety is not supported. Please refer to "5.3 A system configuration of the PROFIBUS" for details.

Note2: C1 only when installed in a metal cabinet, otherwise C2.

#### Chapter 10 WJ-PB Specification

35

ᆈ

ᆔ

∍

a

45

# **10.2 Appearance and Dimensions**

**HITACHI**<br>O O O O<br>W If D 0004<br>VI−73 x10  $\overline{x}$ ADB<sup>a</sup>  $^{\circledR}$ PROFIBUS  $^{0}_{0}$ 56  $\Box$ WARN I NG - list of electric sheck. Contained the state of the contact the contact of the contact of the contact of the contact of the contact of the contact of the contact of the contact of the contact of the contact of the contact of the contact of the con 6  $11$   $11$  $\overline{\mathbb{H}}$  $\mathbb{H} \mathbb{I}$ 68

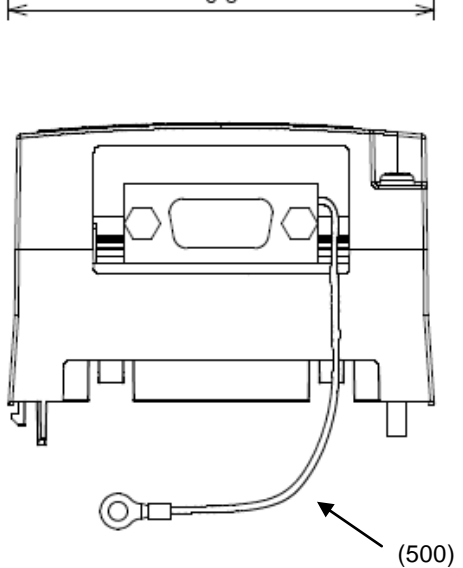

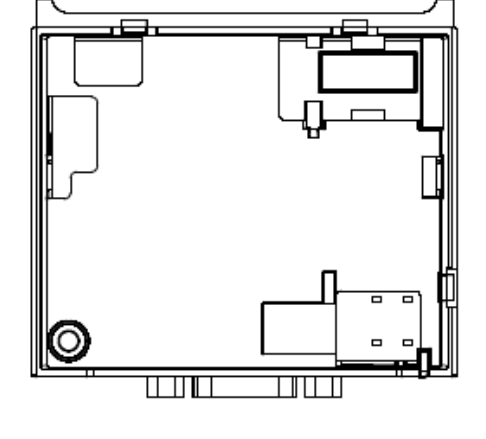

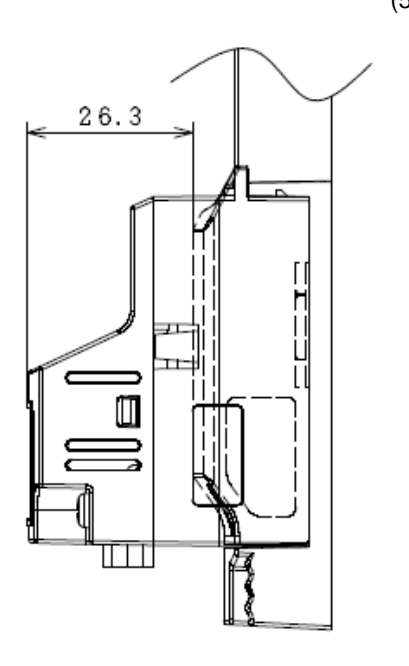

Unit [mm]

## **Appendix object list**

Inverter parameters are allocated to objects 1000 to 1037 and 2000 to 2037.

1000 to 1037 are 2-byte parameters and 2000 to 2037 are 4-byte parameters.

The data in the table means the following.

- The data prefixed with "0x" means hexadecimal. From 'A' to 'F' are used to represent values from 10 to 15.
- The negative data are represented by two's complement.
- The other data is decimal.

#### Monitor mode: group d

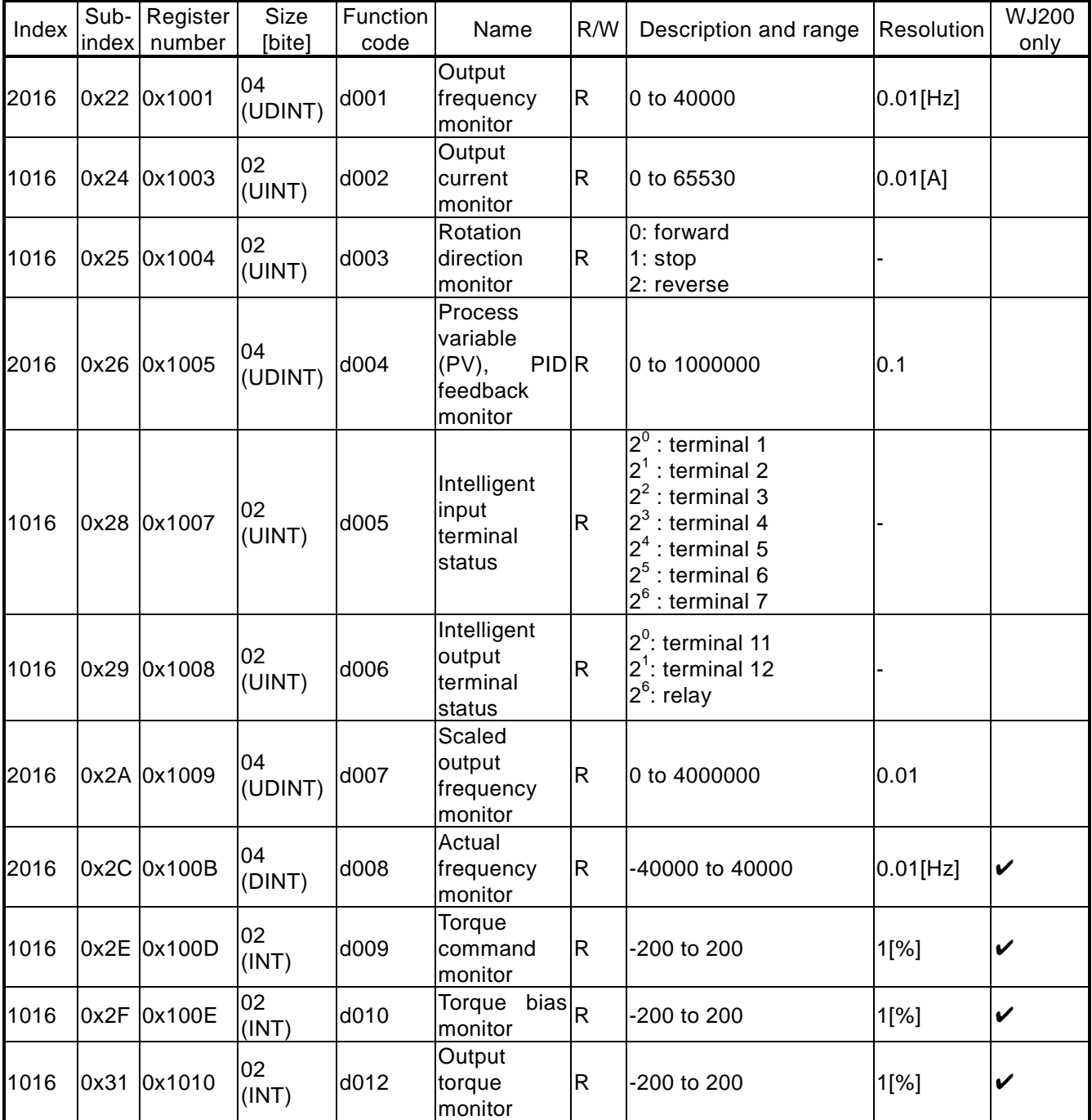

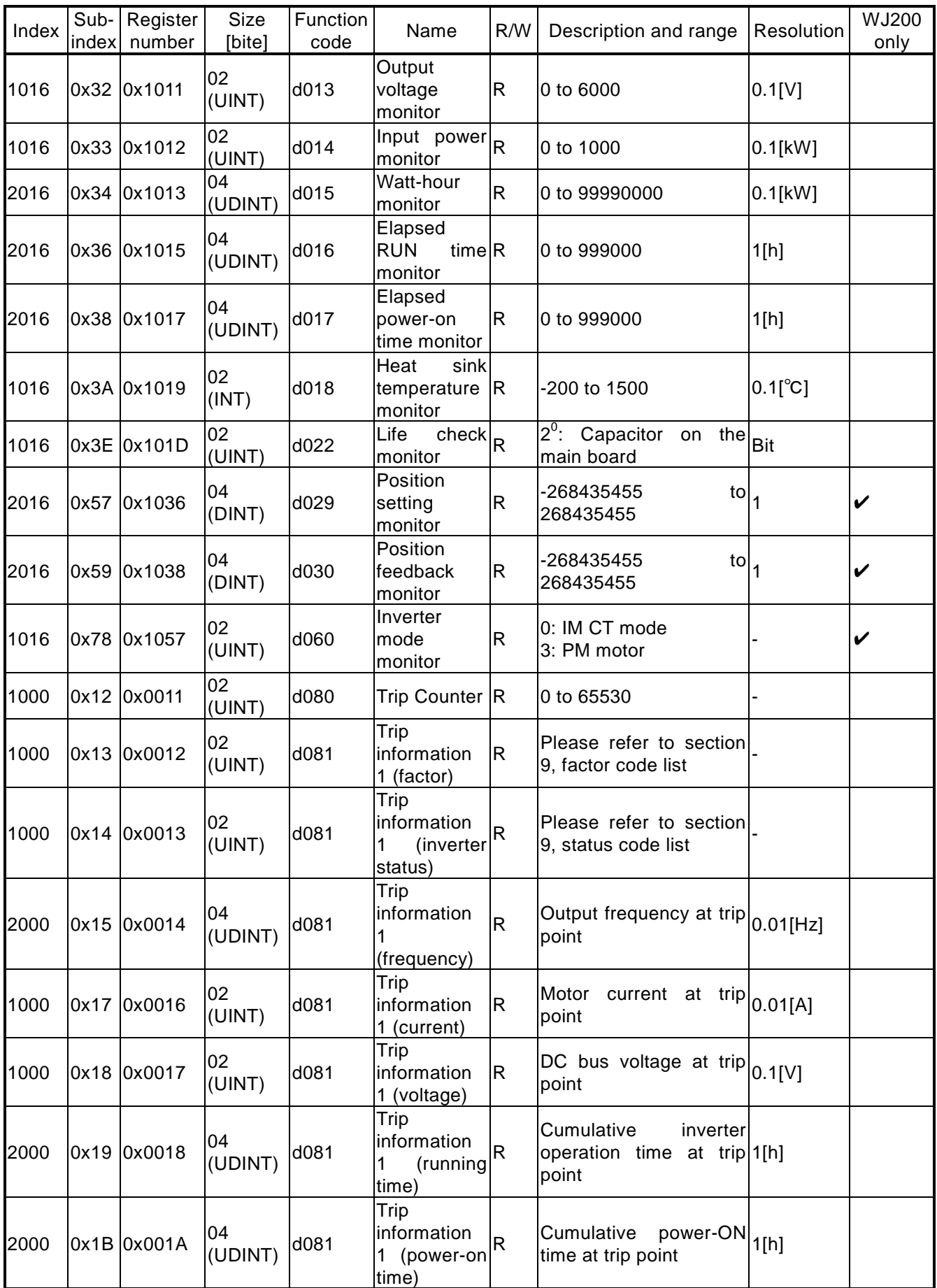

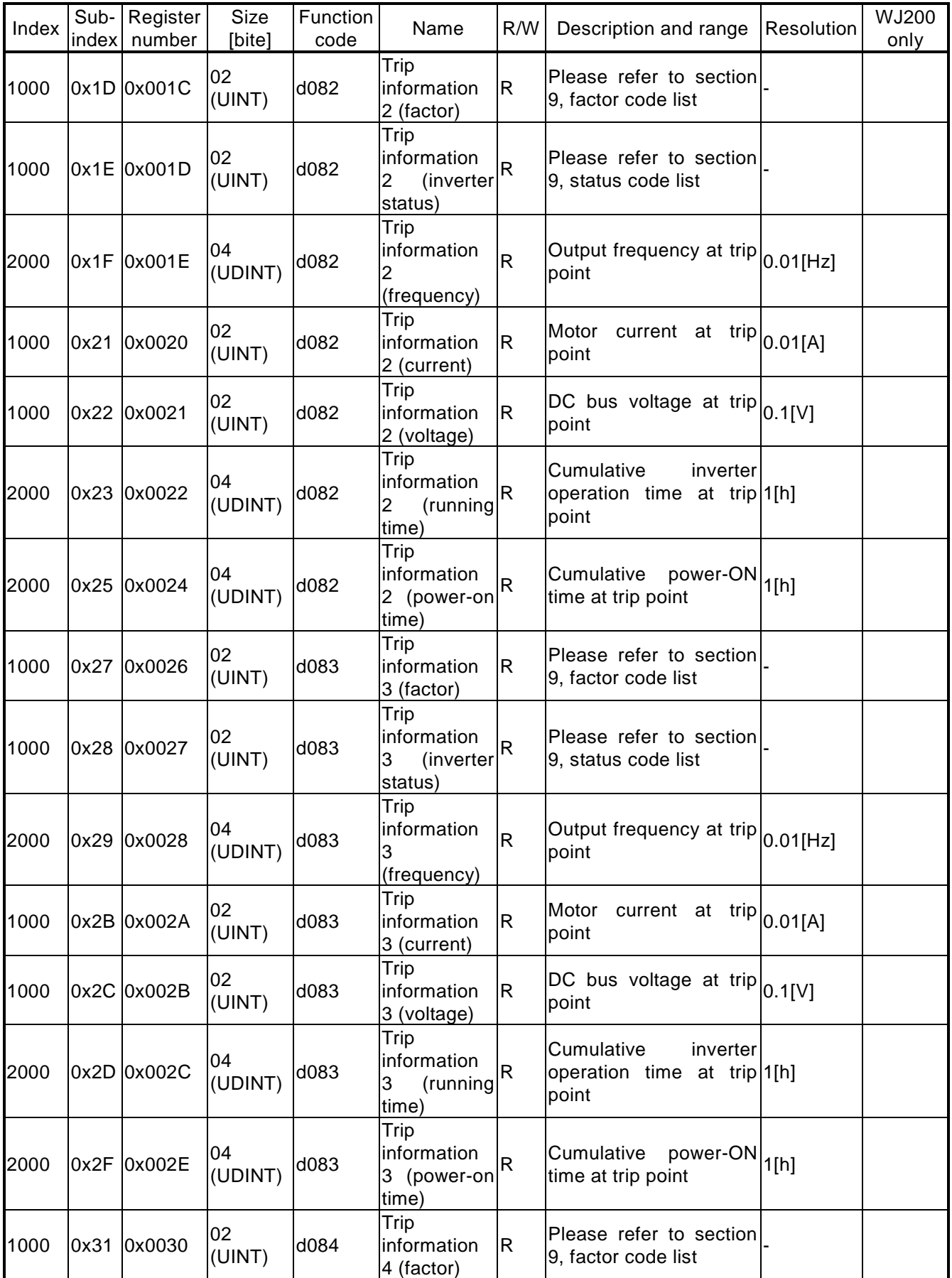

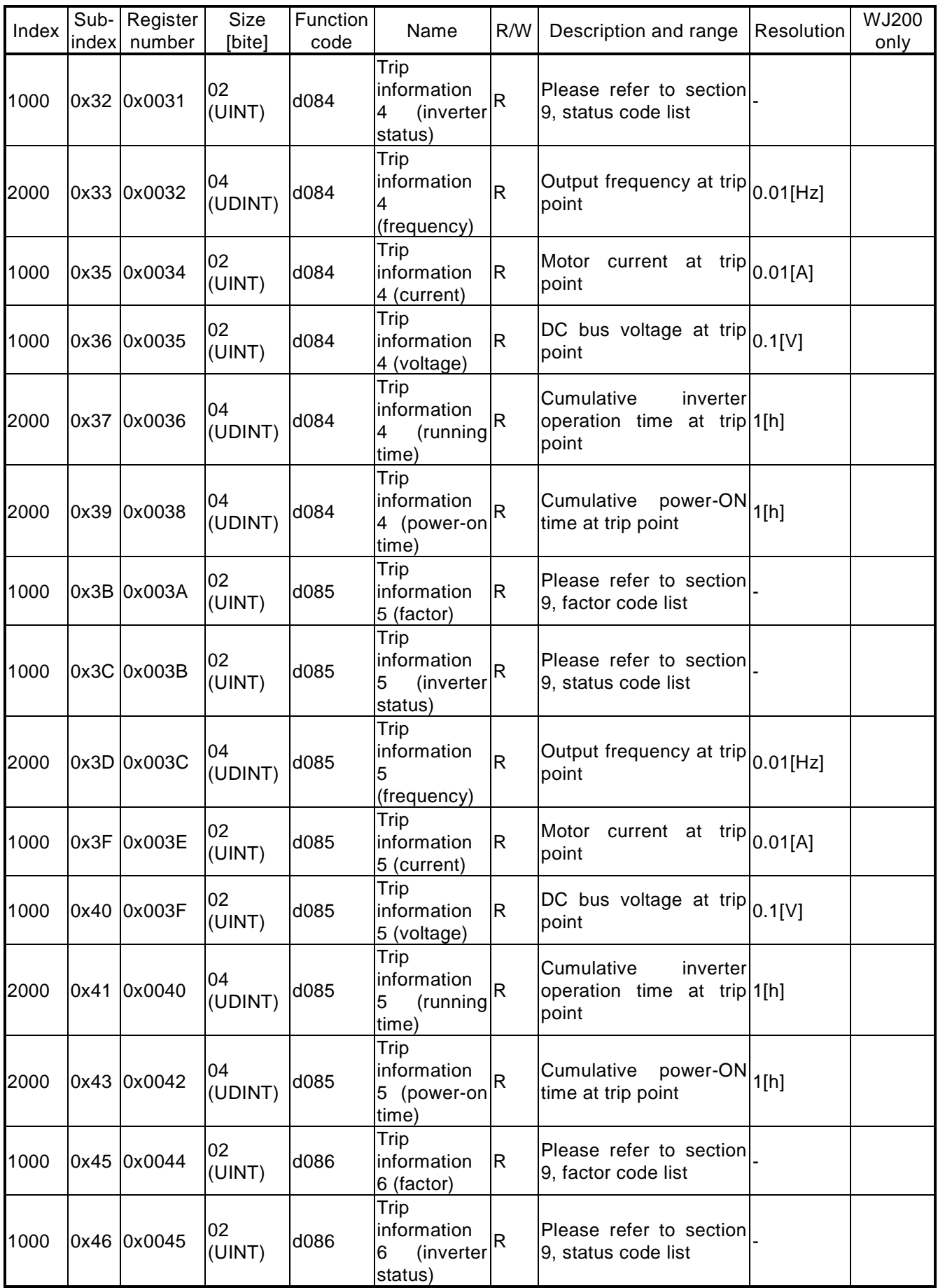

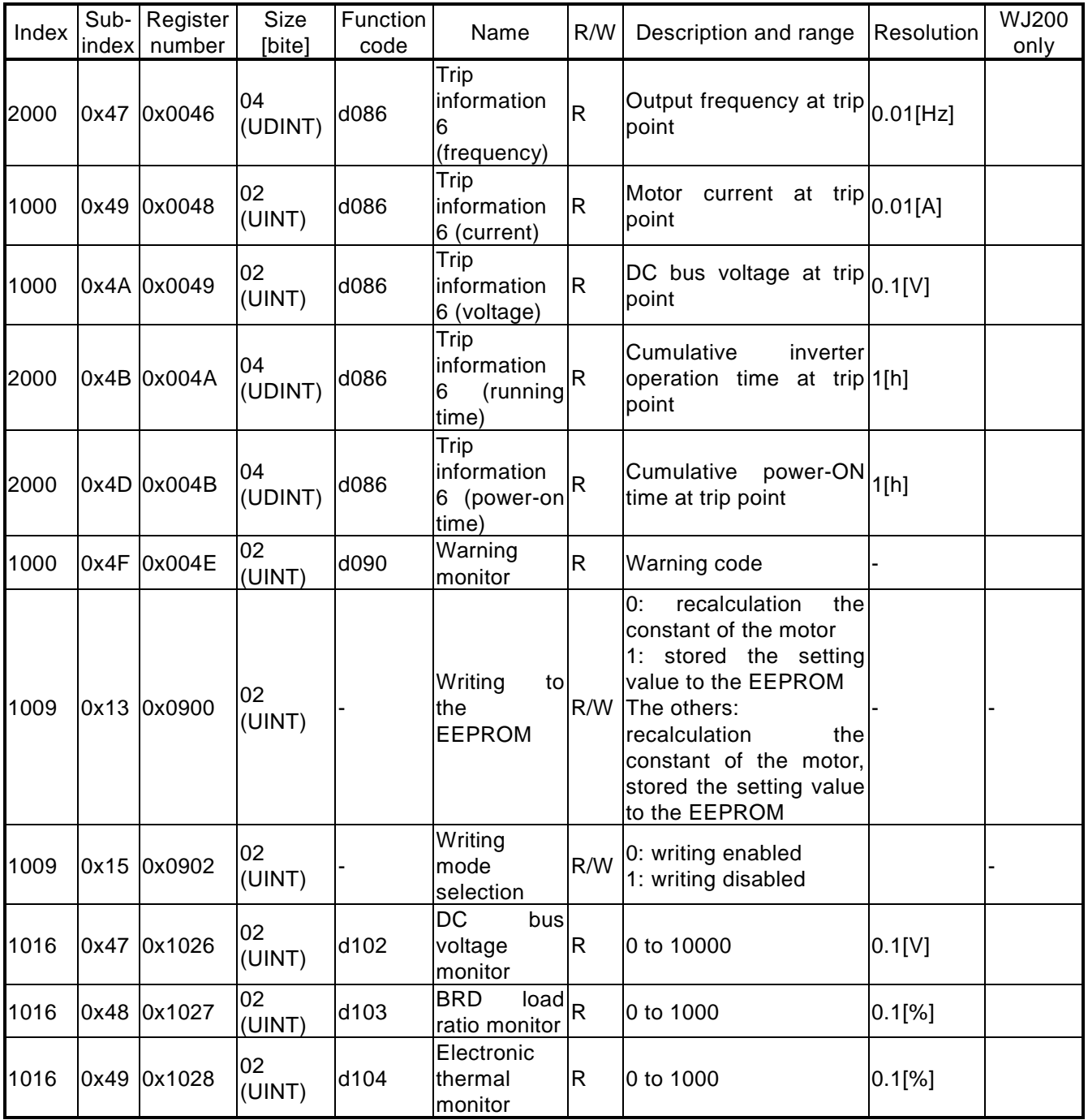

# Function mode: group F

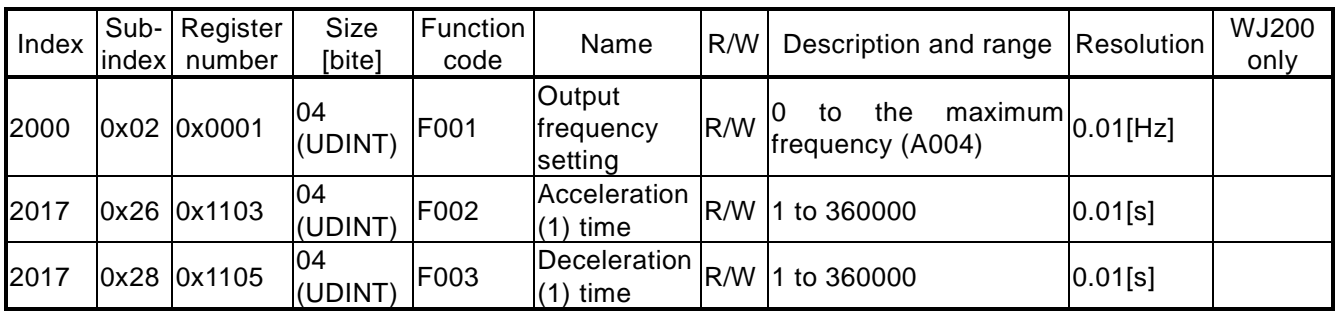

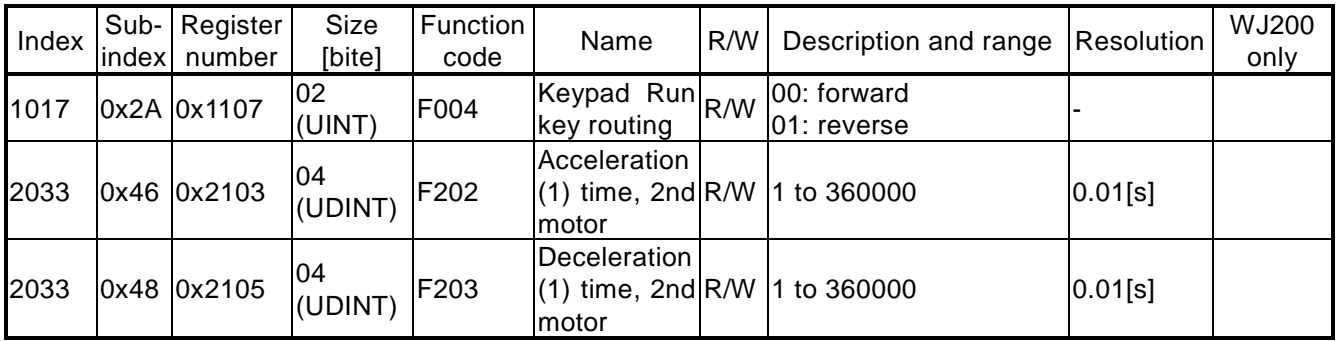

# Function mode: group A

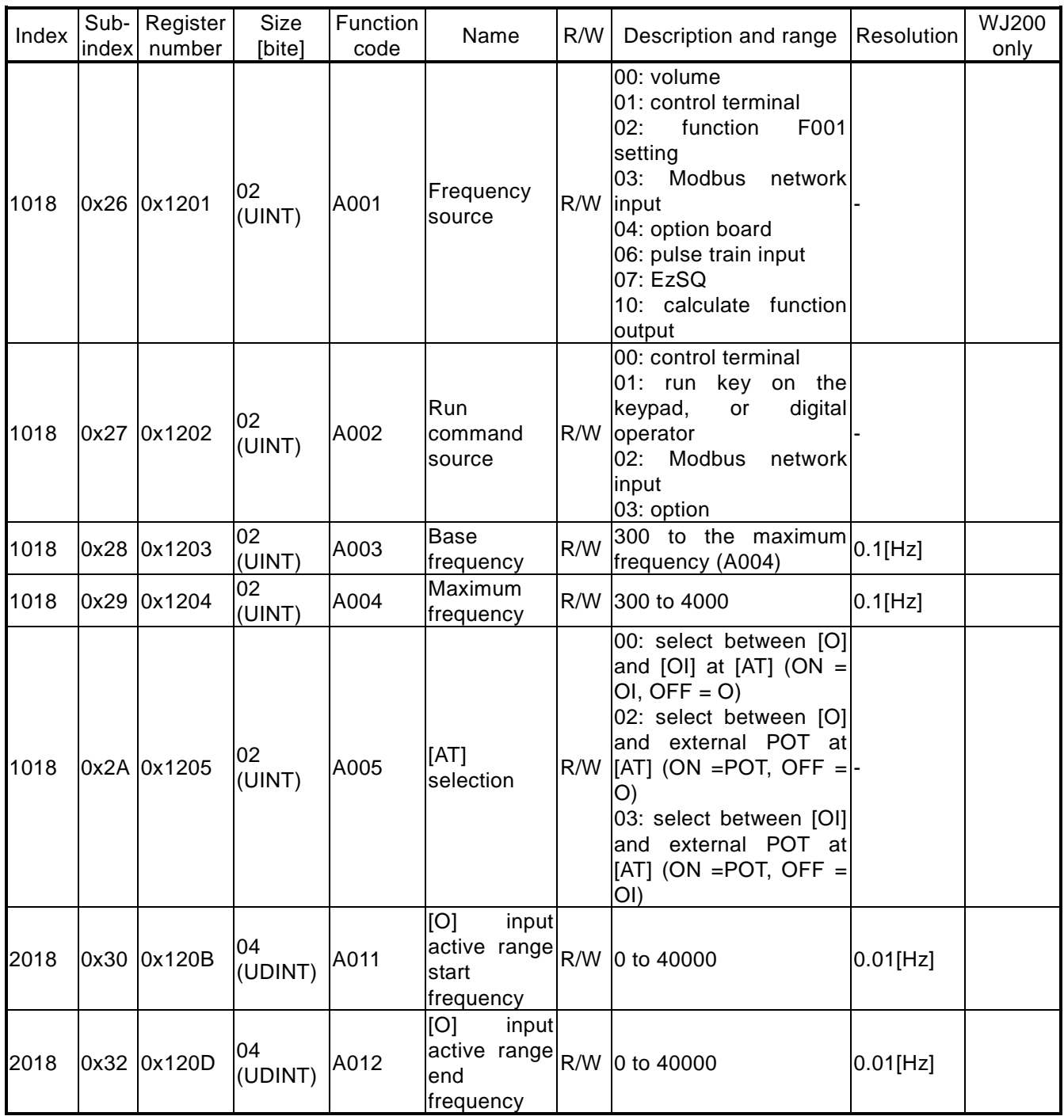

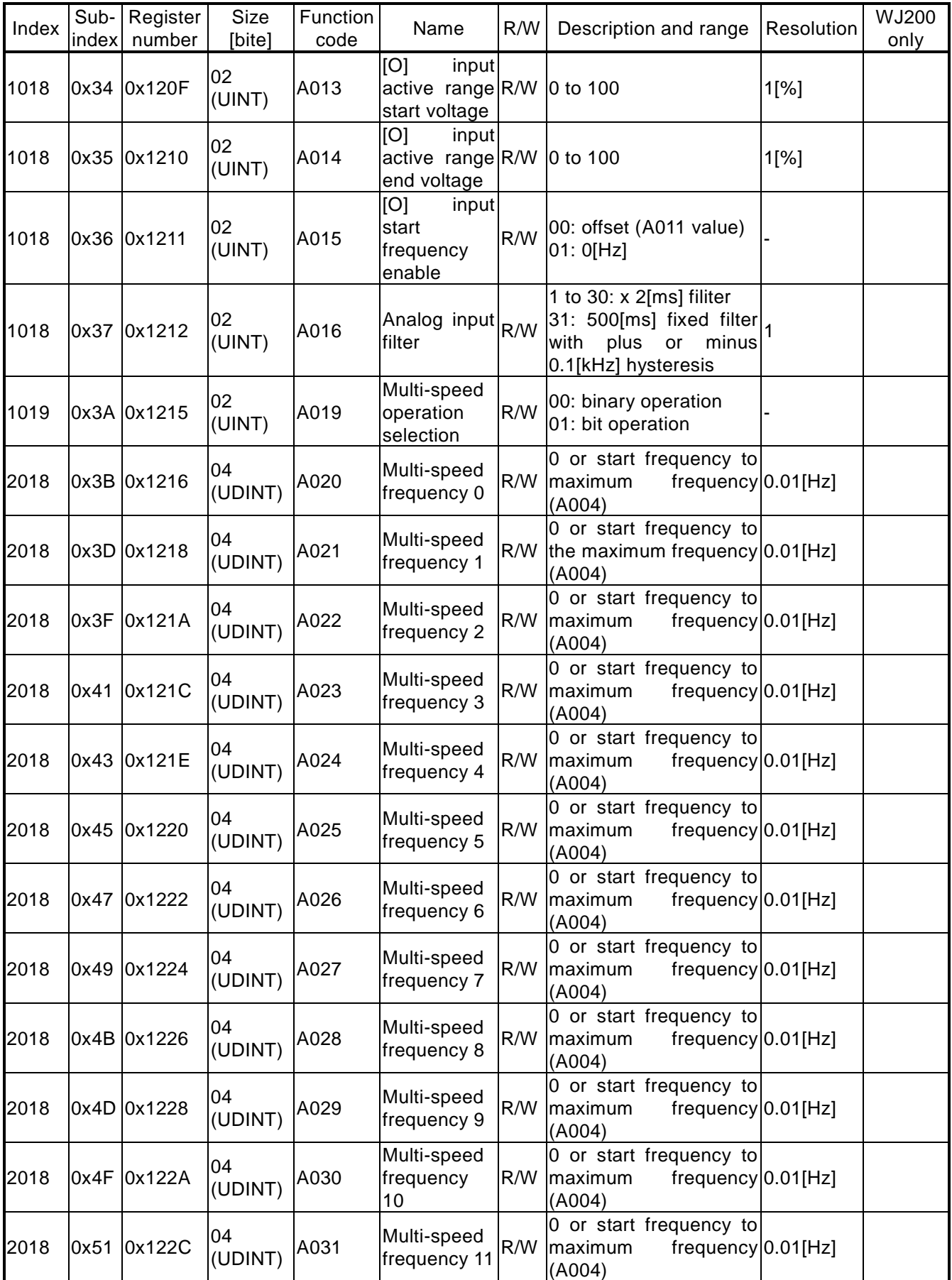

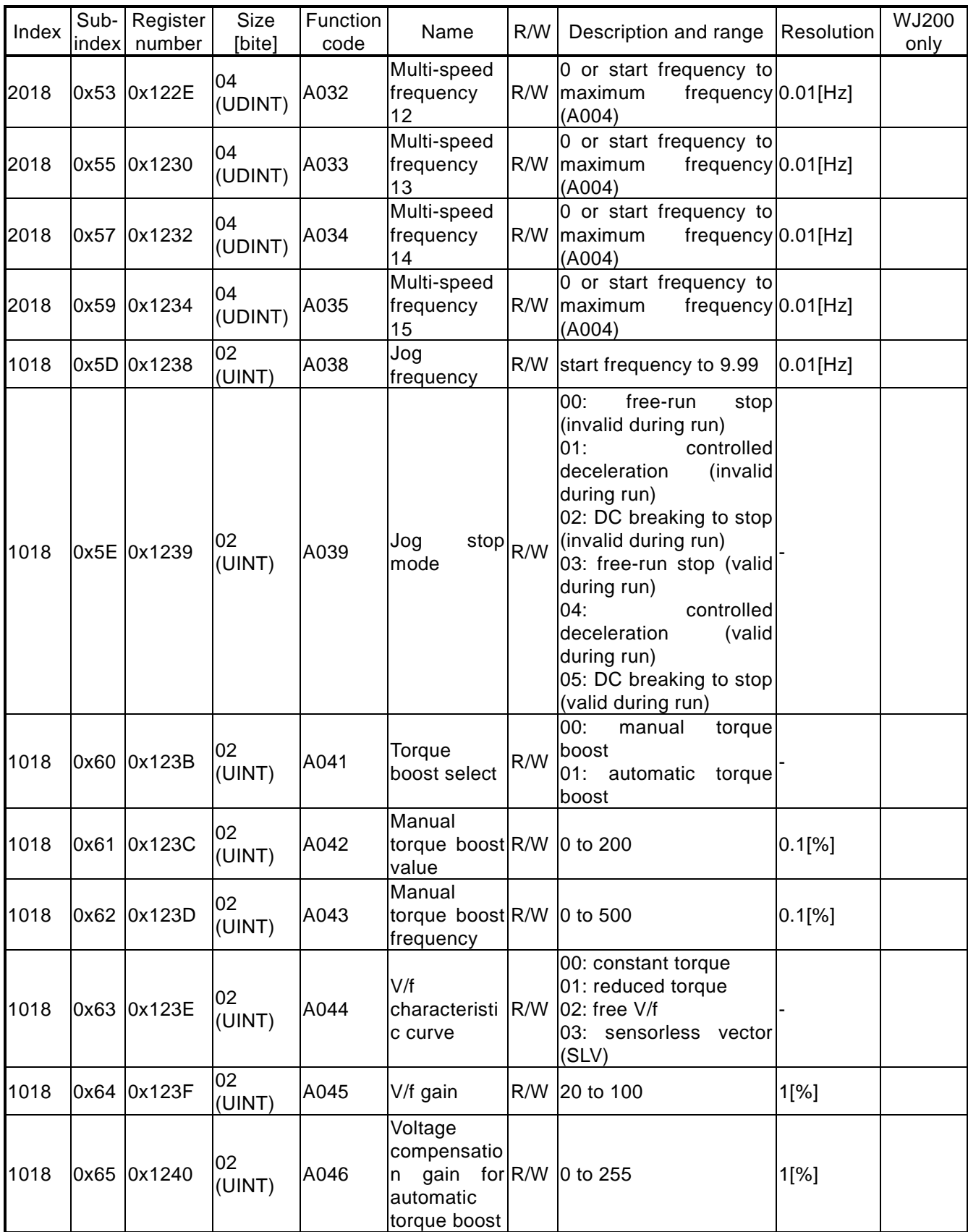

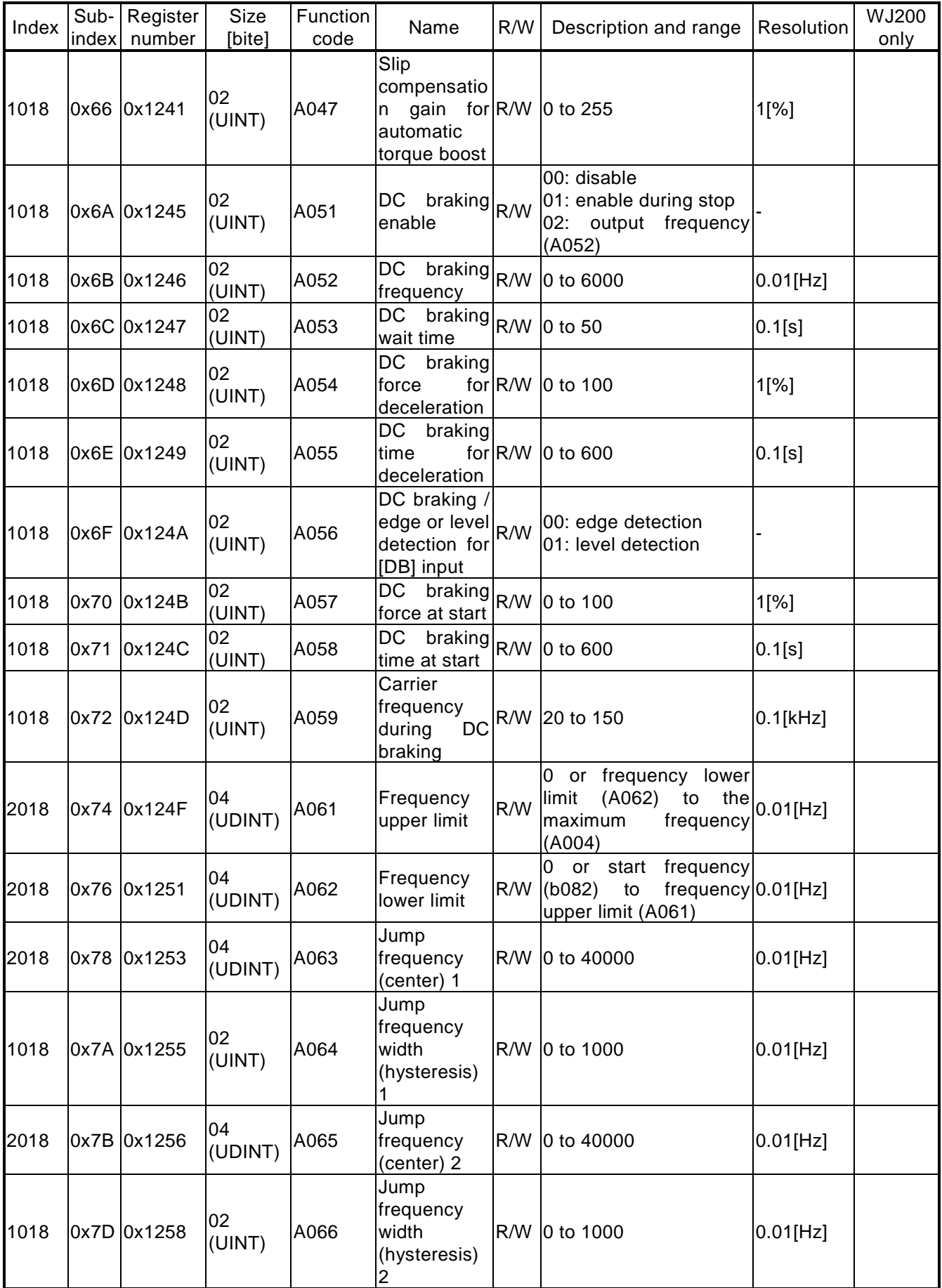

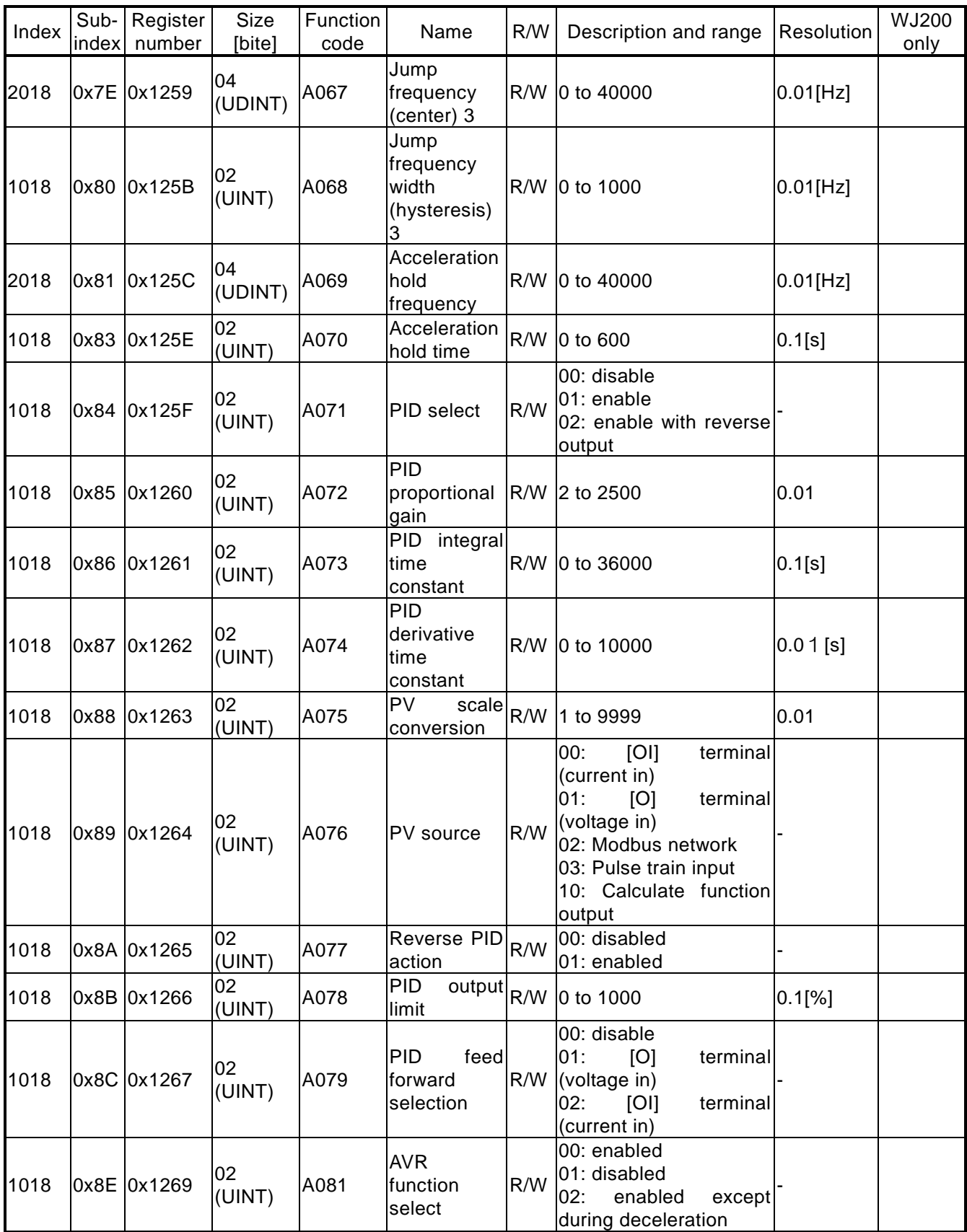

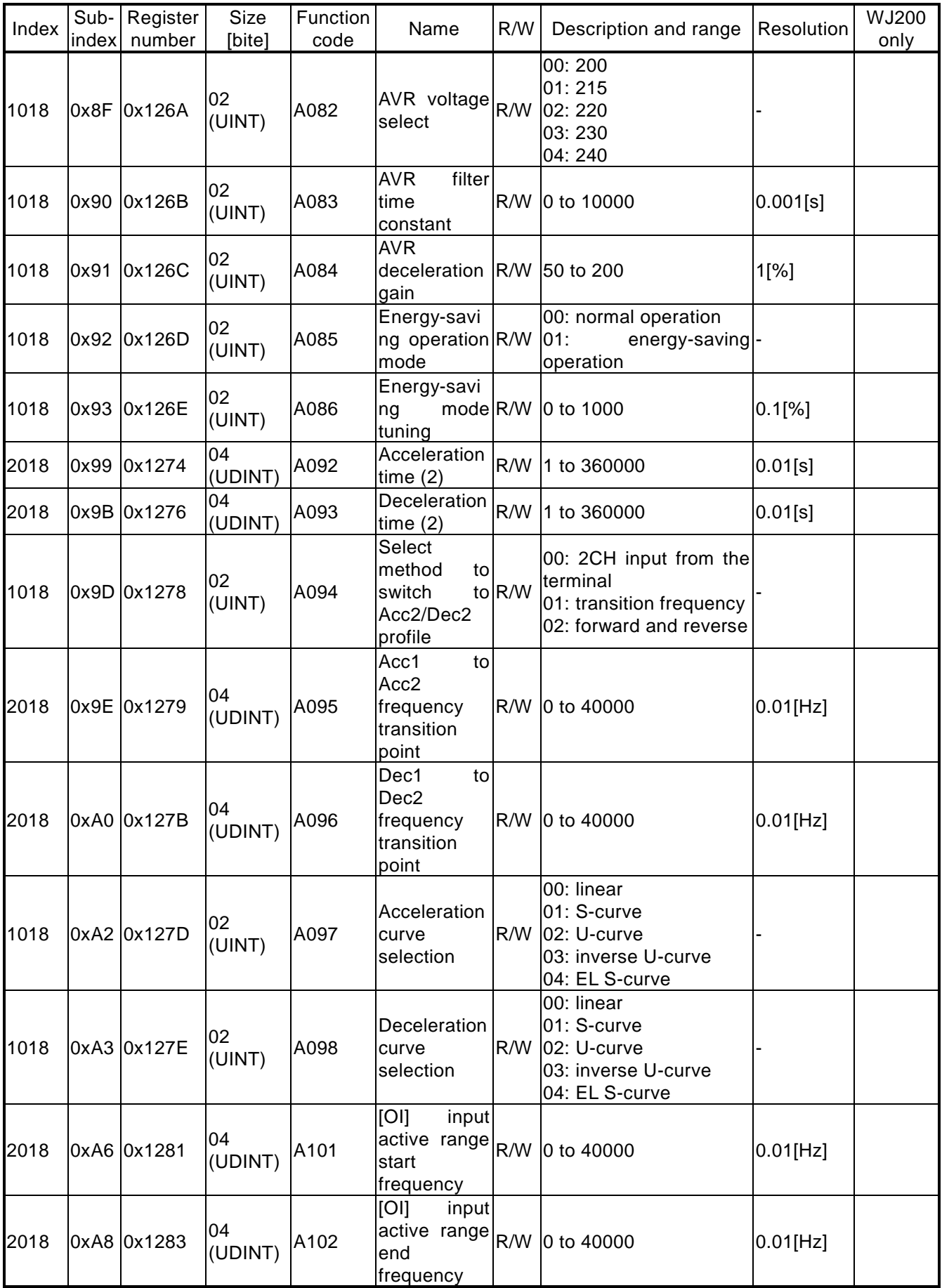

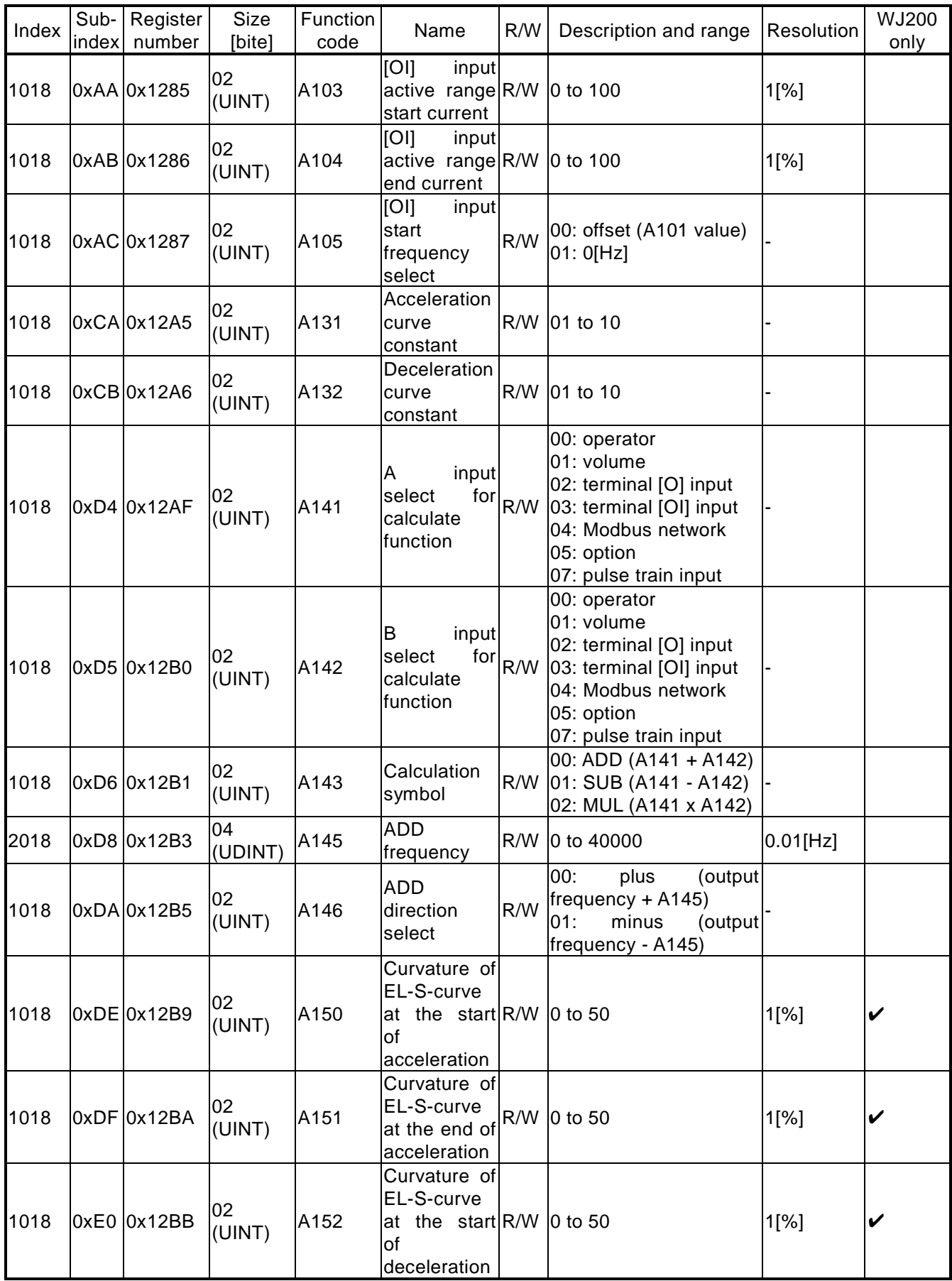

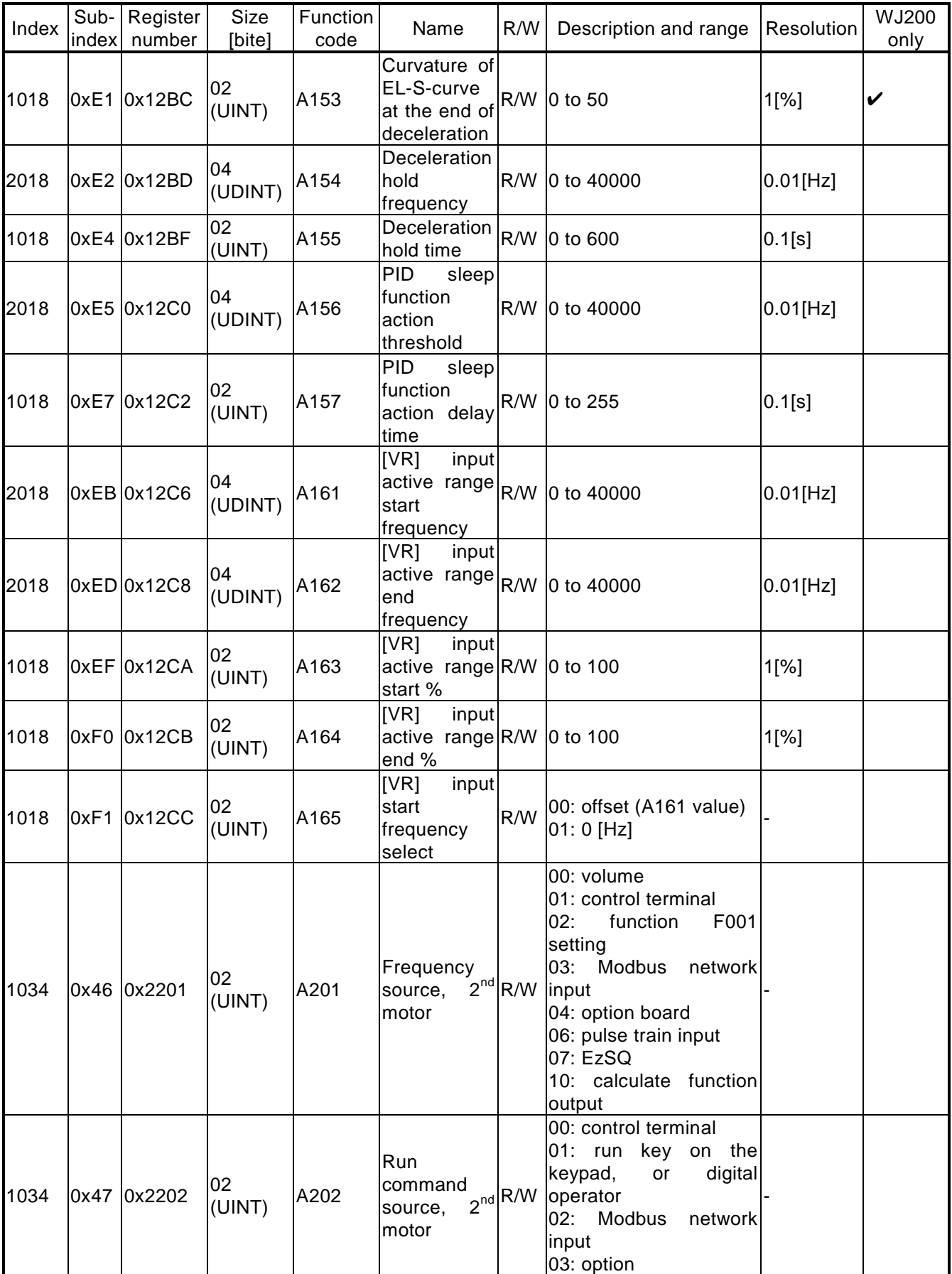

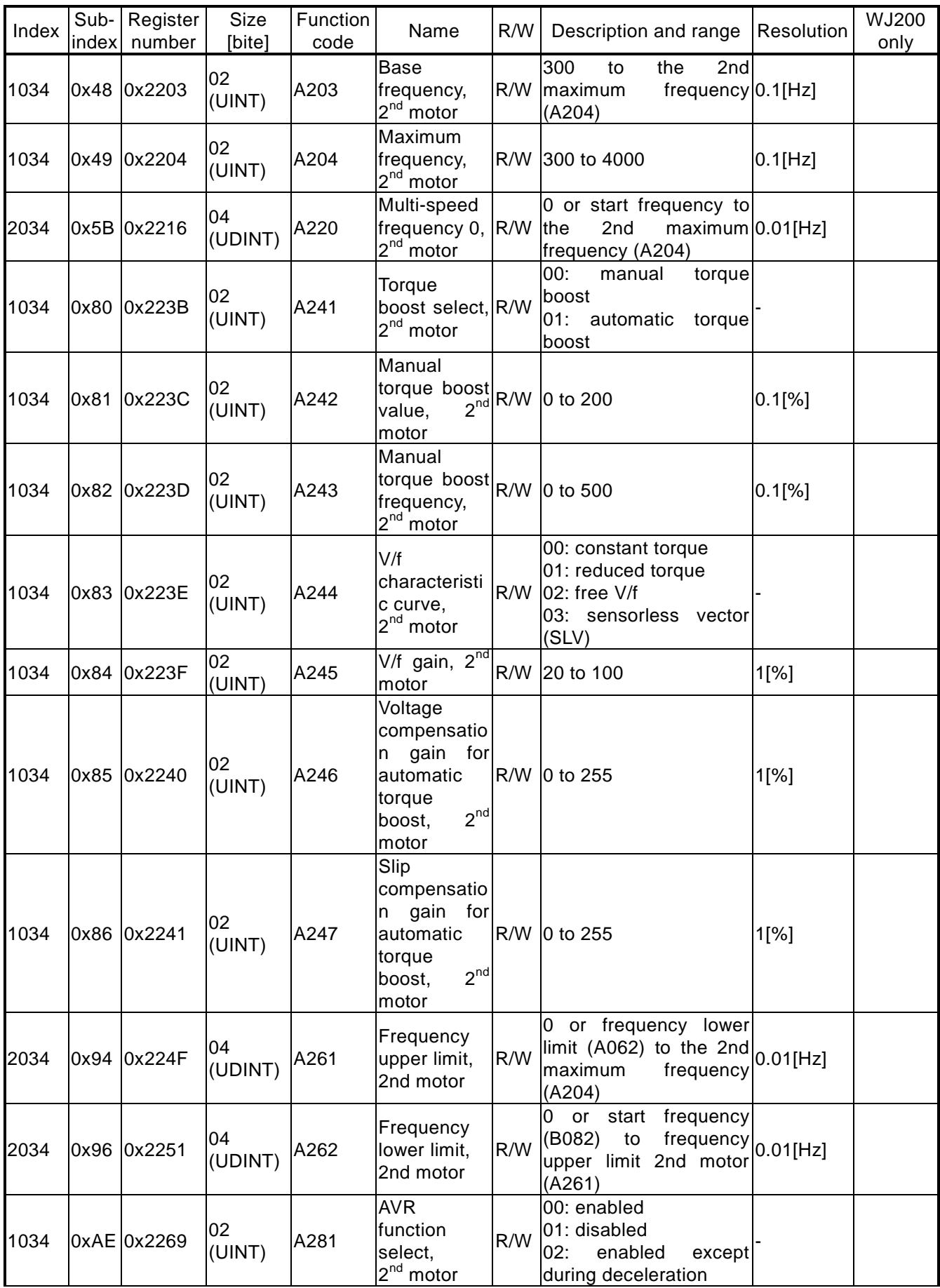

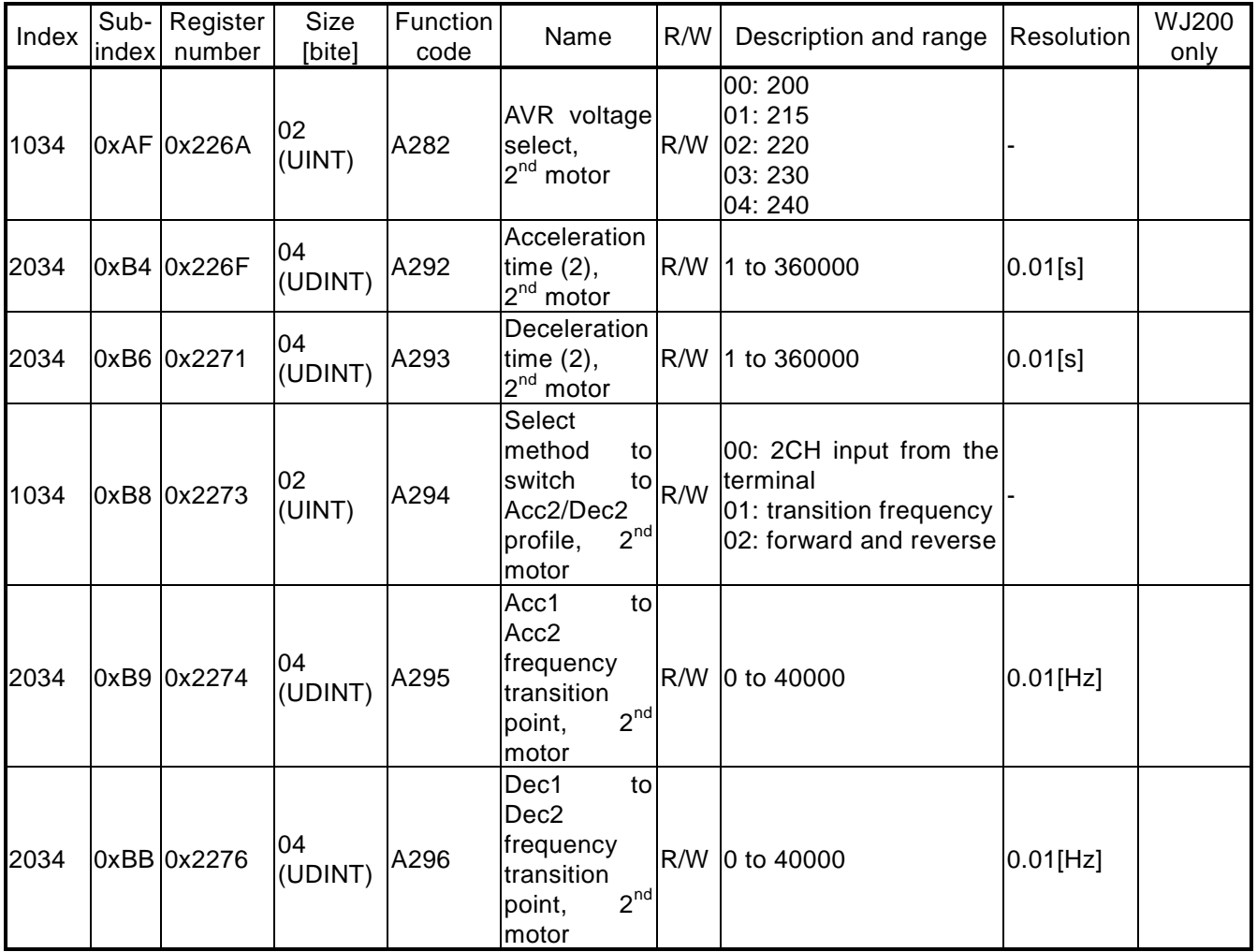

# Function mode: group b

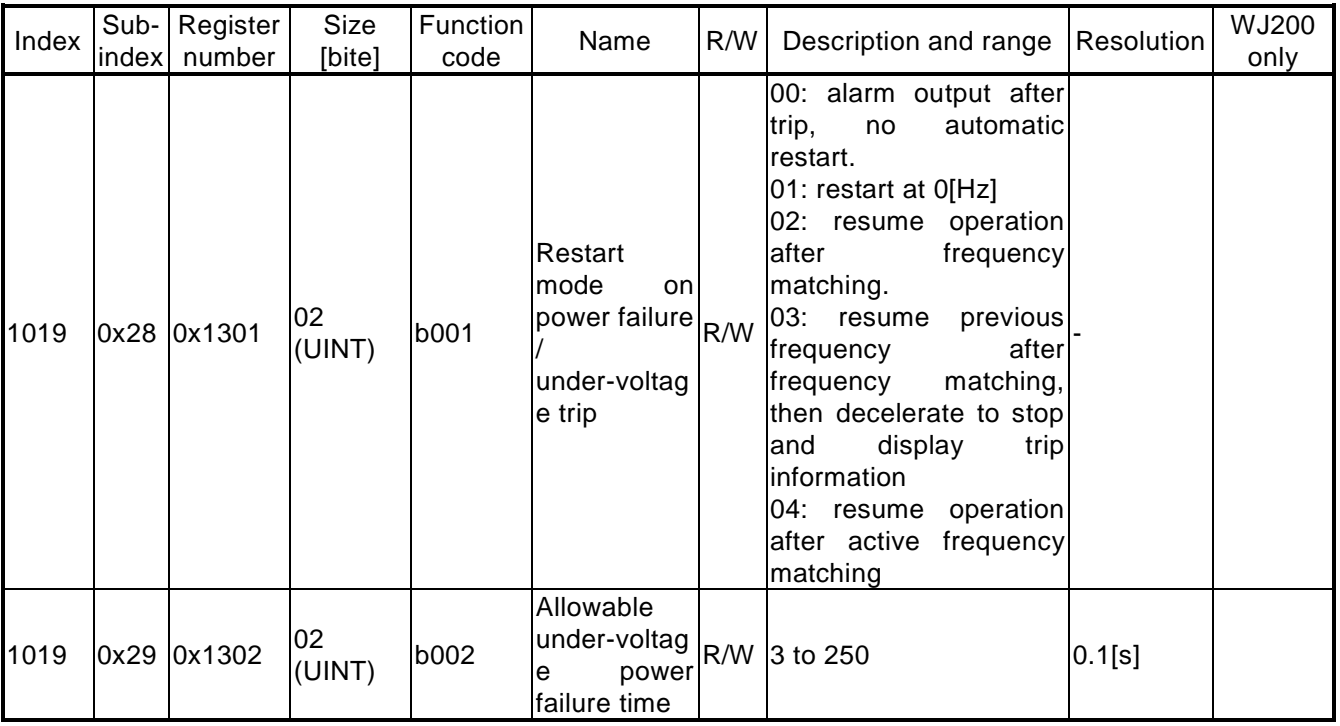
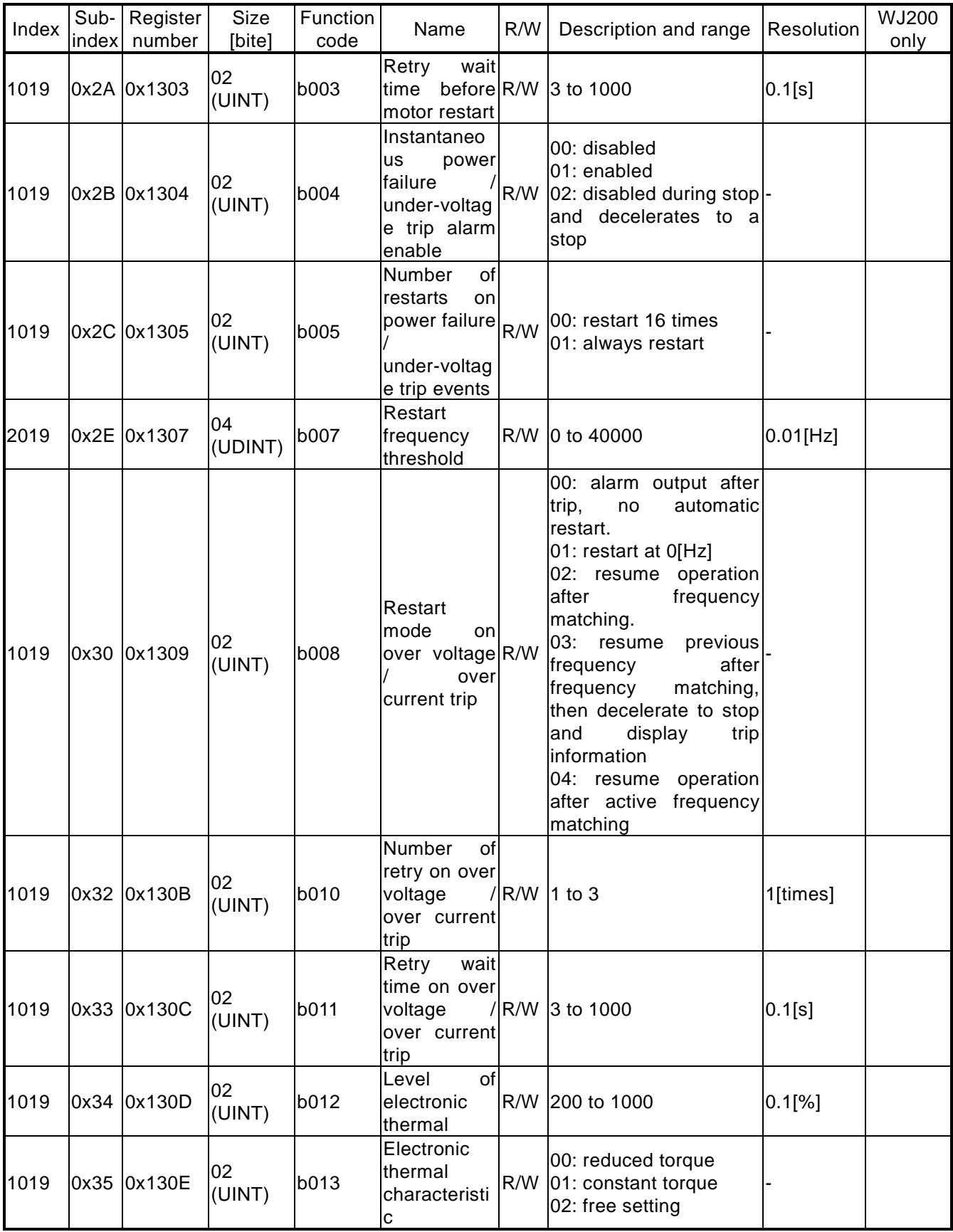

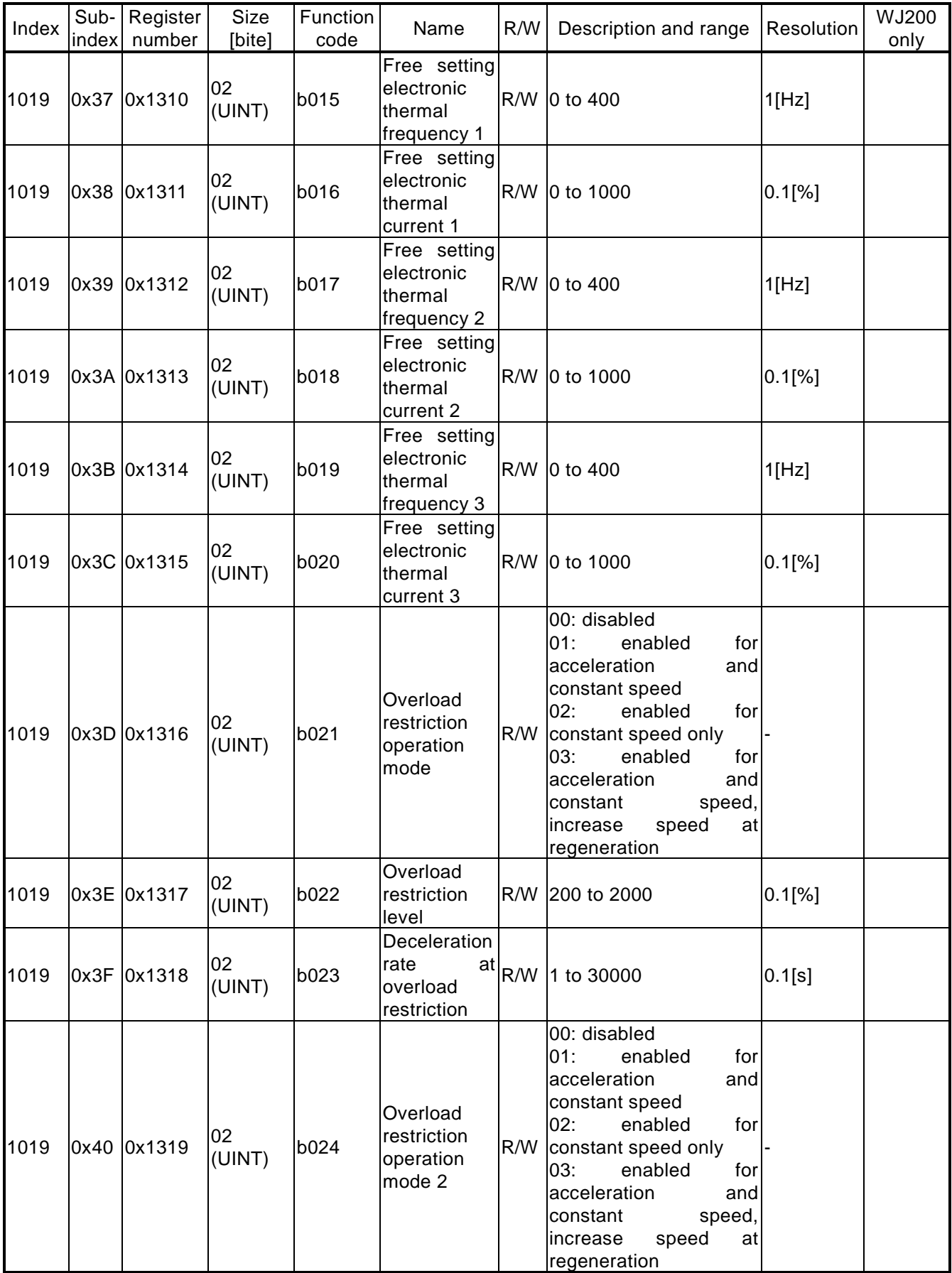

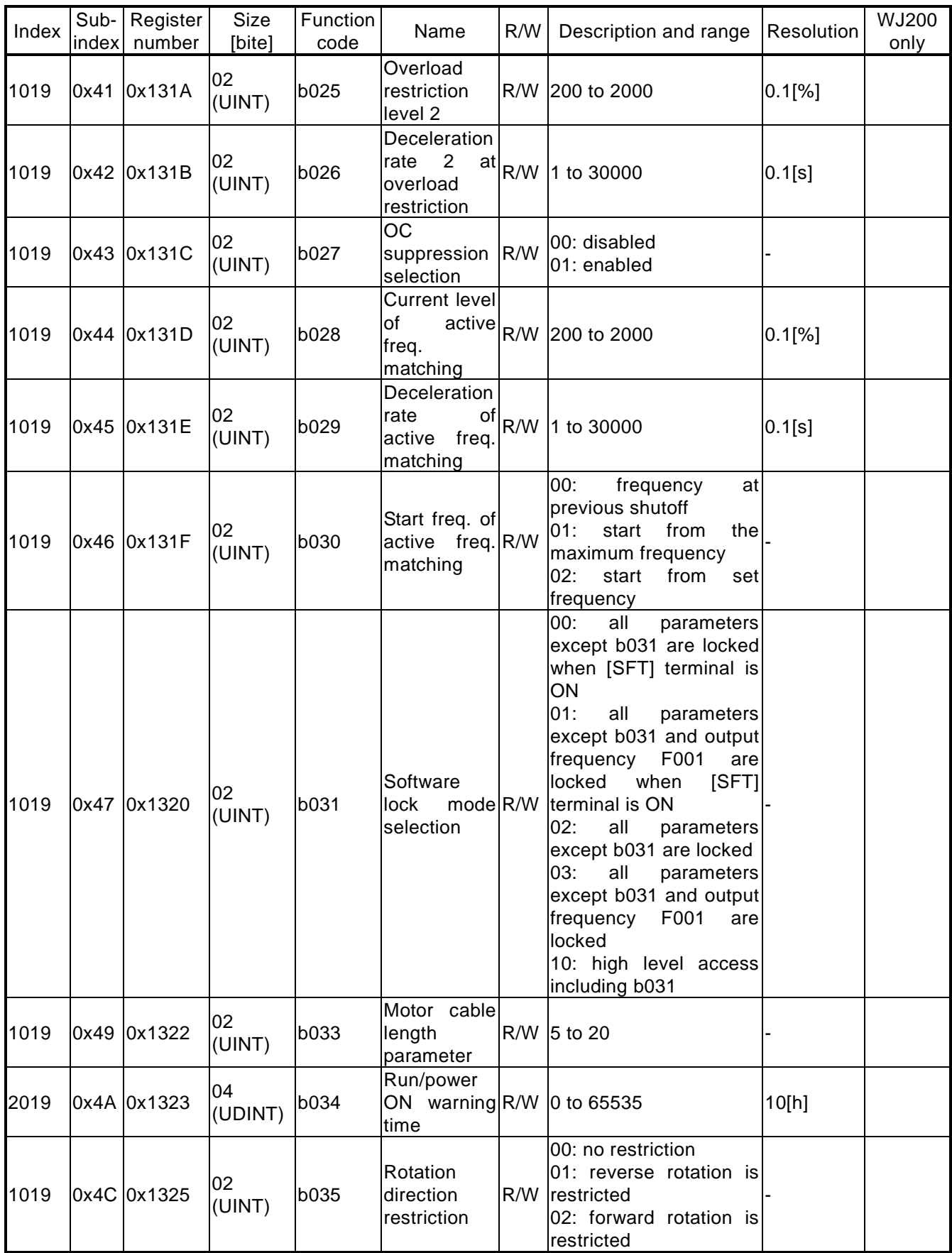

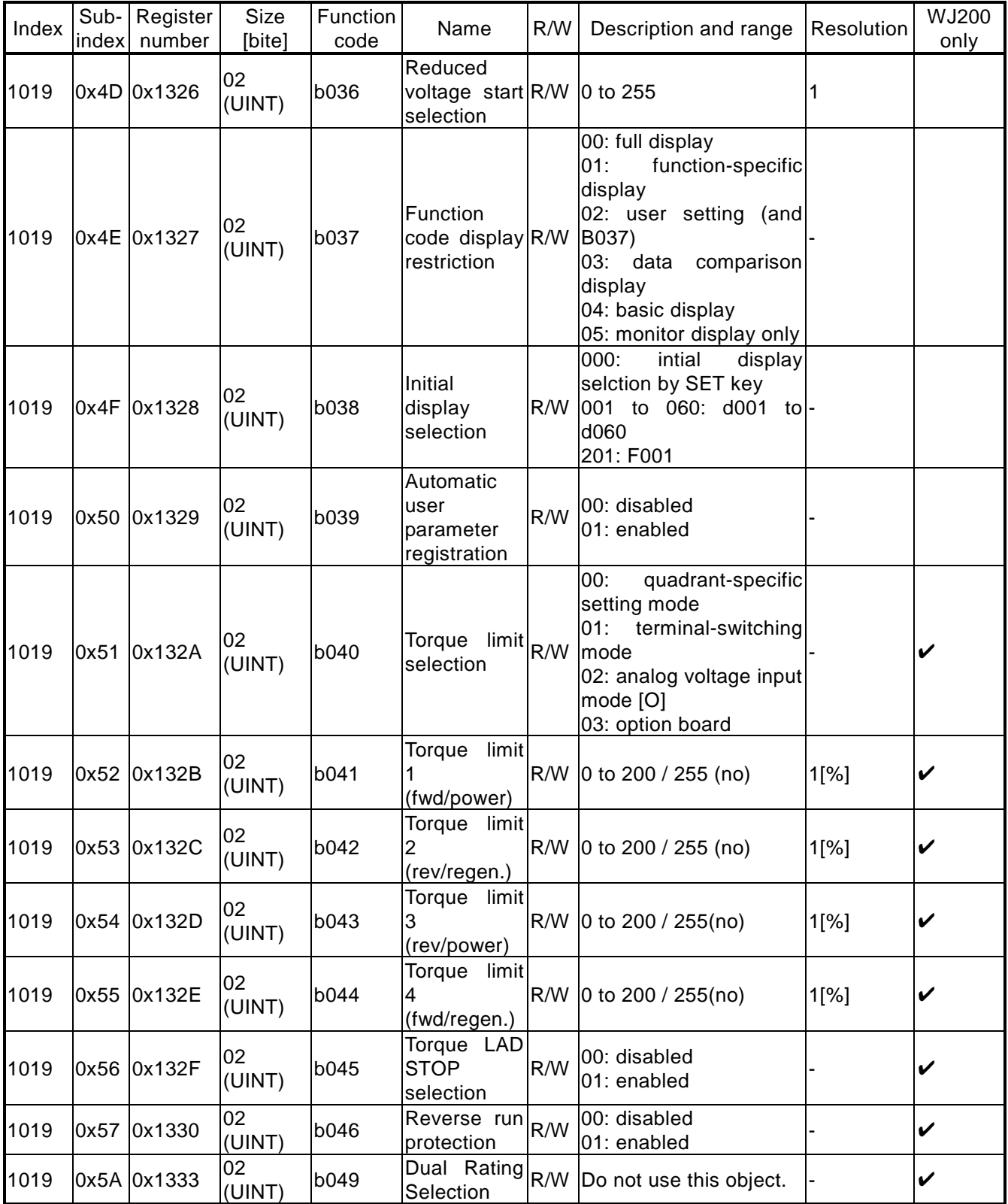

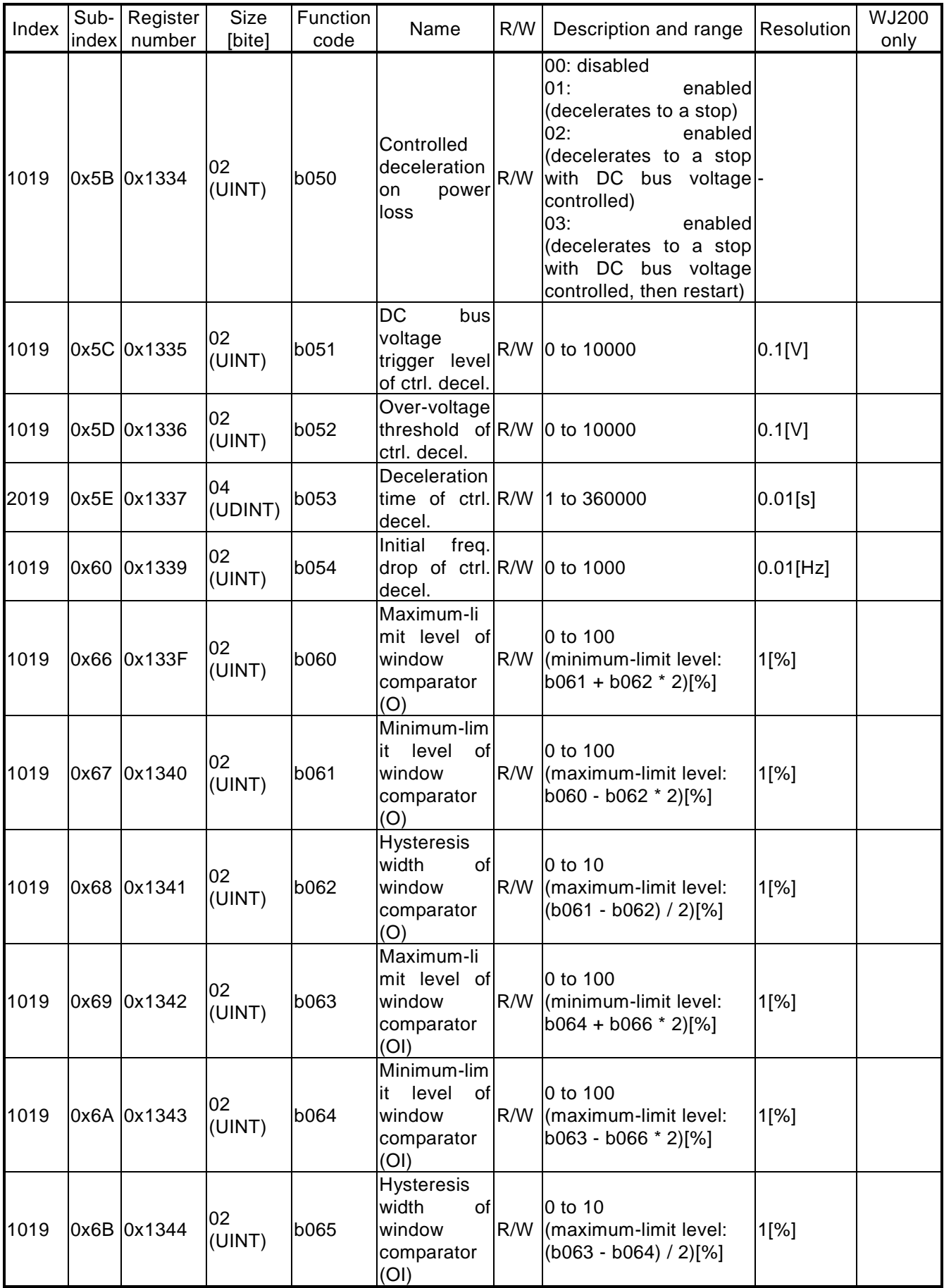

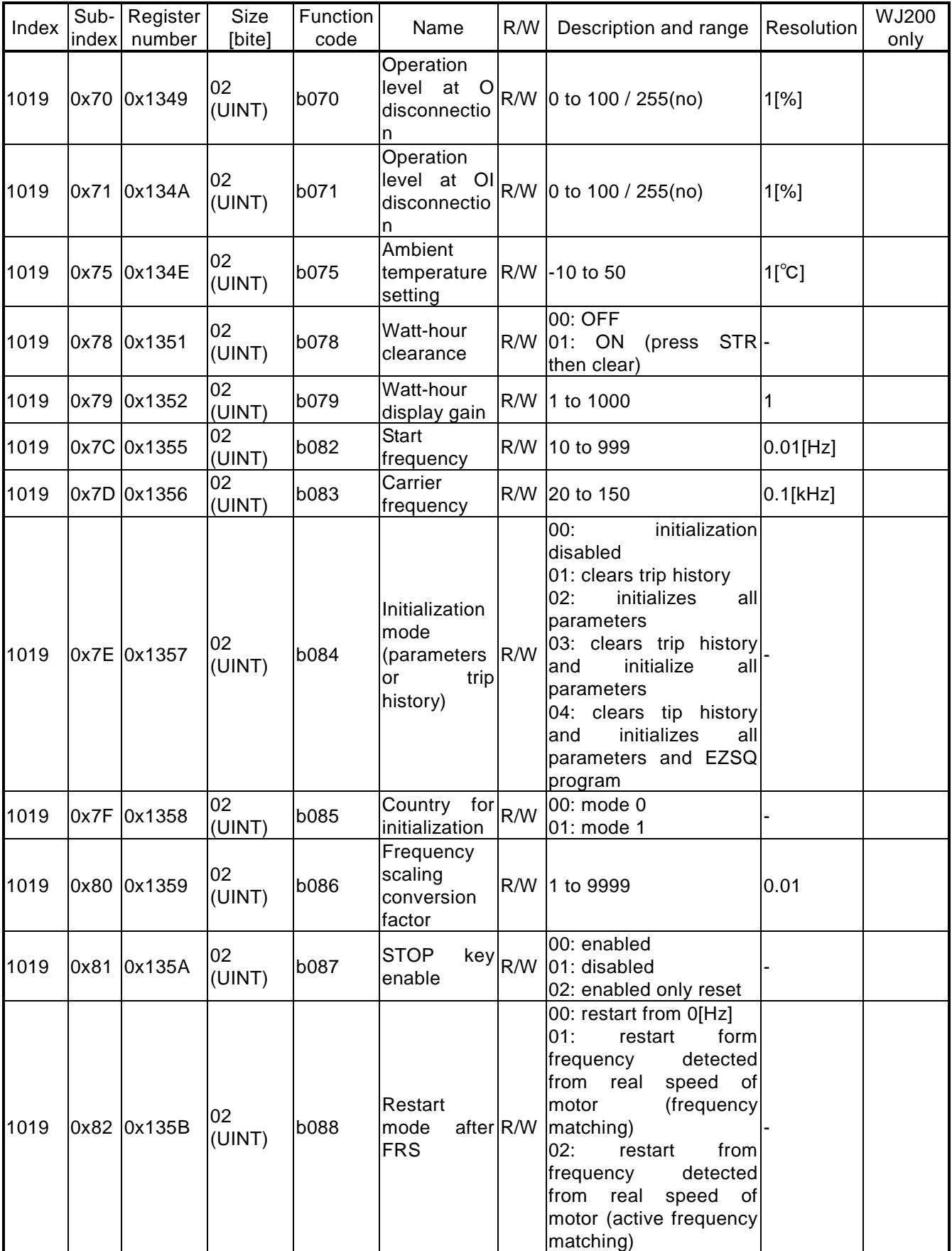

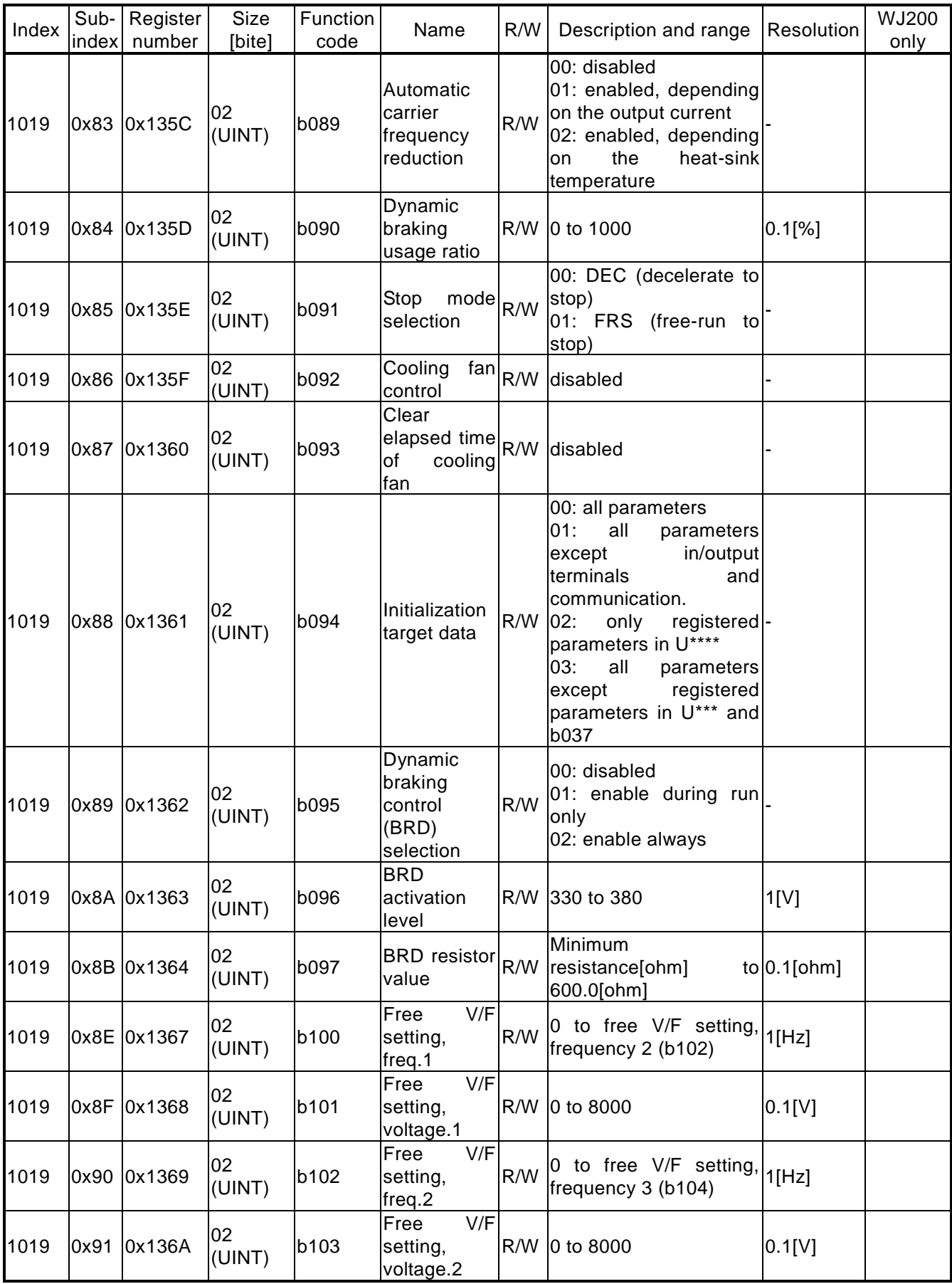

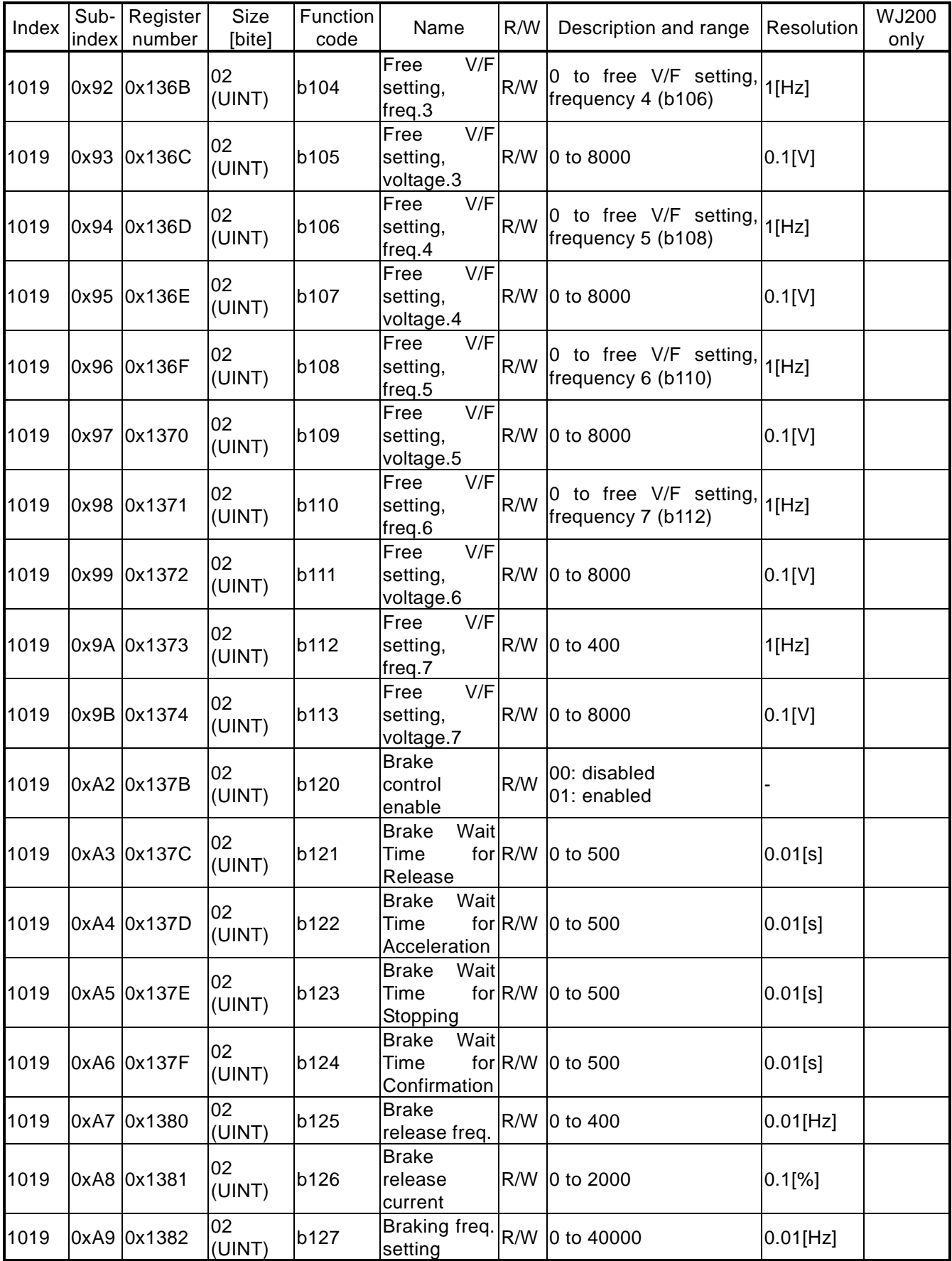

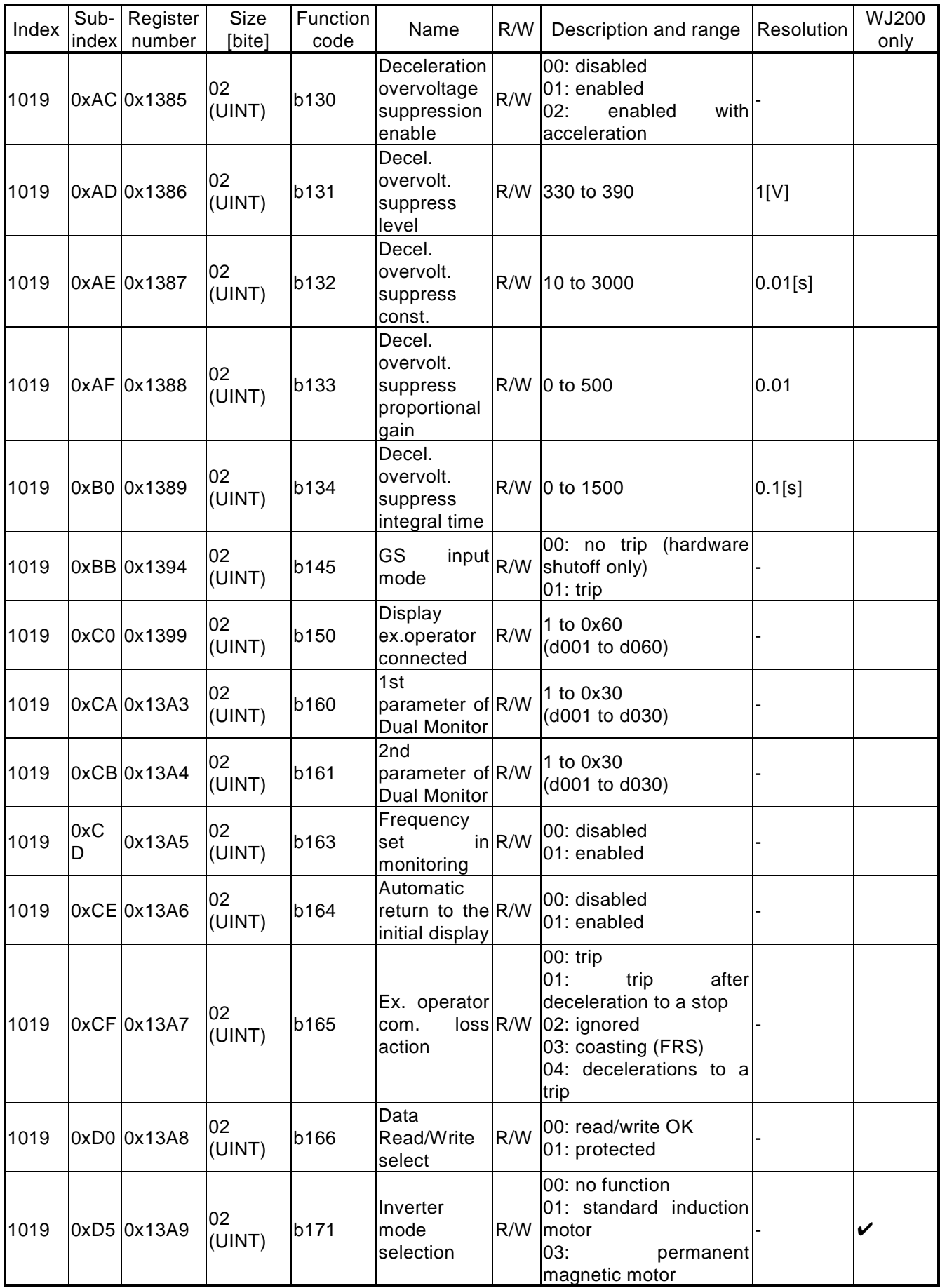

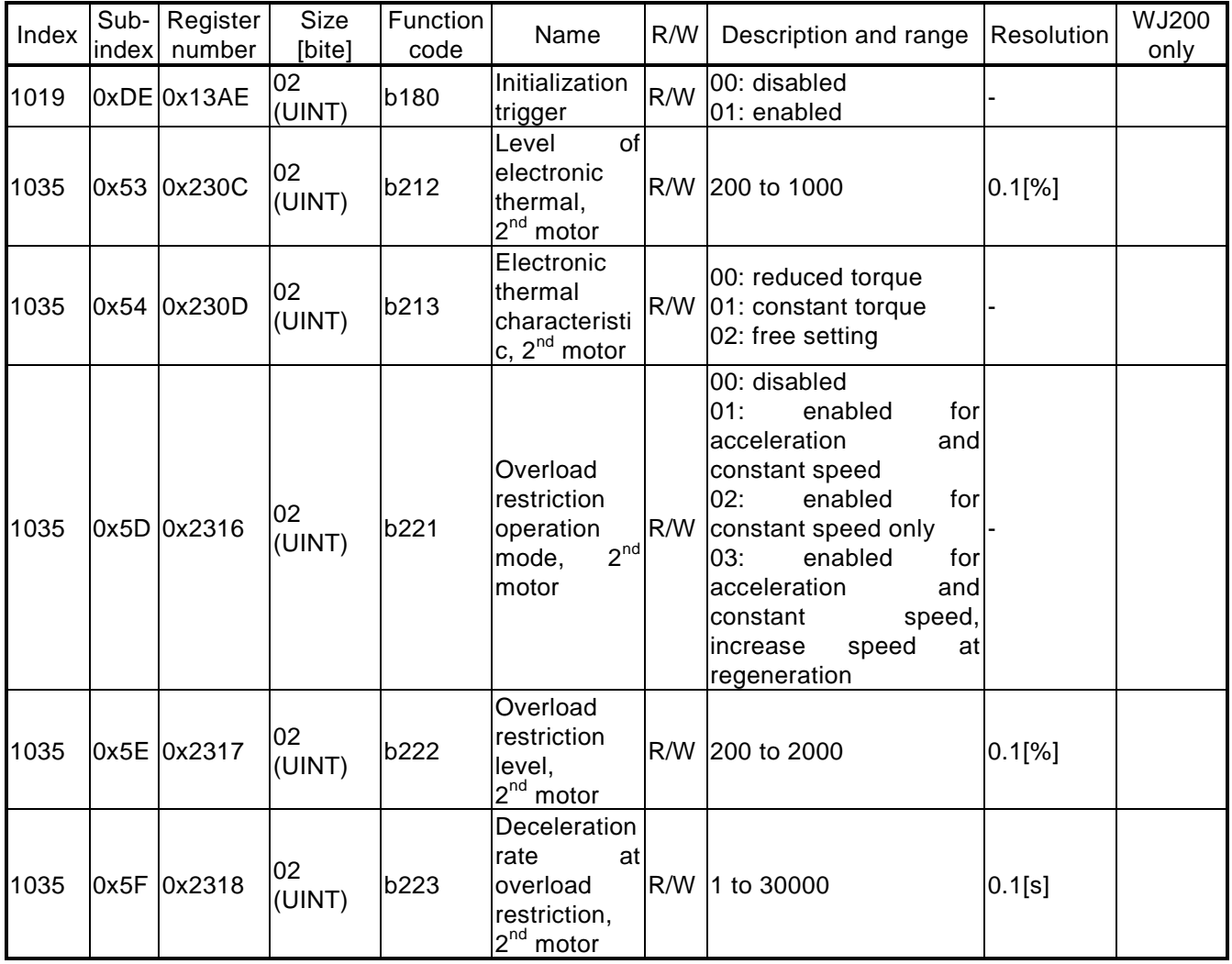

# Function mode: group C

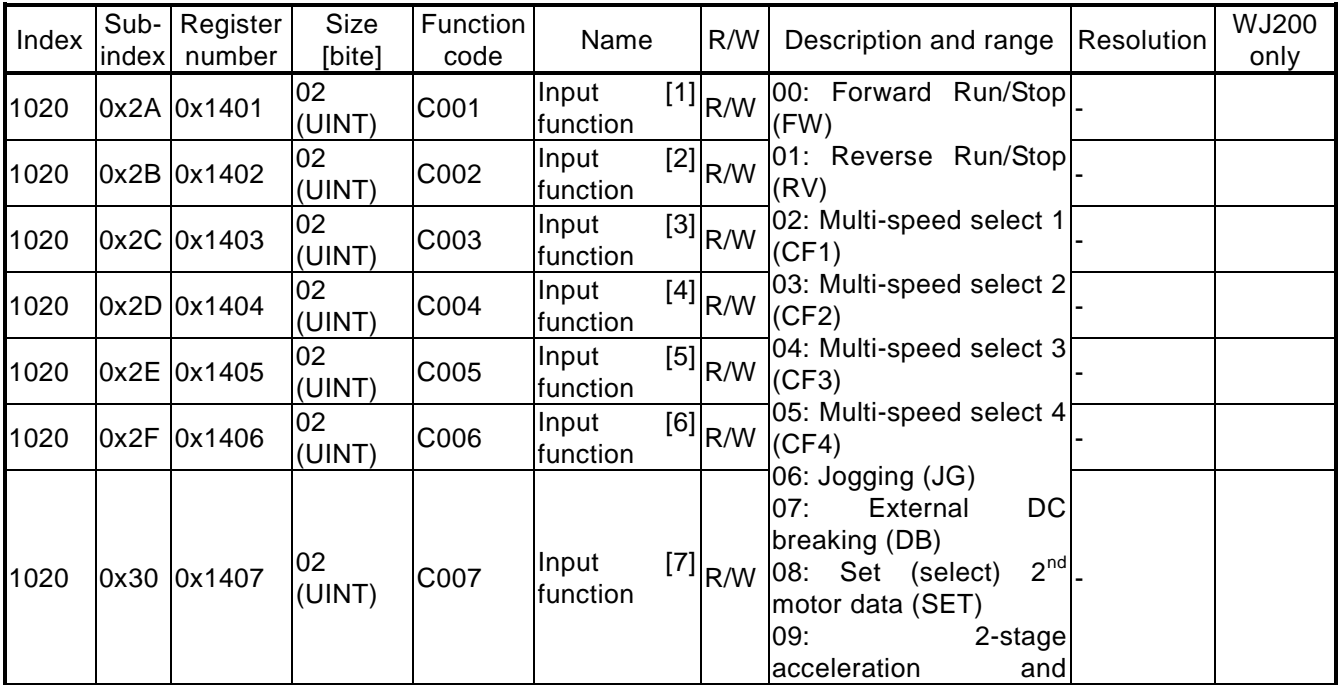

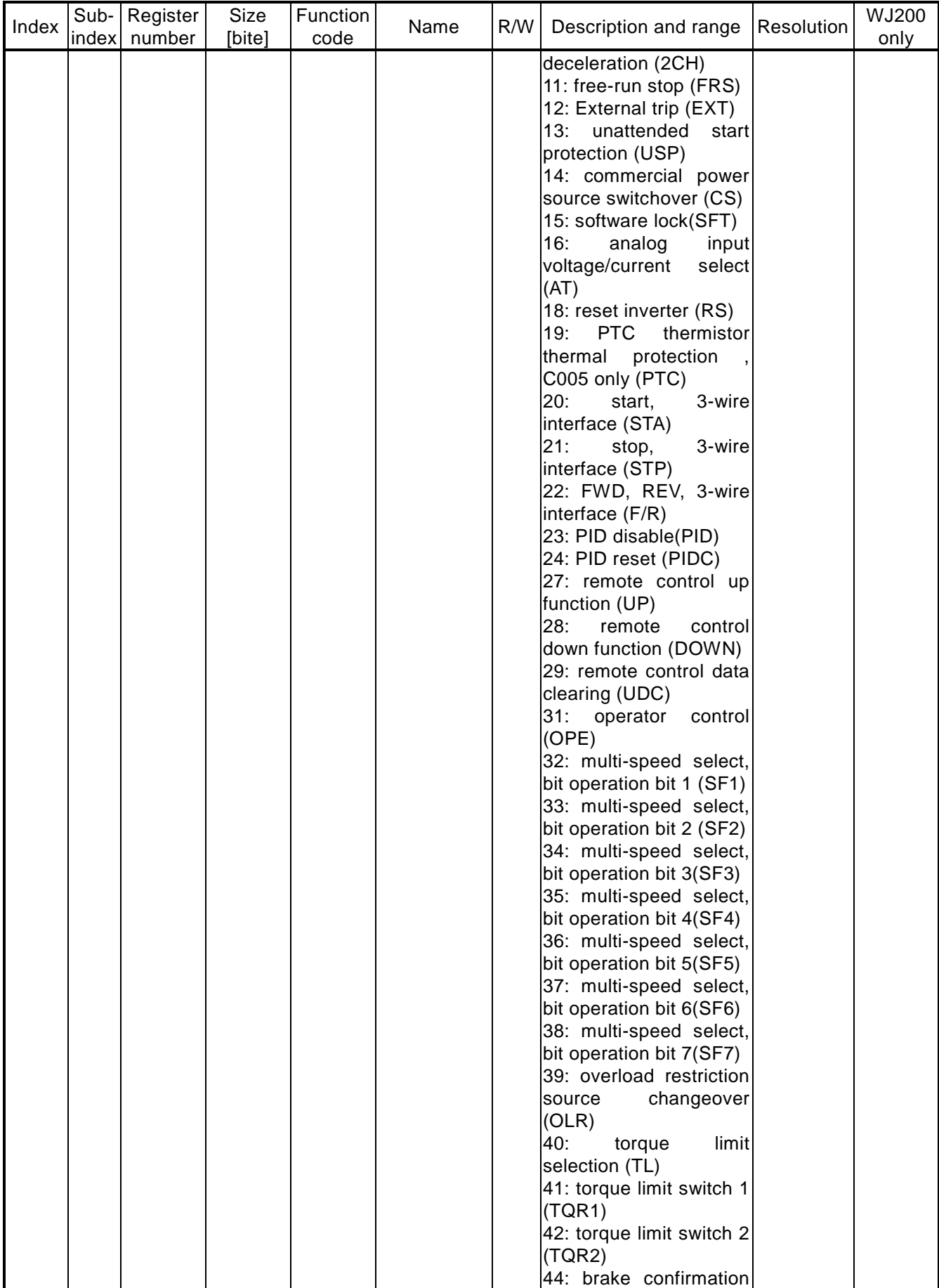

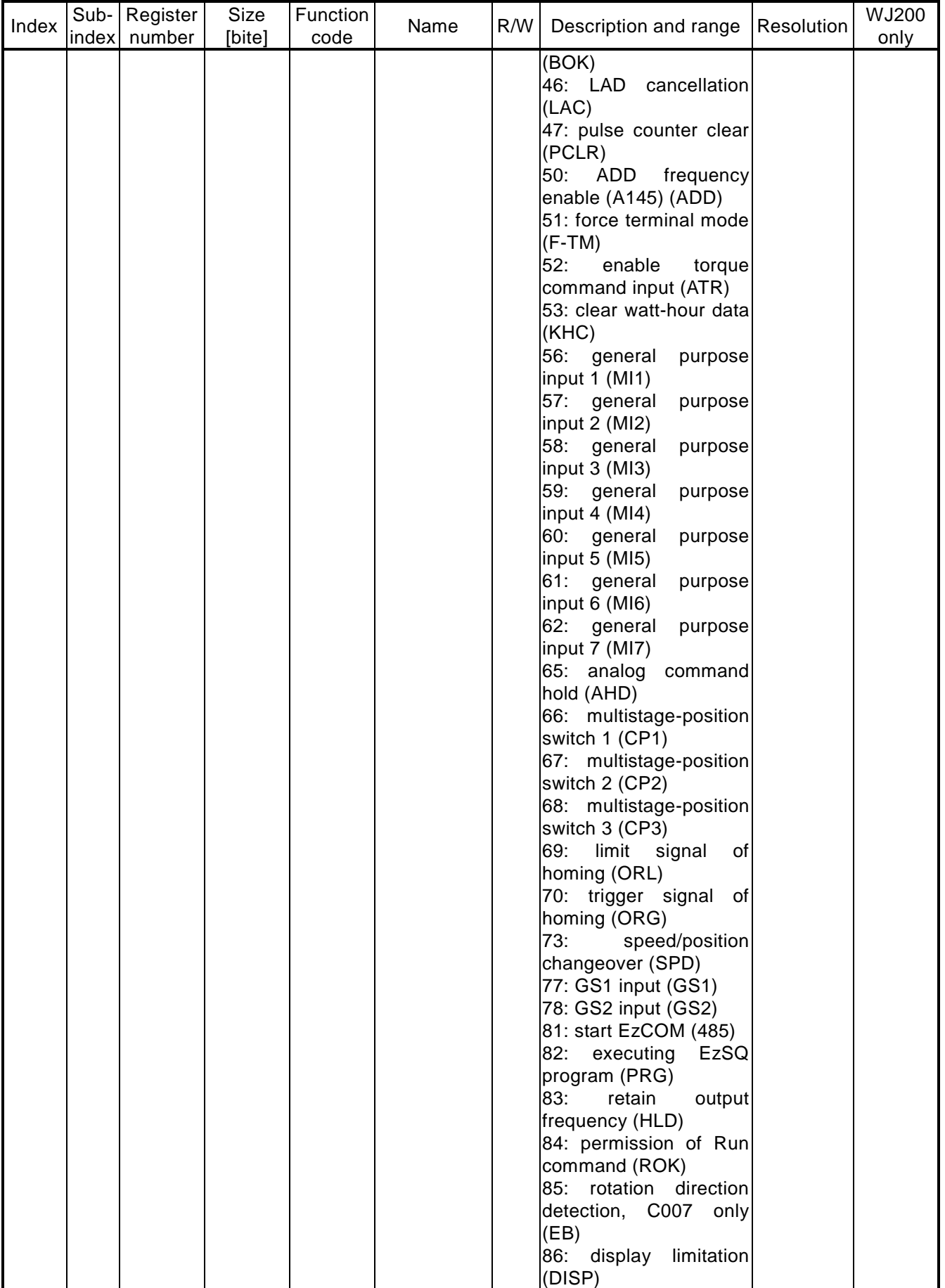

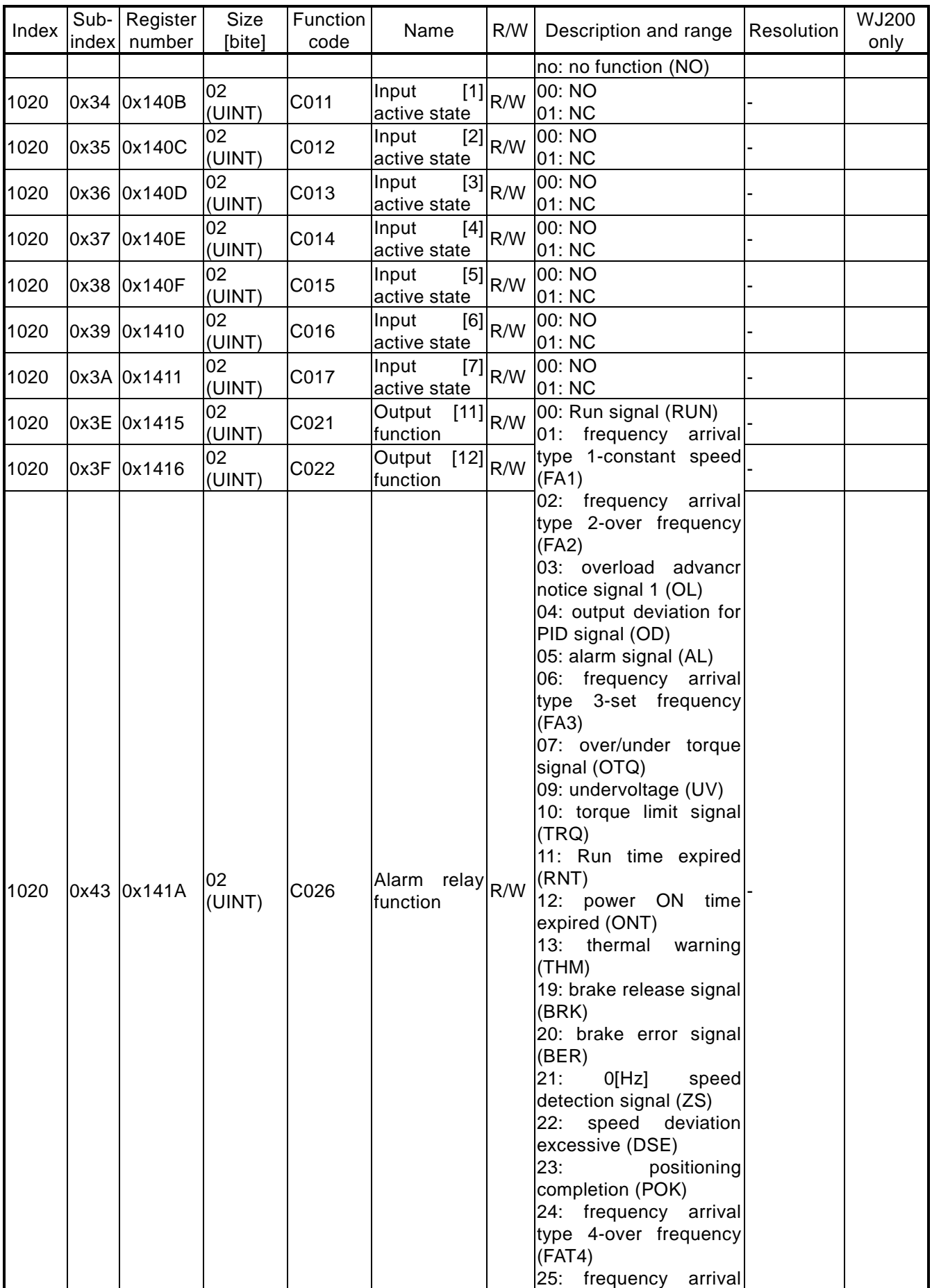

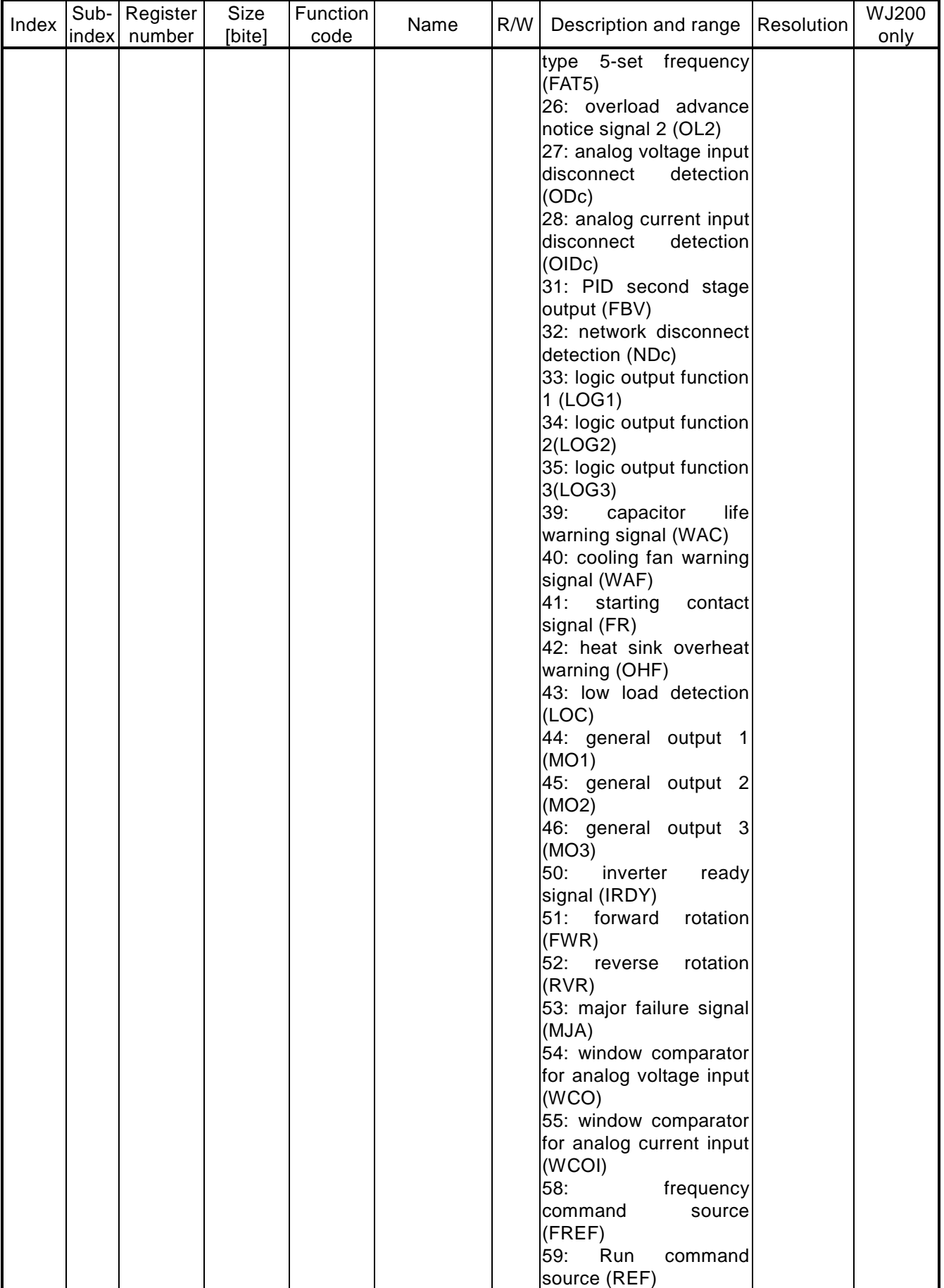

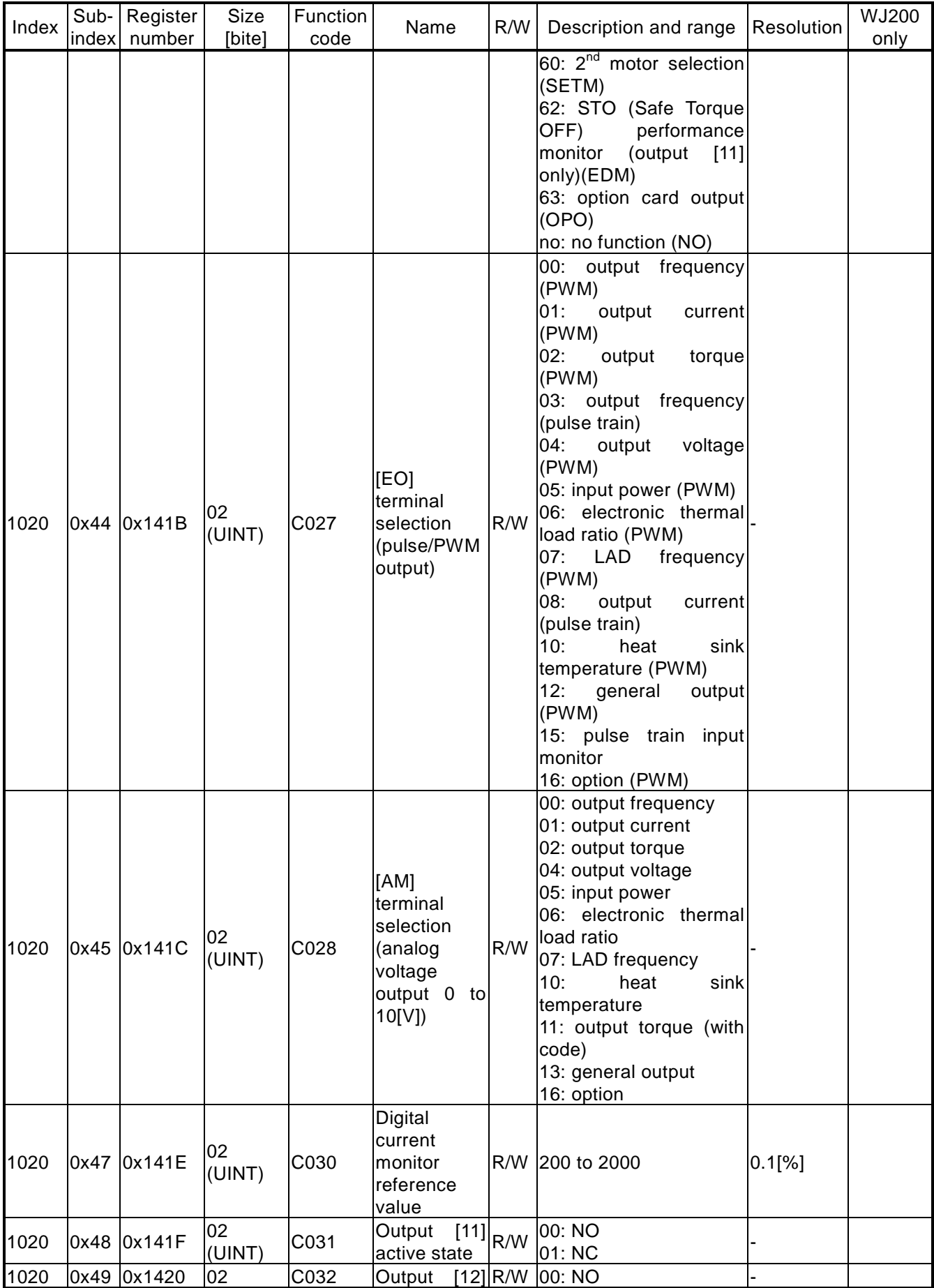

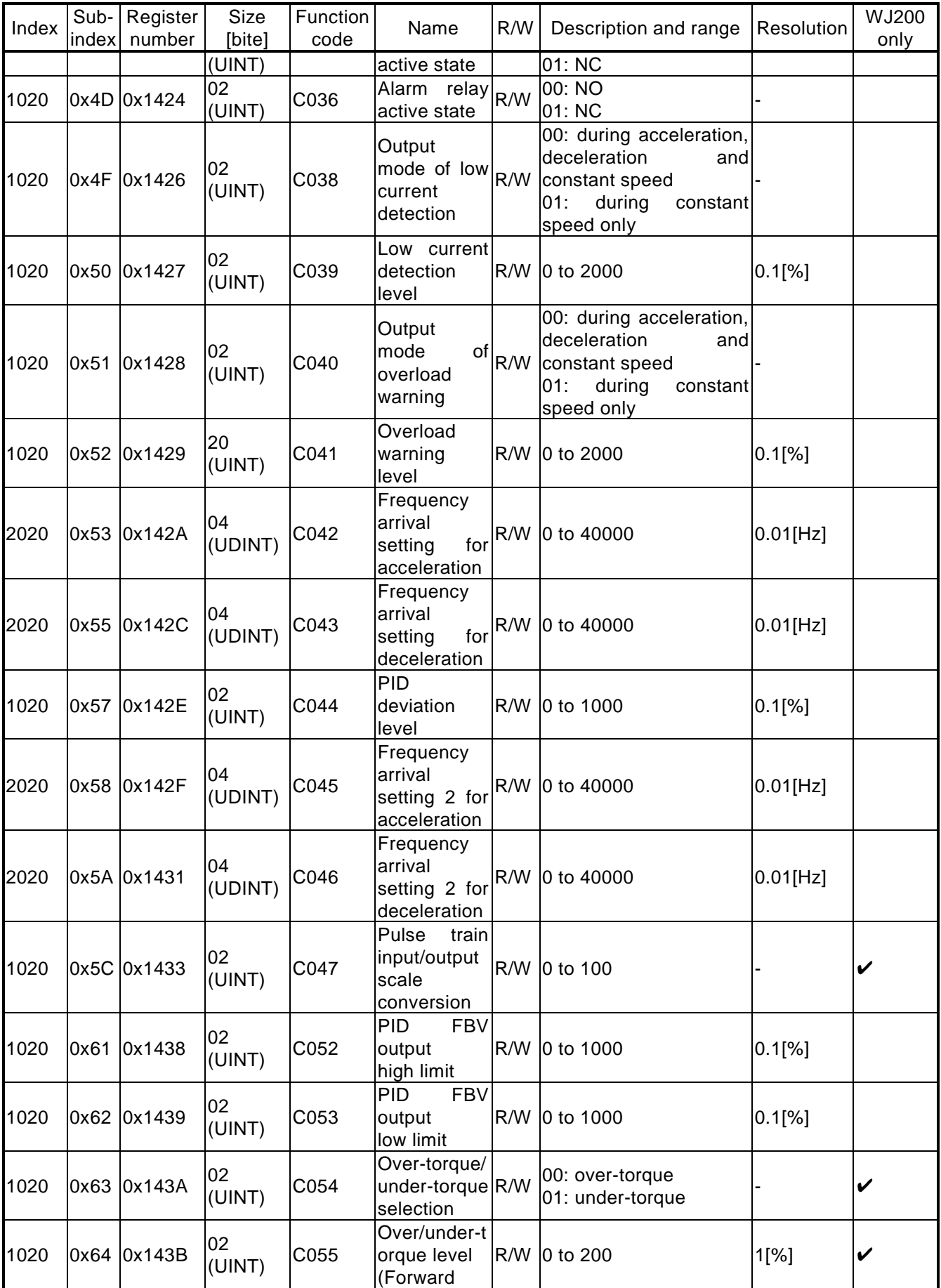

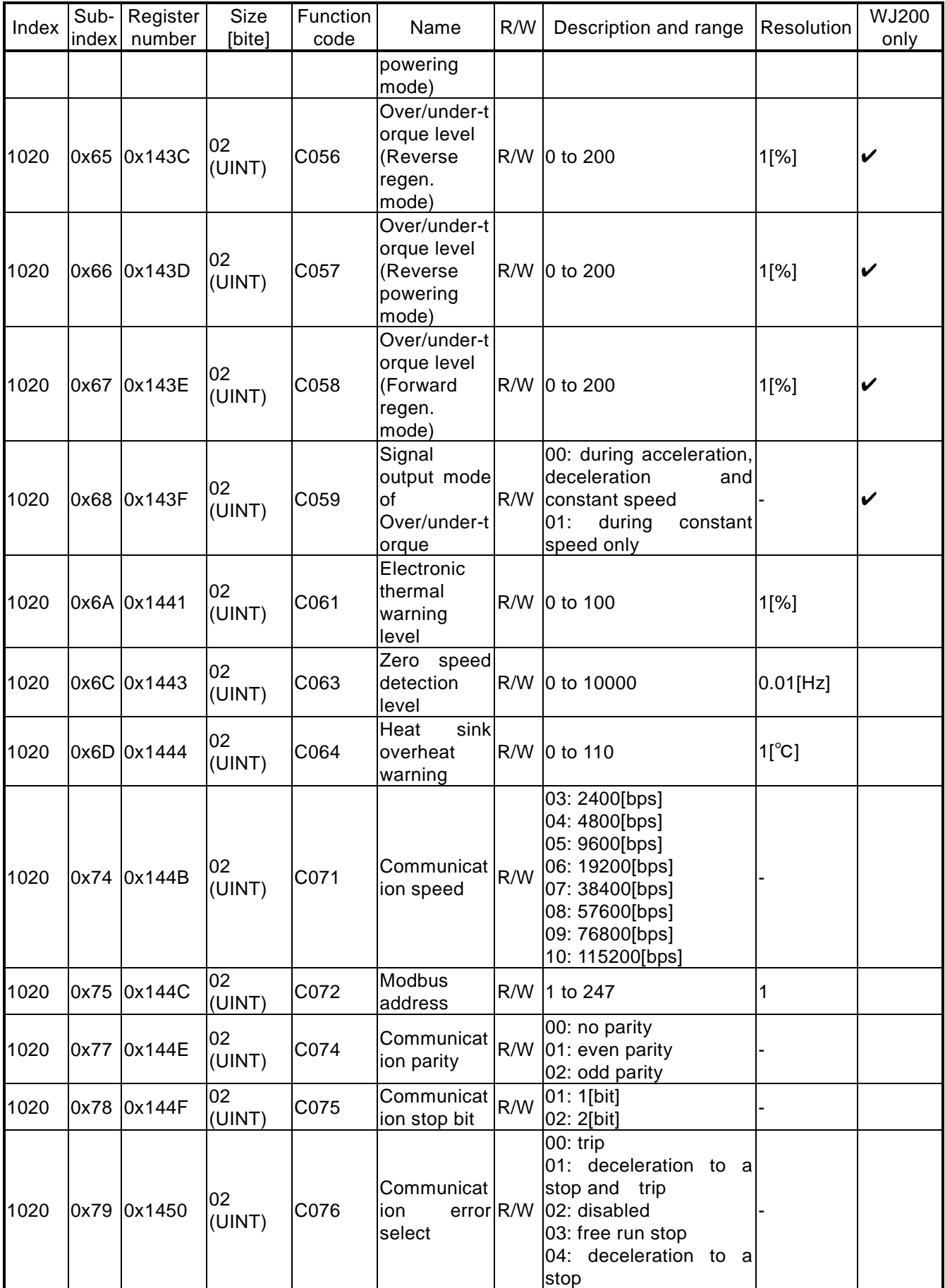

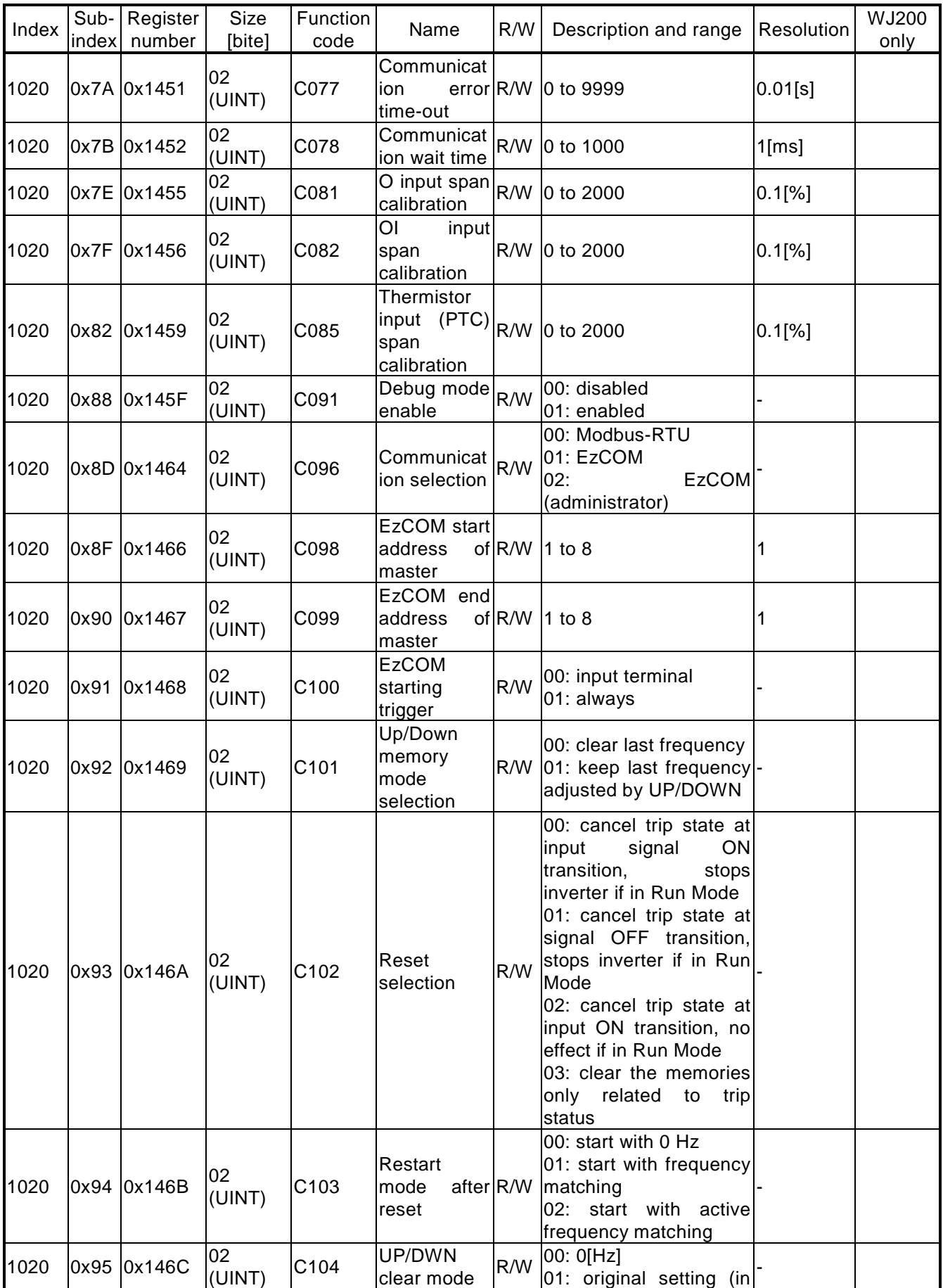

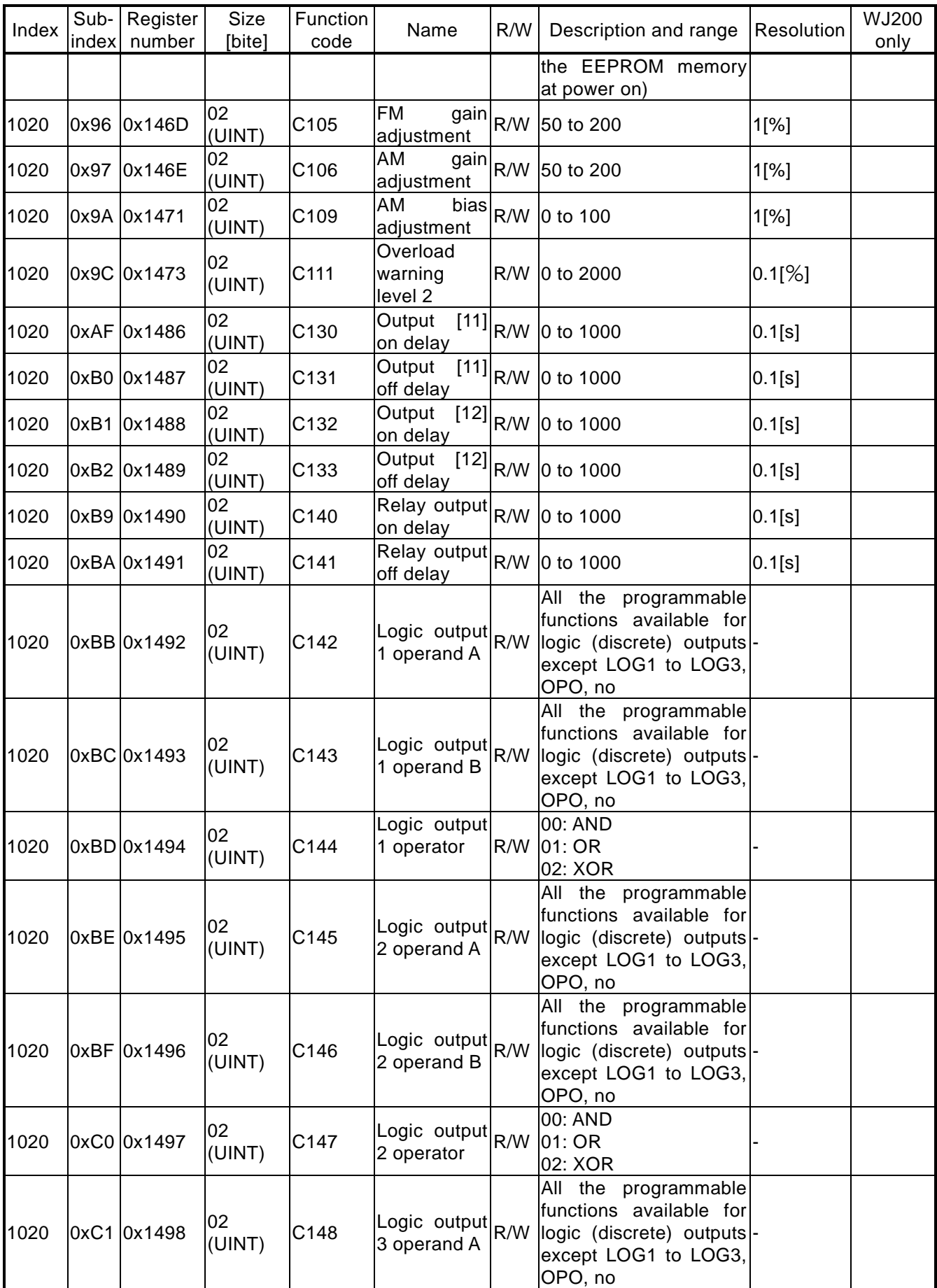

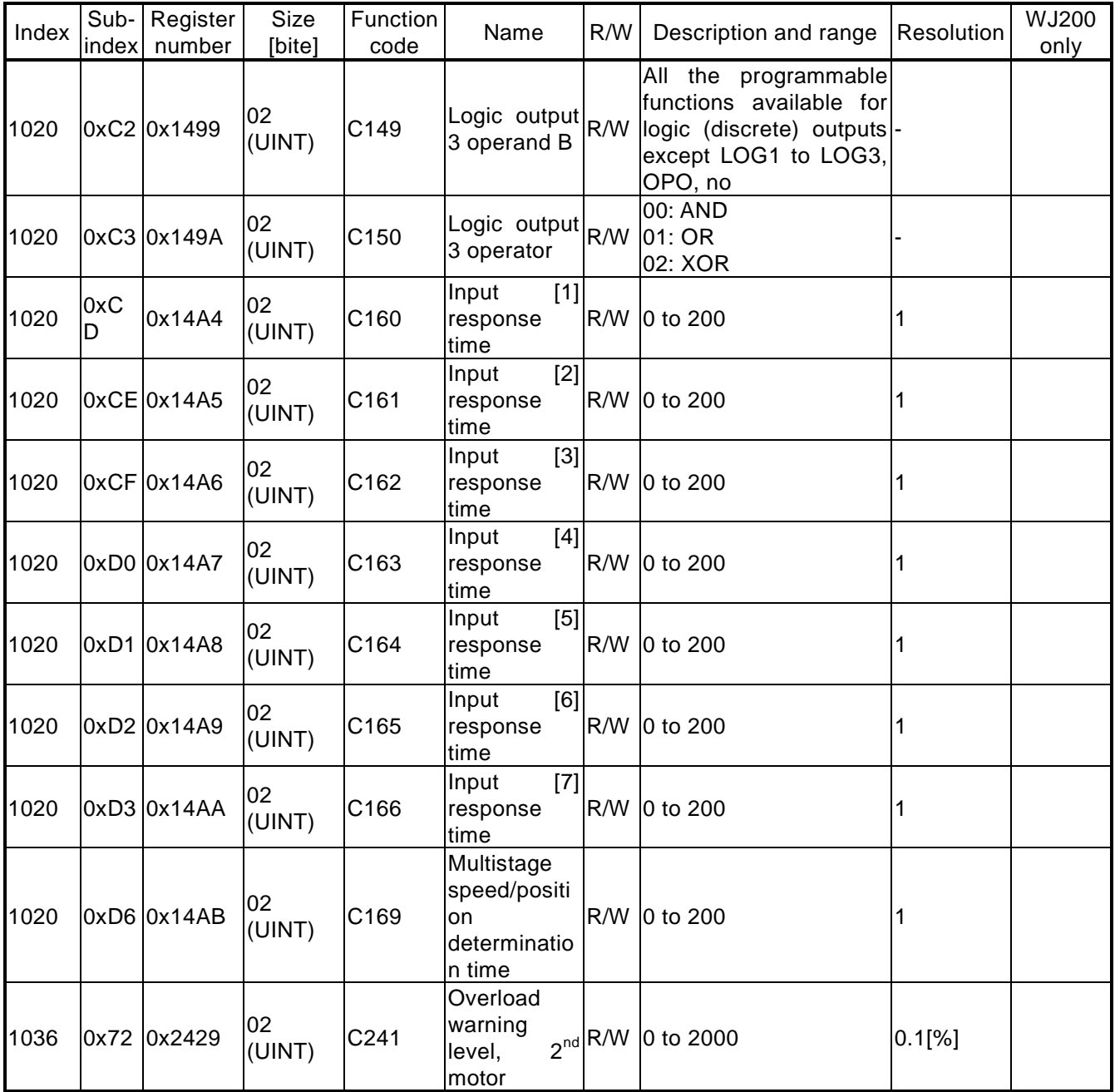

## Function mode: group H

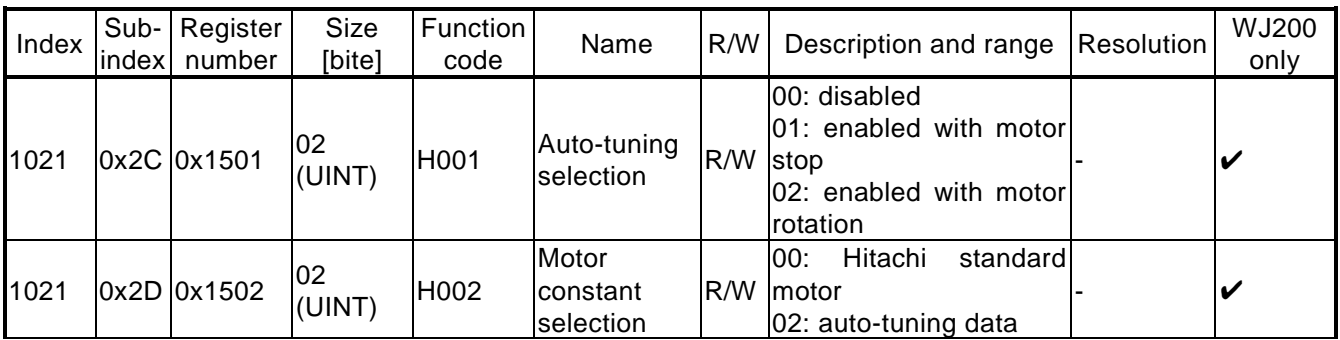

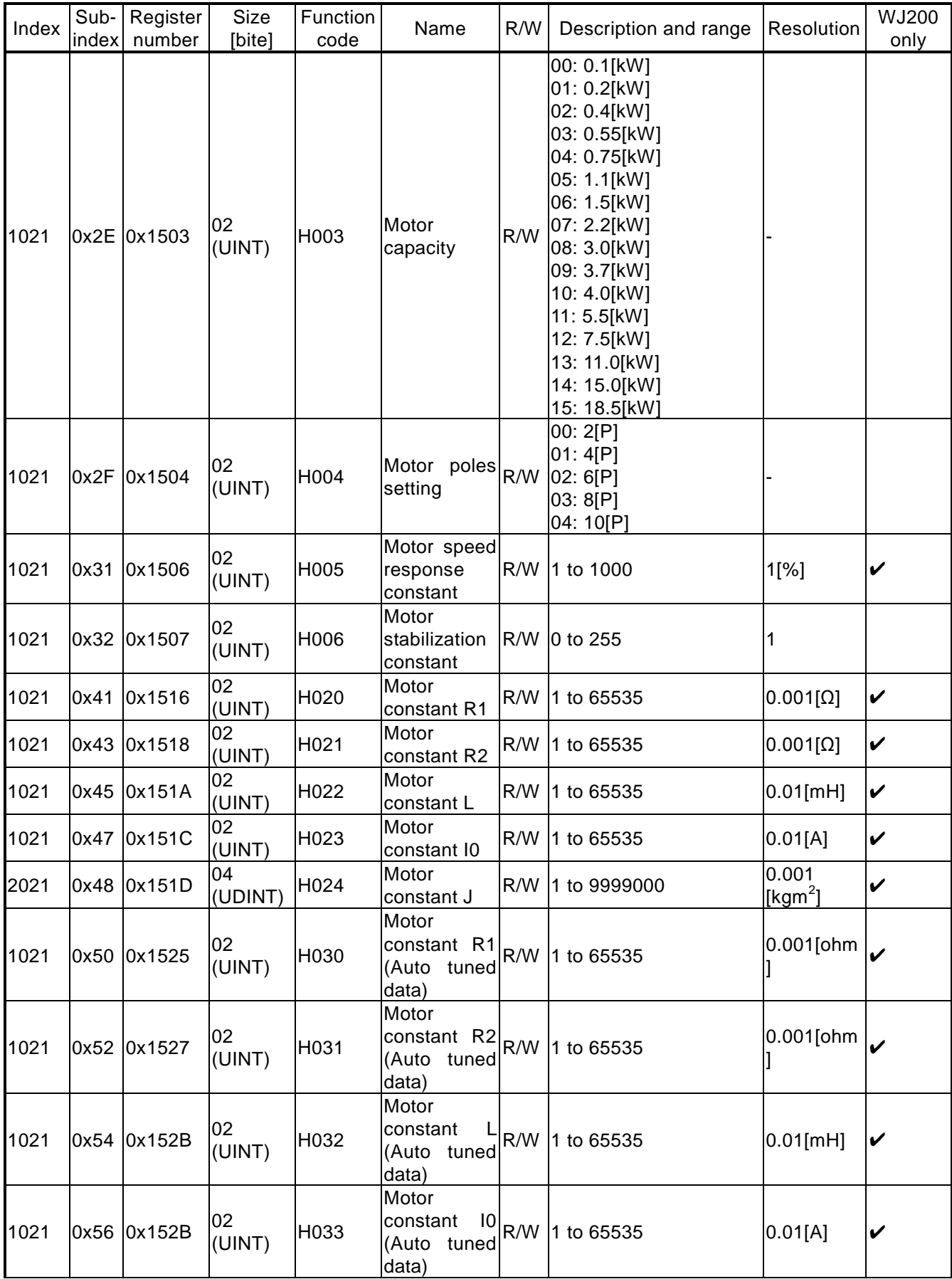

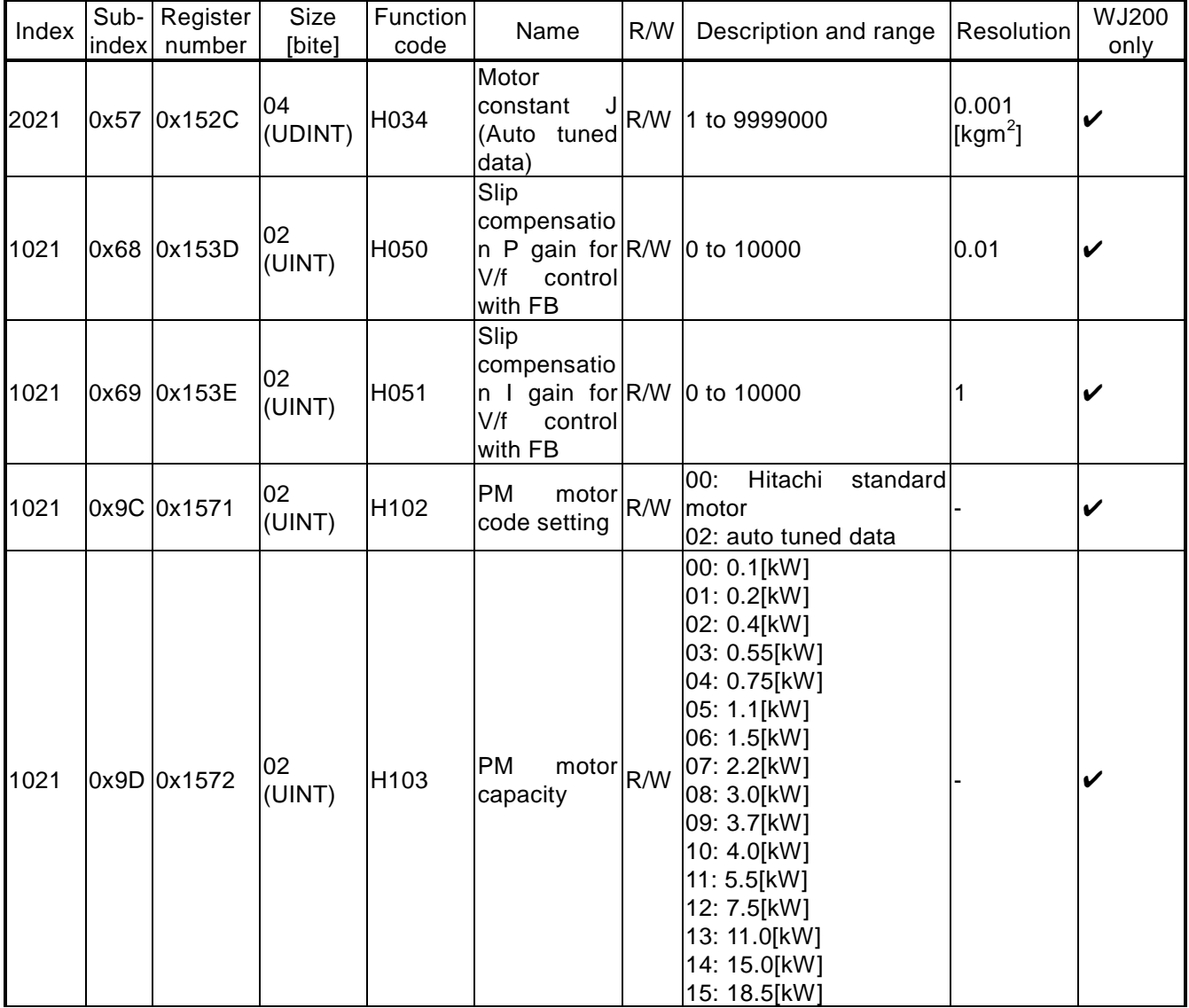

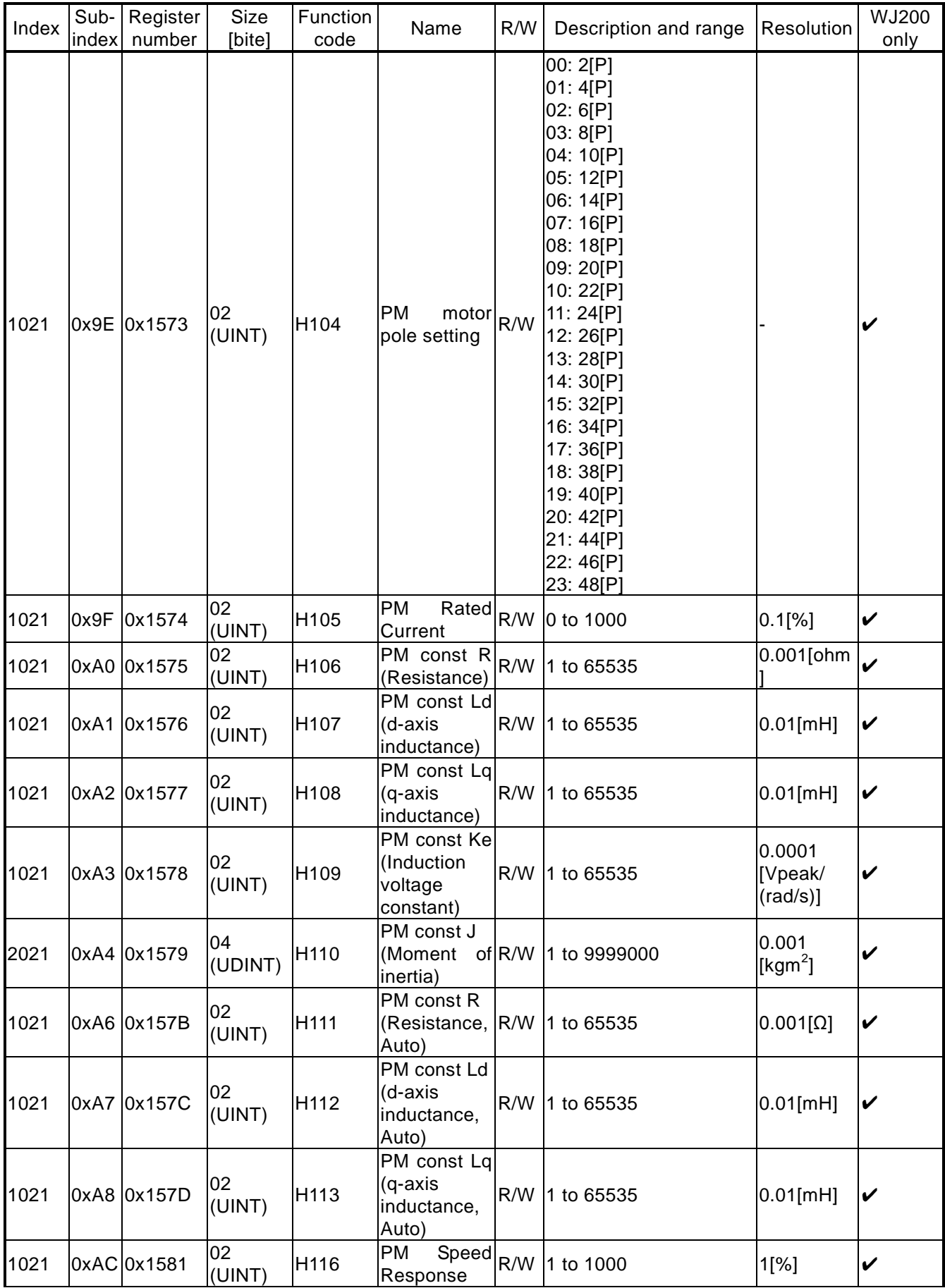

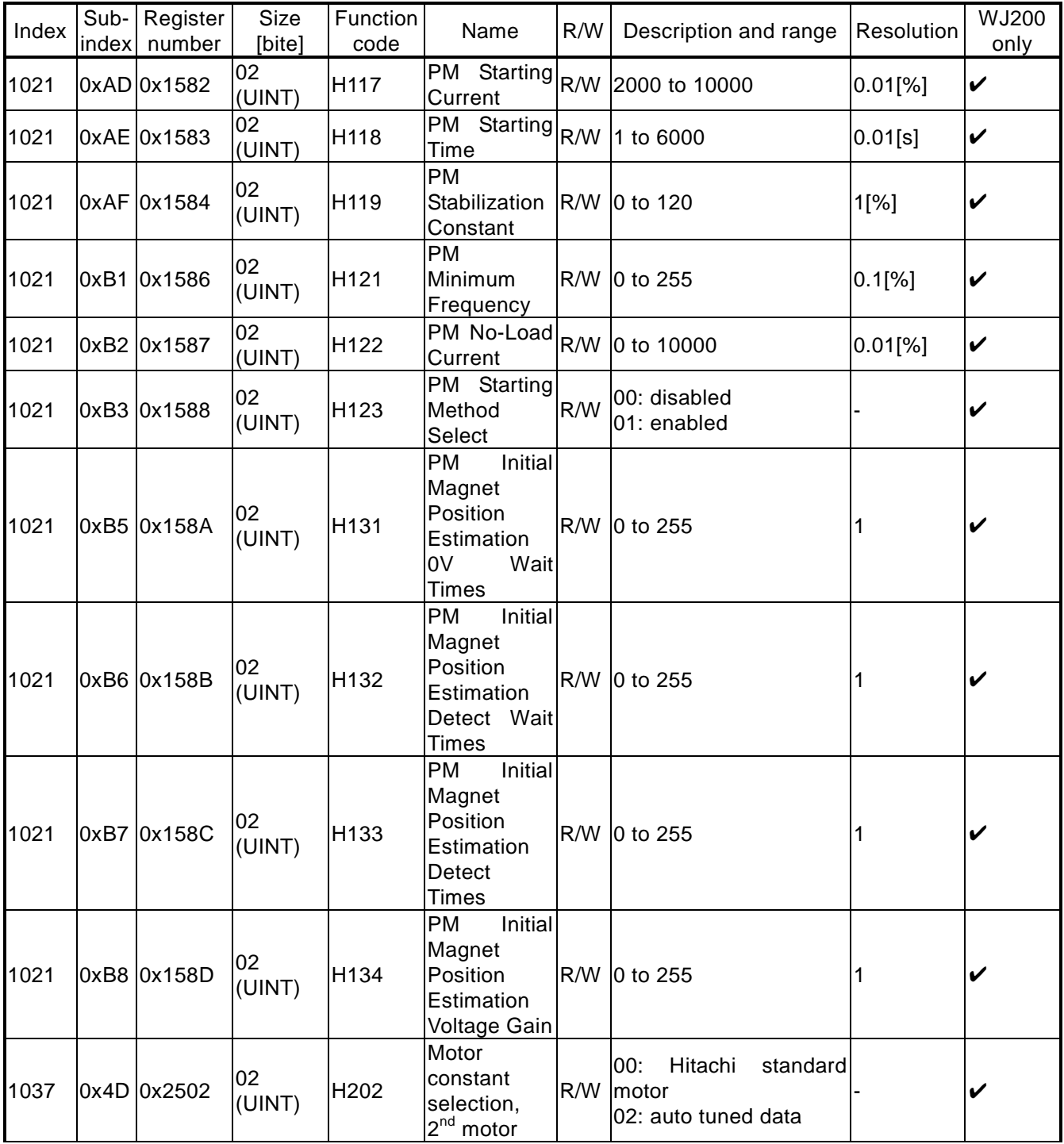

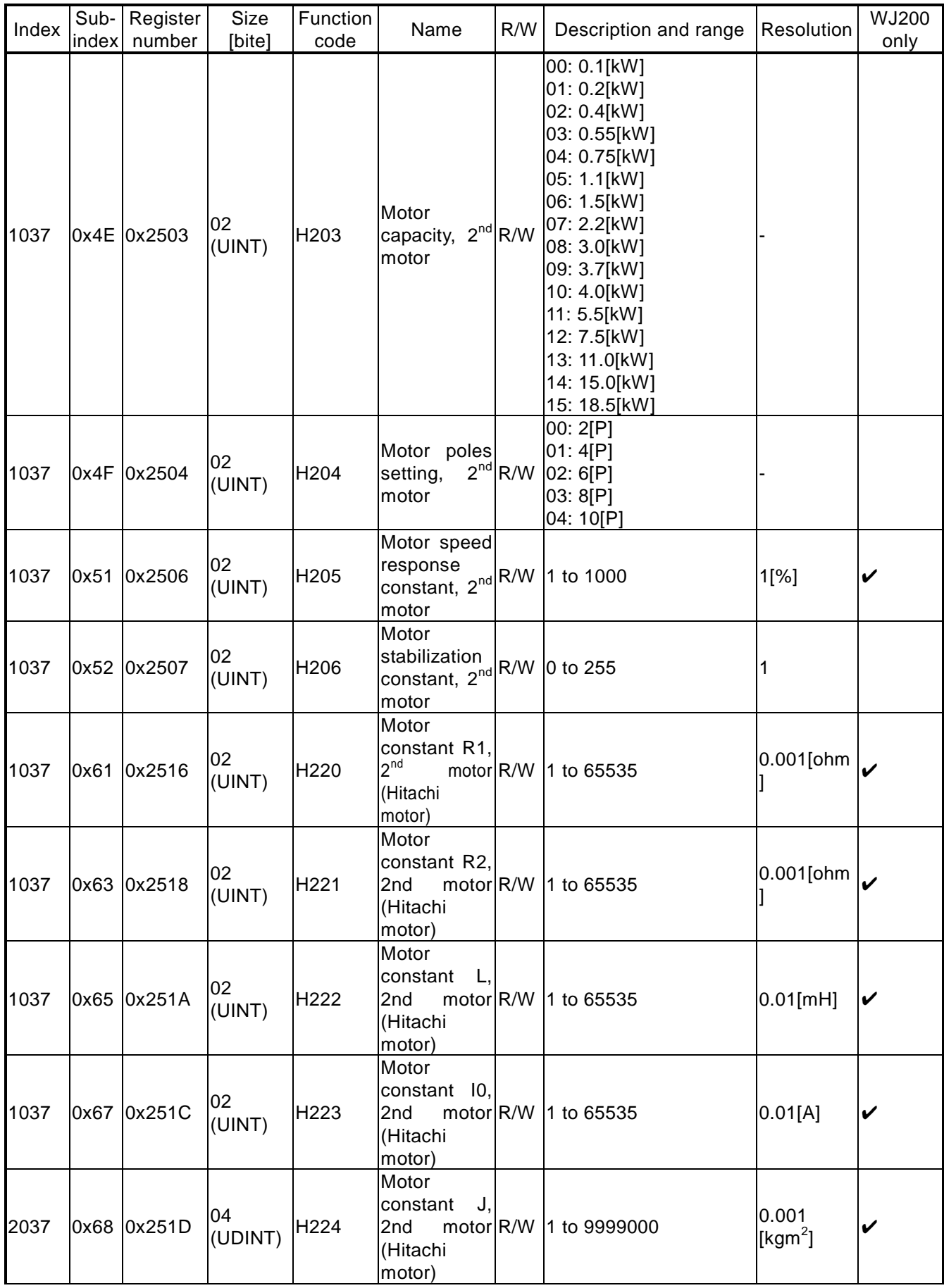

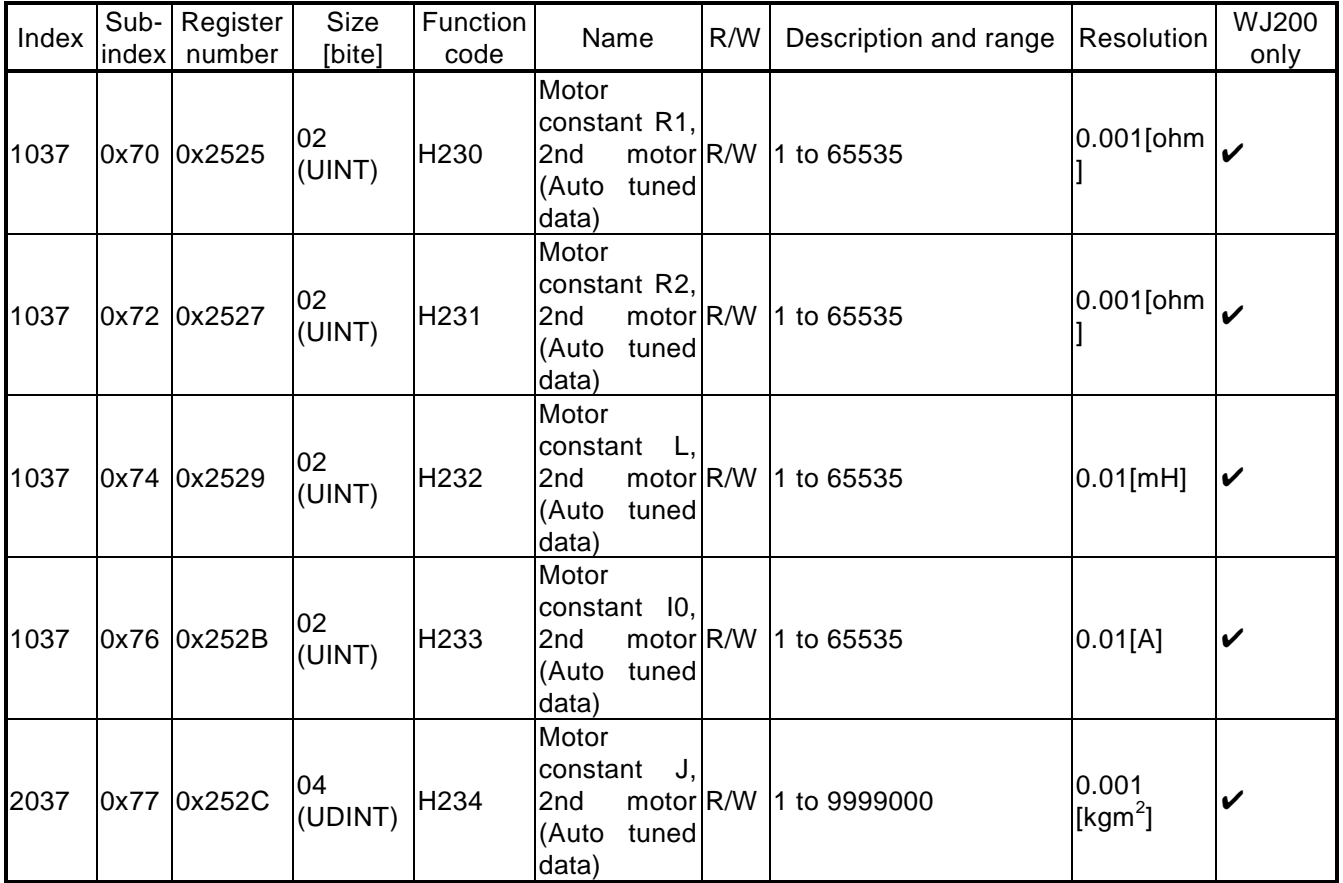

### Function mode: group P

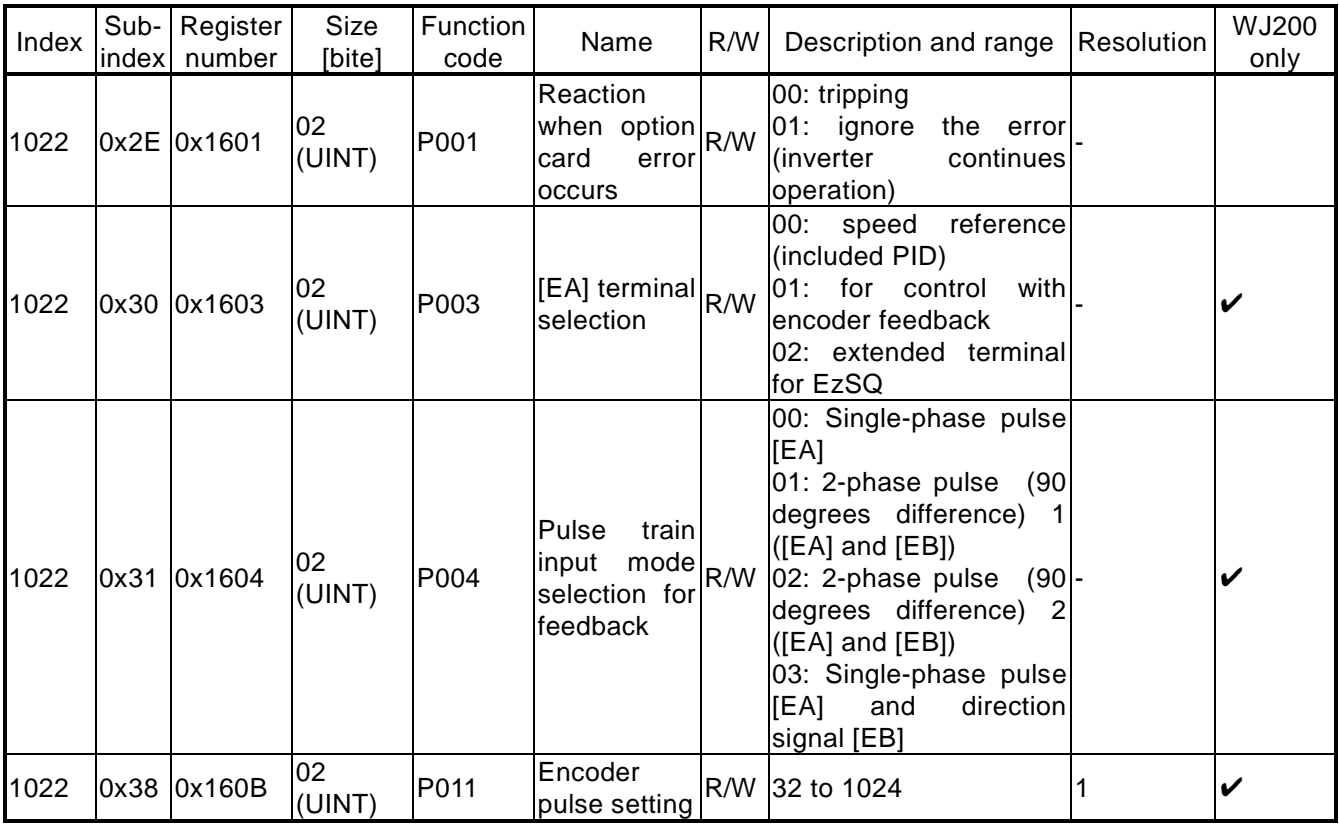

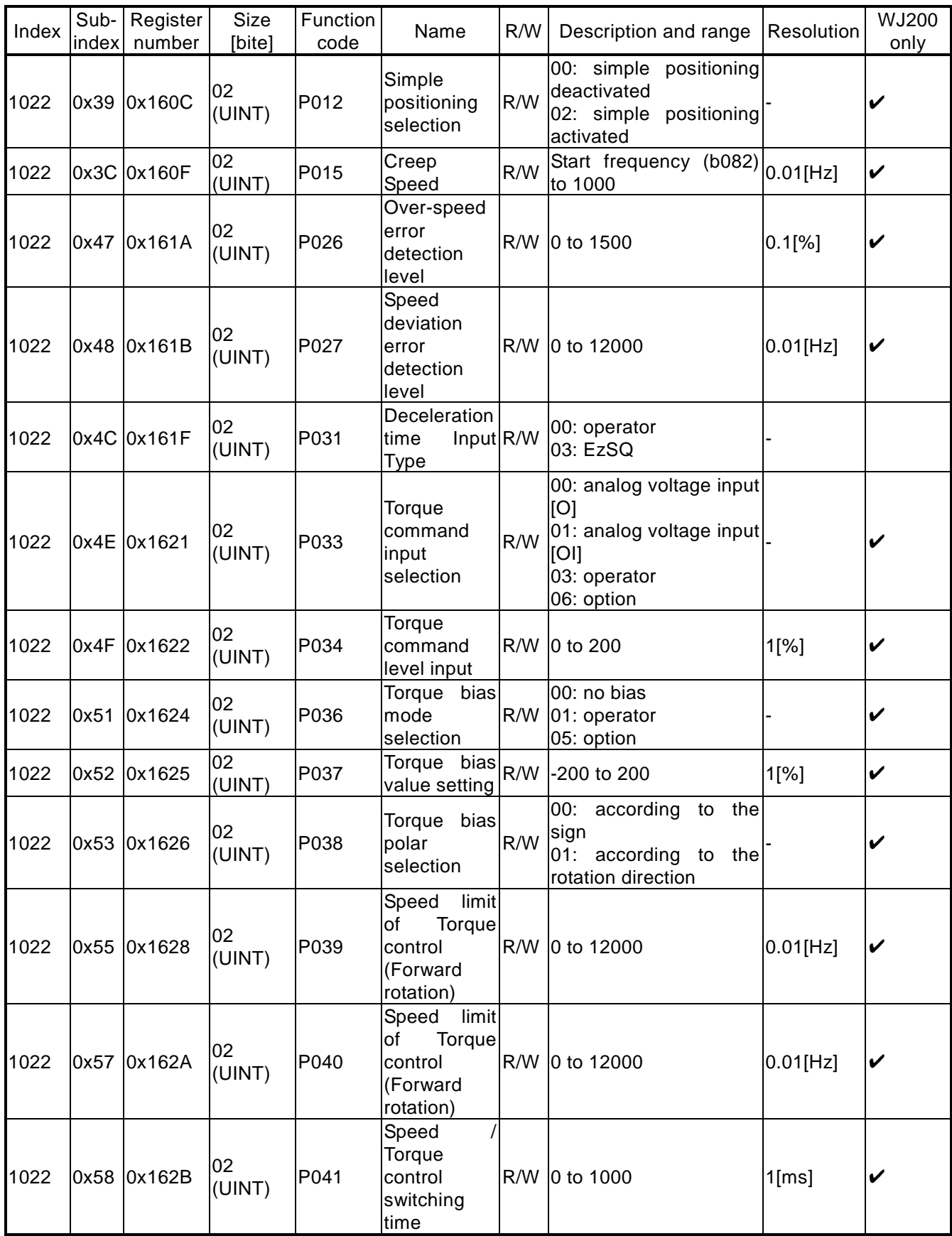

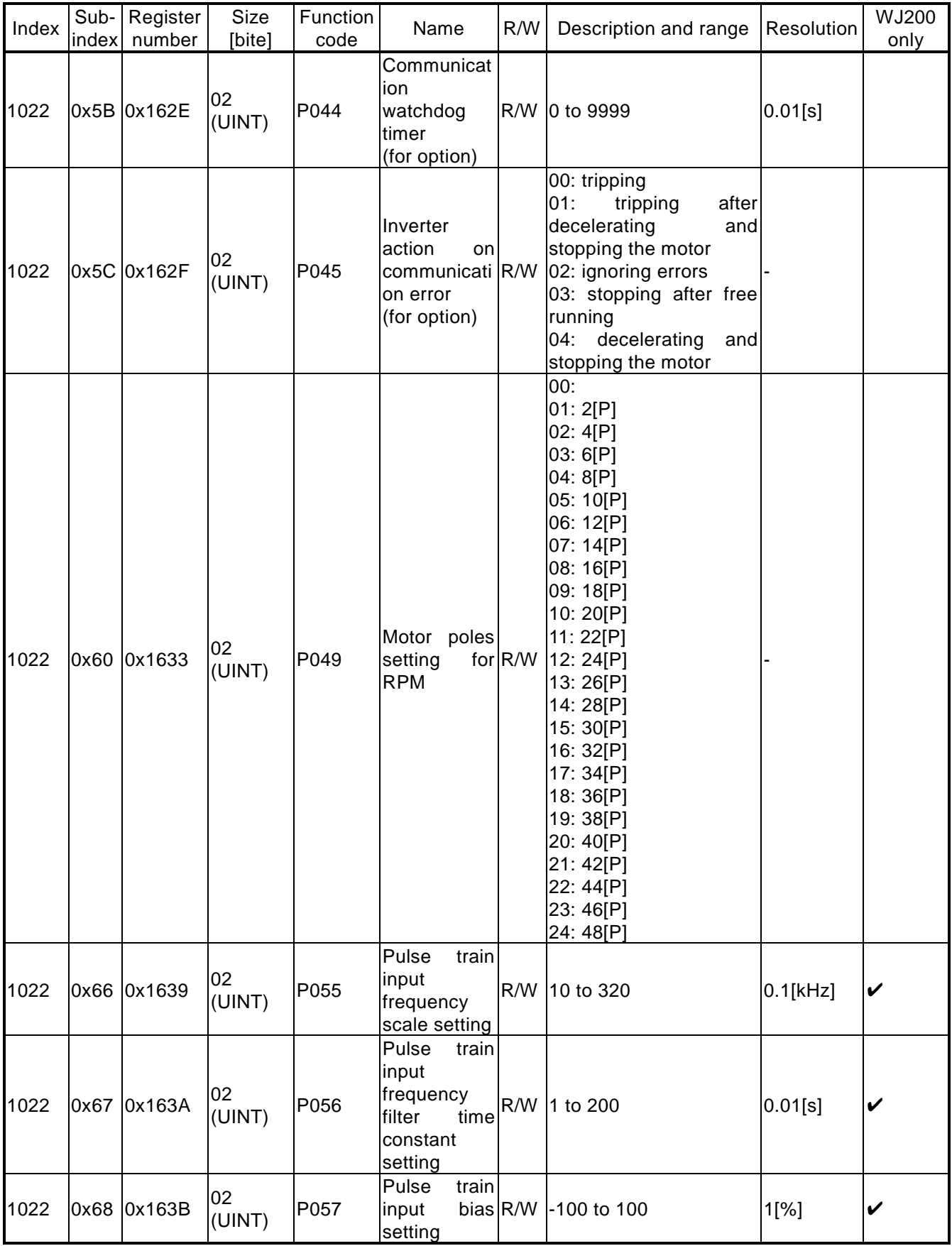

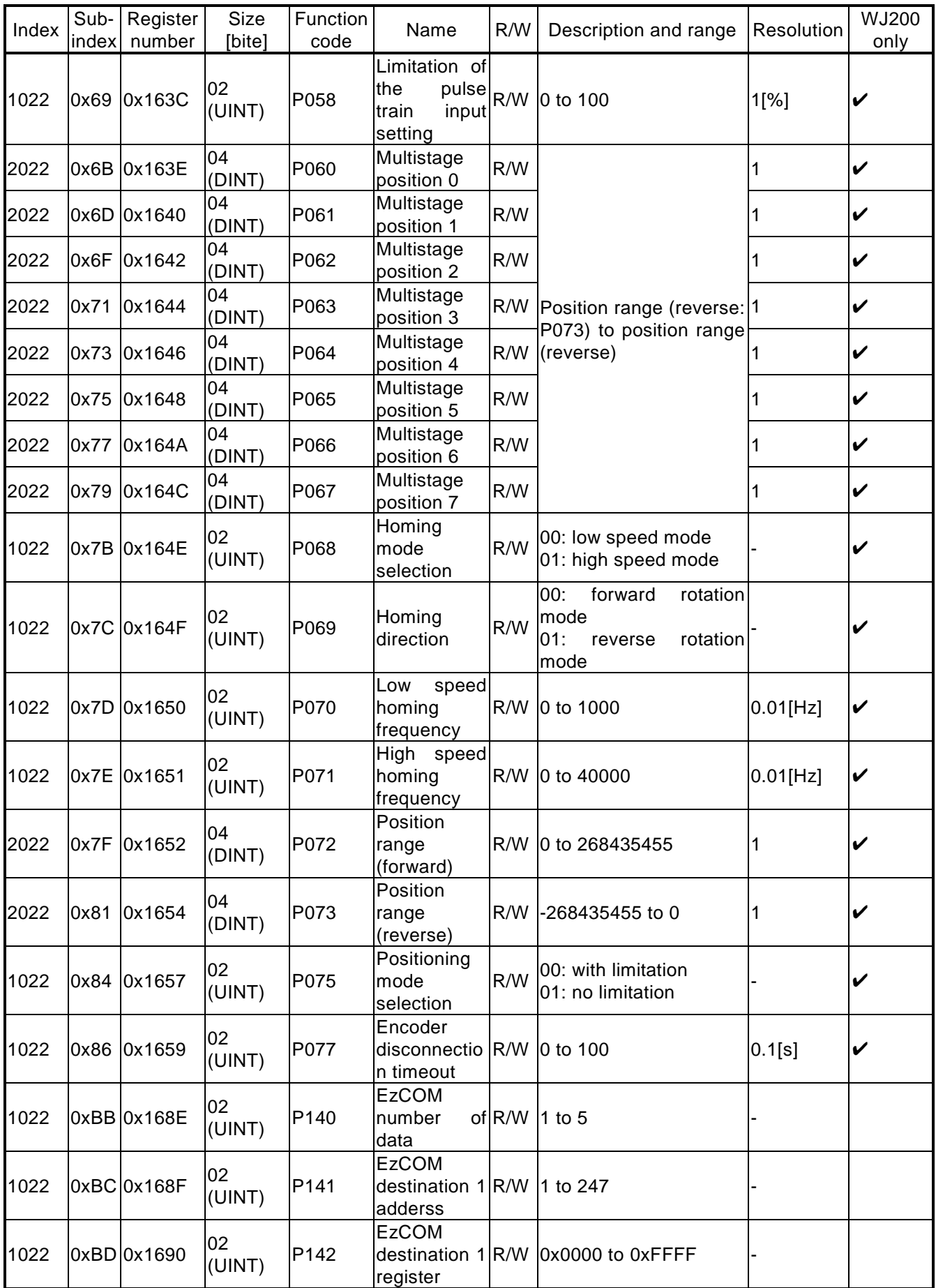

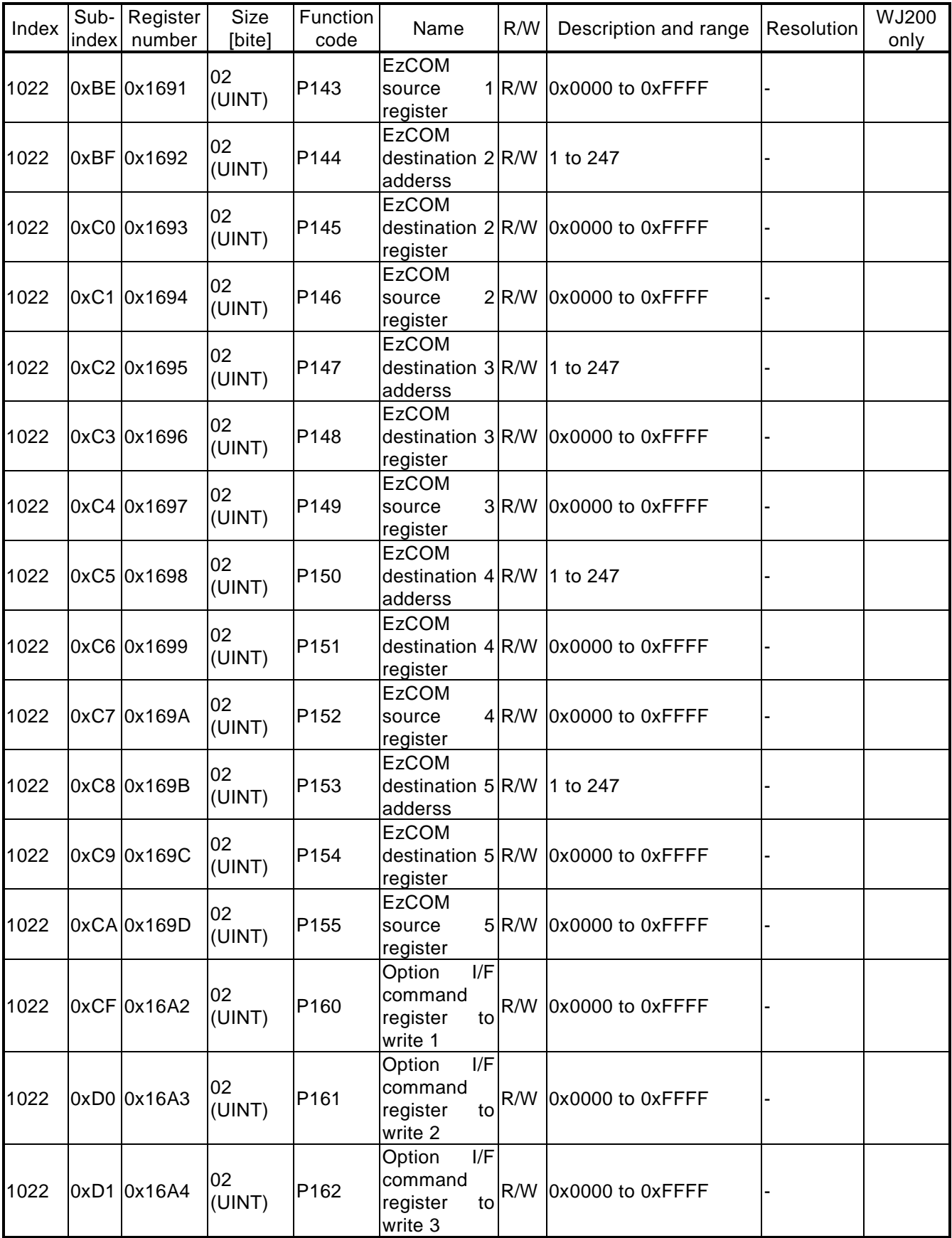

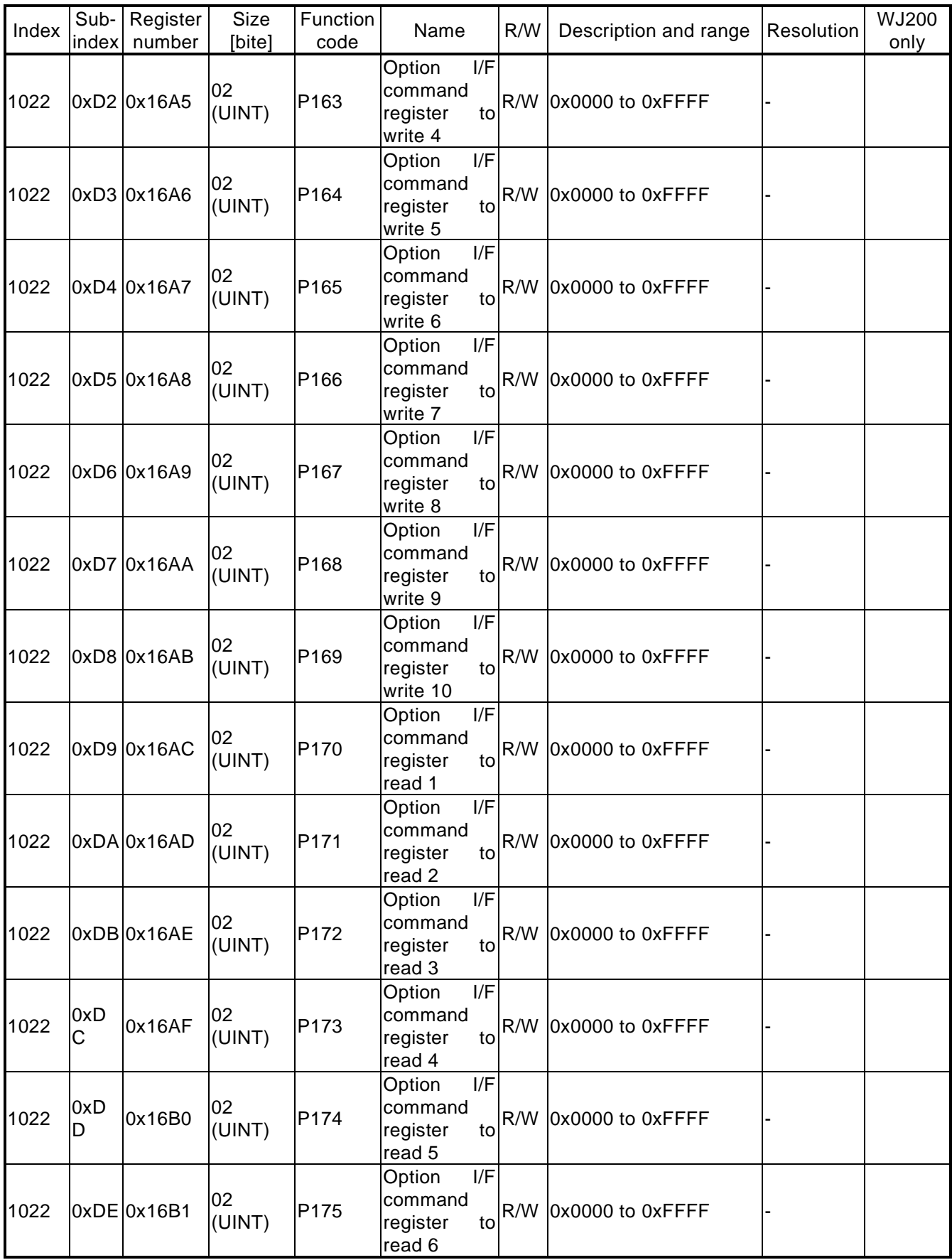

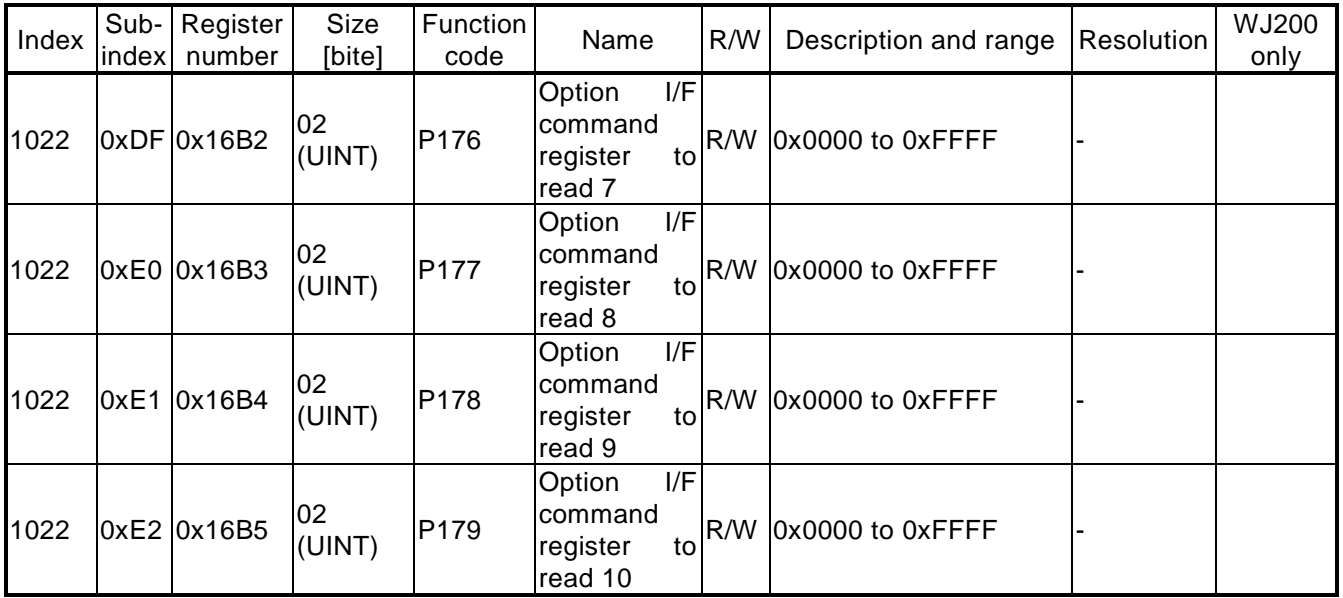

### Operator display omitted:

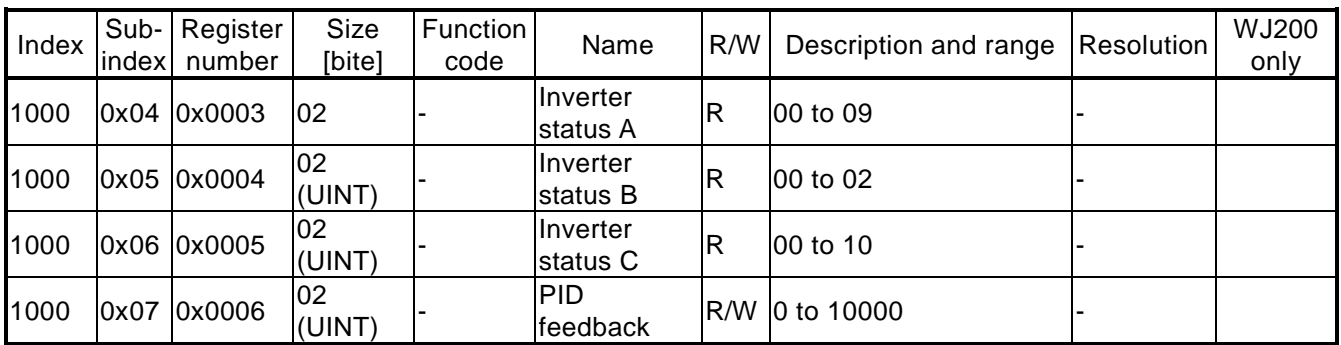

## Optional interface:

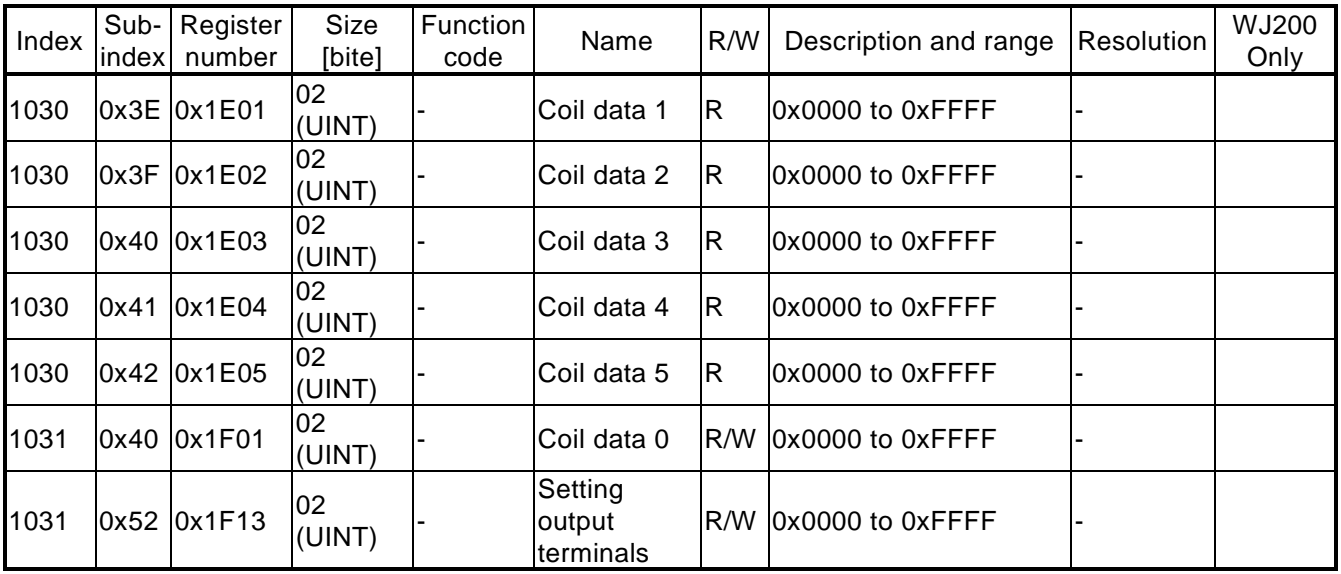

### PROFIdrive area

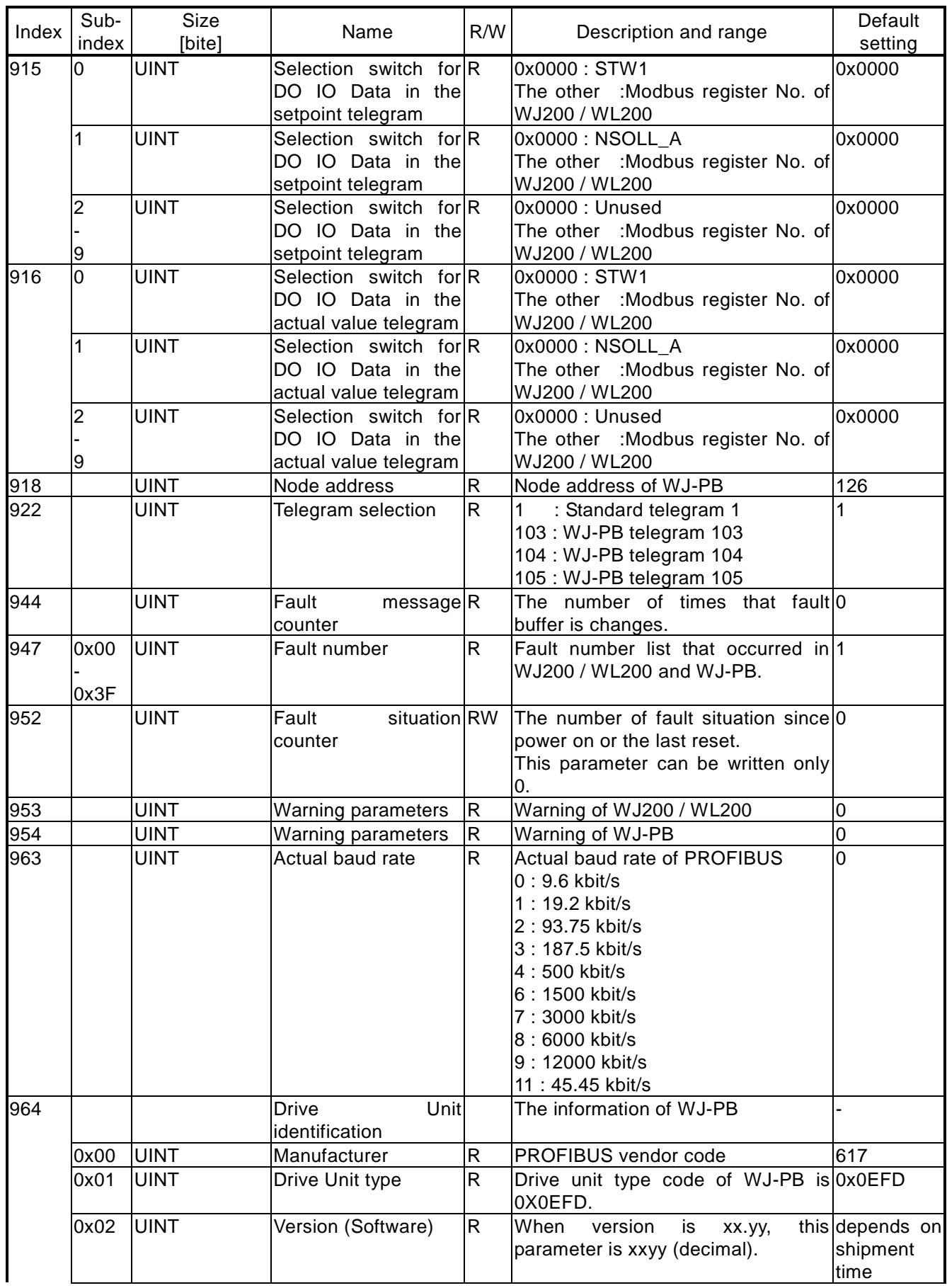

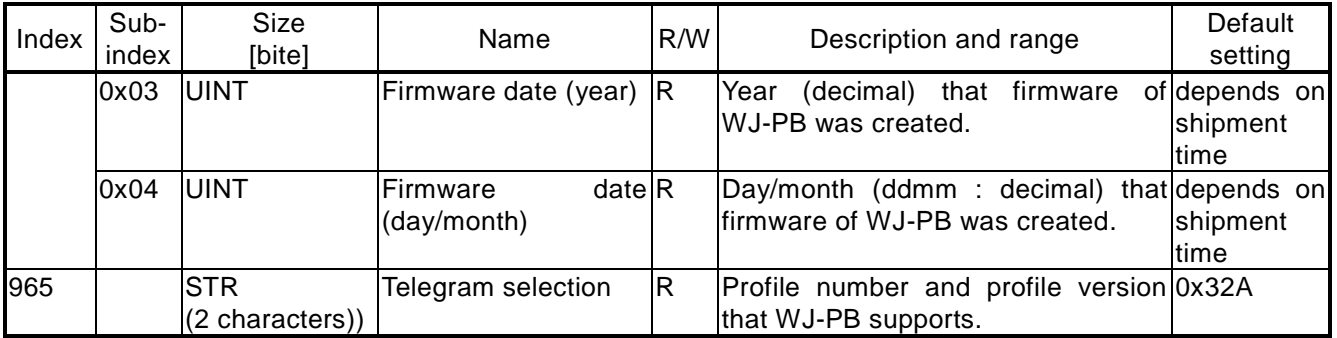